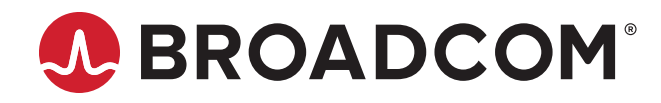

# **Emulex® Drivers for VMware ESXi for LightPulse® Adapters**

**User Guide Release 12.0** Broadcom, the pulse logo, Connecting everything, Avago Technologies, Avago, the A logo, Emulex, ExpressLane, LightPulse, OneCommand, and OneConnect are among the trademarks of Broadcom and/or its affiliates in the United States, certain other countries, and/or the EU.

Copyright © 2003–2018 Broadcom. All Rights Reserved.

The term "Broadcom" refers to Broadcom Inc. and/or its subsidiaries. For more information, please visit [www.broadcom.com](http://www.broadcom.com).

Broadcom reserves the right to make changes without further notice to any products or data herein to improve reliability, function, or design. Information furnished by Broadcom is believed to be accurate and reliable. However, Broadcom does not assume any liability arising out of the application or use of this information, nor the application or use of any product or circuit described herein, neither does it convey any license under its patent rights nor the rights of others.

# **Table of Contents**

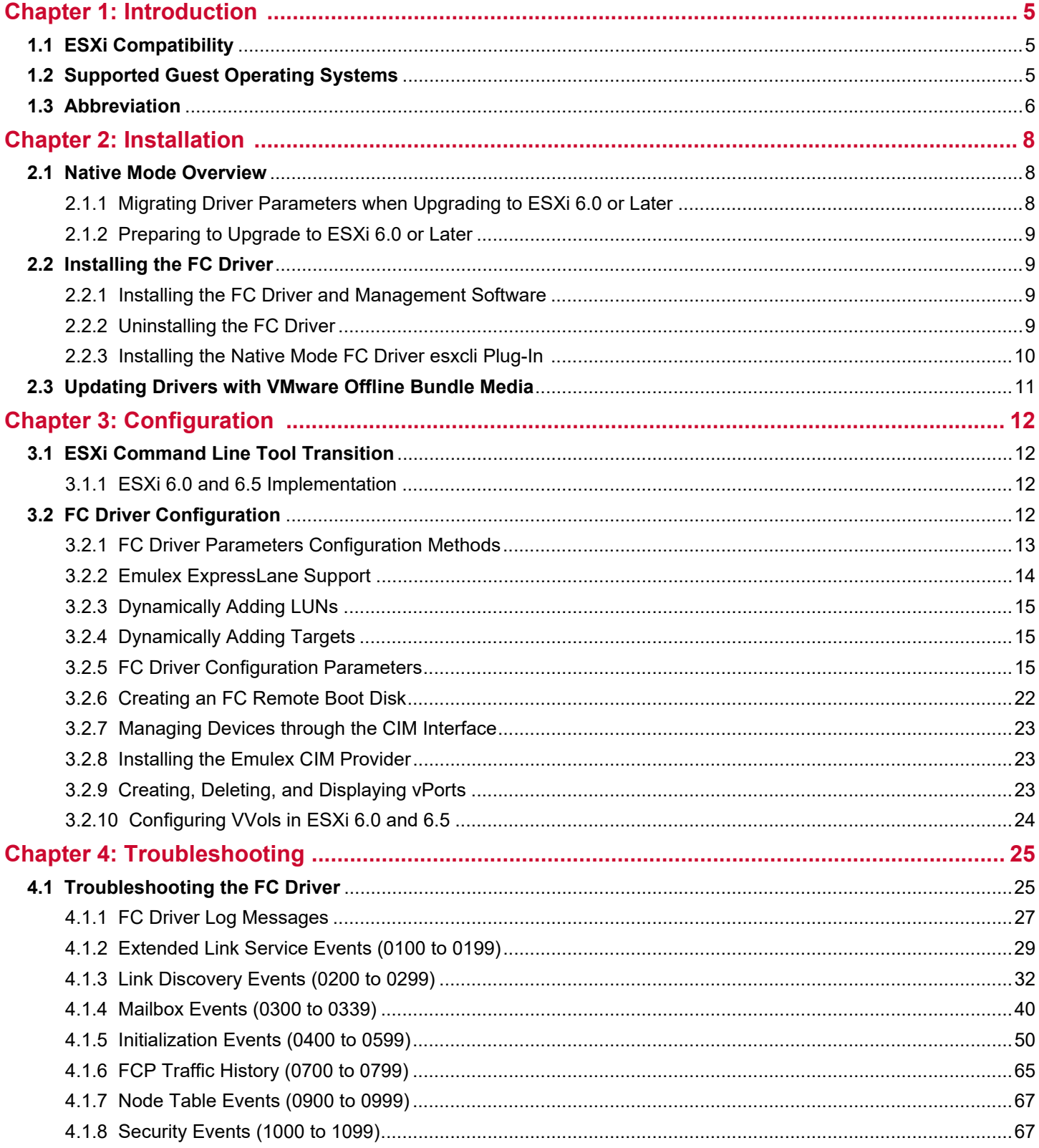

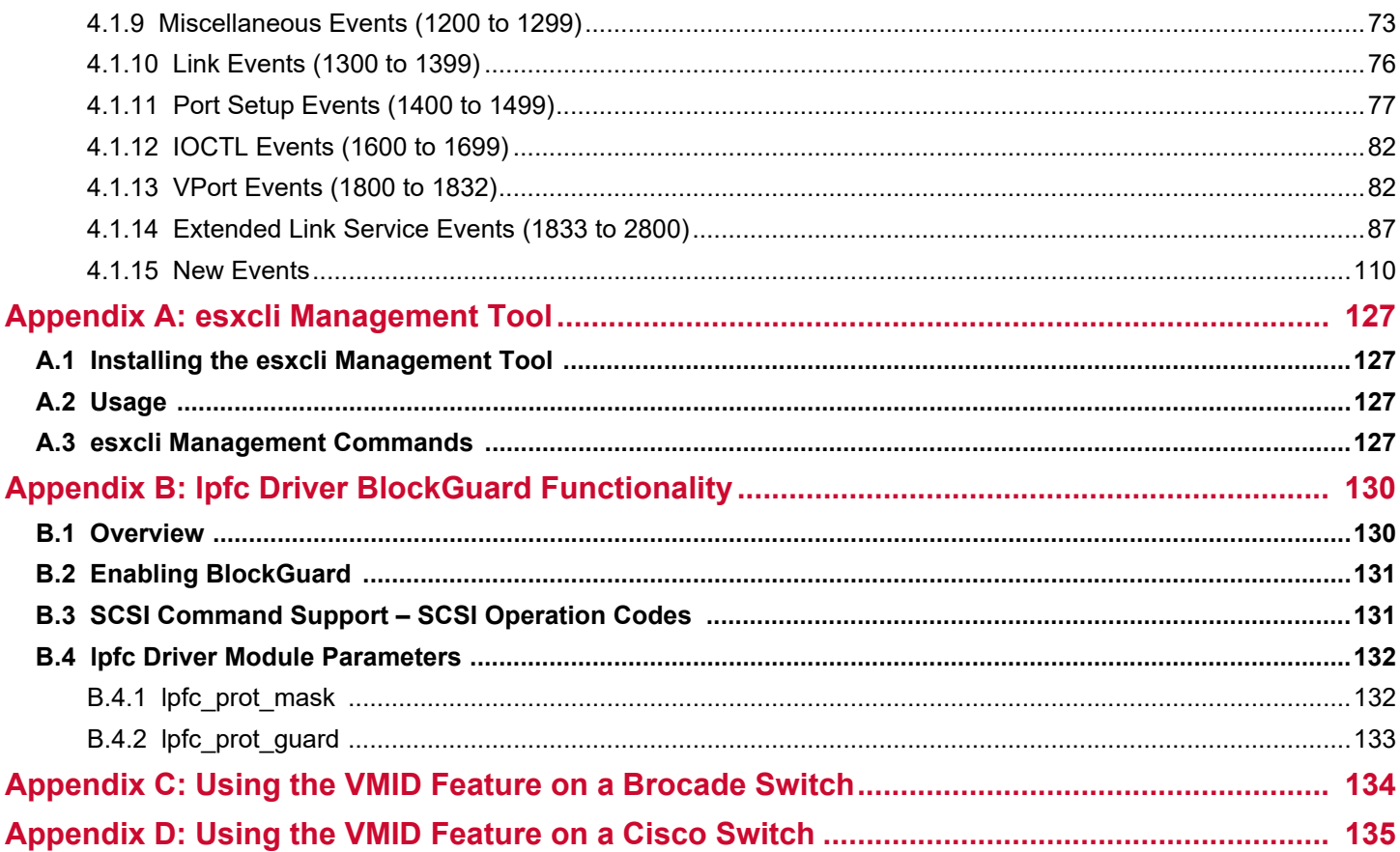

# <span id="page-4-0"></span>**Chapter 1: Introduction**

This product supports the following Emulex<sup>®</sup> LightPulse<sup>®</sup> HBAs:

- **LPe12000-series adapters**
- **LPe16000-series adapters**
- **LPe31000-series adapters**
- **LPe32000-series adapters**

The VMware ESXi drivers support the FC protocol.

This document explains how to install the VMware ESXi drivers on your system and how to configure the drivers' capabilities. Below is a partial list of configurable FC parameters:

- Adding LUNs and targets
- Configuring driver parameters
- Creating an FC remote boot disk
- **Managing devices through the CIM interface**
- **Norking with vPorts**
- Troubleshooting FC issues

Refer to the *Emulex OneCommand Manager for LightPulse Adapters User Guide* and *Emulex OneCommand Manager for VMware vCenter for LightPulse Adapters User Guides* for complete lists of supported technology.

# <span id="page-4-1"></span>**1.1 ESXi Compatibility**

For compatible firmware versions, go to the Documentation and Downloads page at [www.broadcom.com](http://www.broadcom.com) for the specific adapter.

# <span id="page-4-2"></span>**1.2 Supported Guest Operating Systems**

The Emulex drivers support the following guest operating systems:

- CentOS 6 x
- CentOS 7.x
- RHEL 6.7, 6.8, and 6.9
- **RHEL 7.1, 7.2, 7.3, and 7.4 (inbox only)**
- SLES 11 SP3 and SP4
- SLES 12 SP2 and SP3
- XenServer Citrix 7.0
- $\Box$  OVM 3.3.3
- OVM 3.4.1
- Oracle UEK R3 and R4
- Oracle S10 and S11
- Windows Server 2012 and R2
- Windows Server 2016

# <span id="page-5-0"></span>**1.3 Abbreviation**

The following table lists the acronyms and abbreviations used in this document.

#### **Table 1: Acronyms and Abbreviations**

<span id="page-5-22"></span><span id="page-5-21"></span><span id="page-5-20"></span><span id="page-5-19"></span><span id="page-5-18"></span><span id="page-5-17"></span><span id="page-5-16"></span><span id="page-5-15"></span><span id="page-5-14"></span><span id="page-5-13"></span><span id="page-5-12"></span><span id="page-5-11"></span><span id="page-5-10"></span><span id="page-5-9"></span><span id="page-5-8"></span><span id="page-5-7"></span><span id="page-5-6"></span><span id="page-5-5"></span><span id="page-5-4"></span><span id="page-5-3"></span><span id="page-5-2"></span><span id="page-5-1"></span>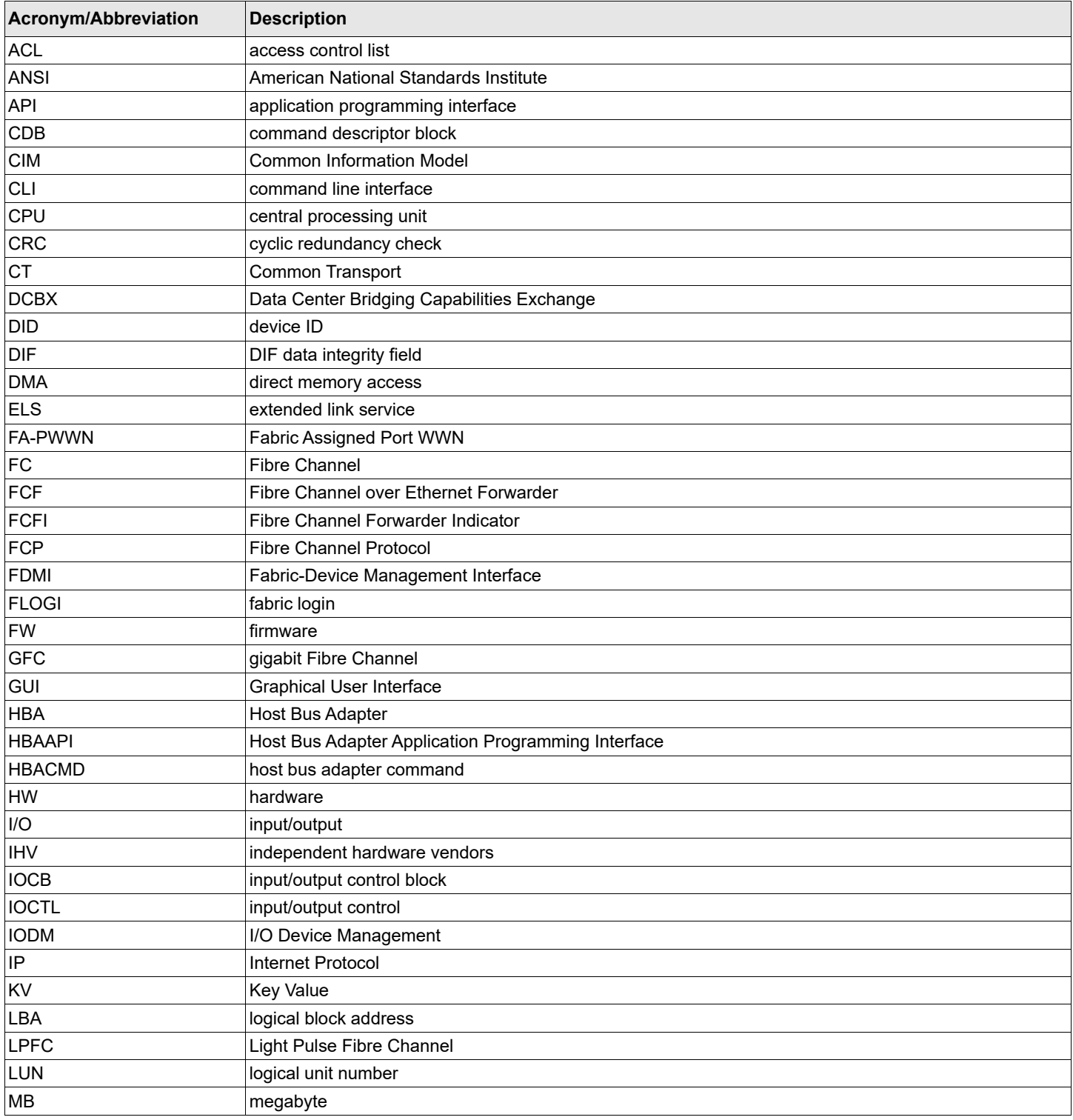

<span id="page-6-16"></span><span id="page-6-15"></span><span id="page-6-14"></span><span id="page-6-13"></span><span id="page-6-12"></span><span id="page-6-11"></span><span id="page-6-10"></span><span id="page-6-9"></span><span id="page-6-8"></span><span id="page-6-7"></span><span id="page-6-6"></span><span id="page-6-5"></span><span id="page-6-4"></span><span id="page-6-3"></span><span id="page-6-2"></span><span id="page-6-1"></span><span id="page-6-0"></span>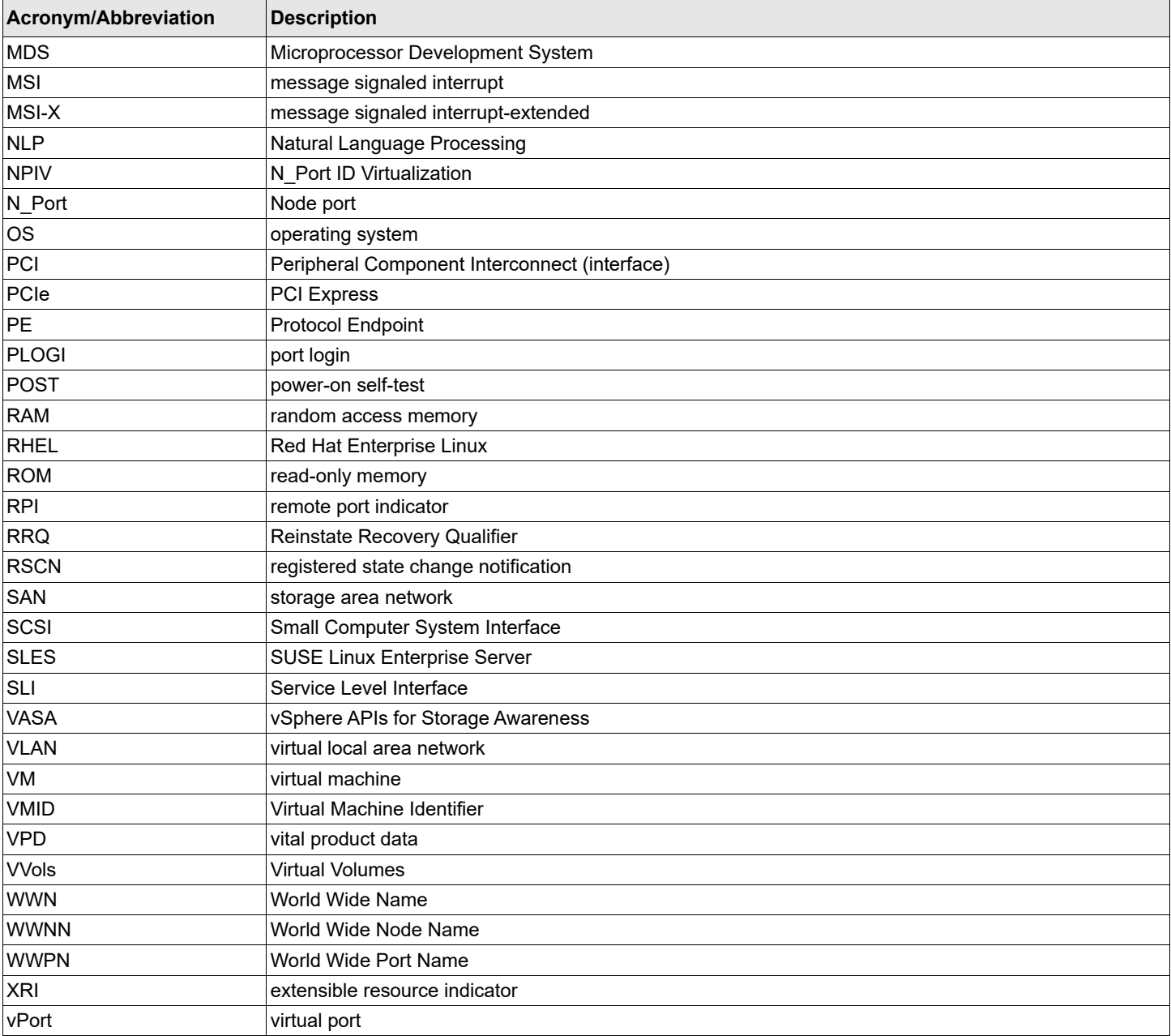

#### **Table 1: Acronyms and Abbreviations (Continued)**

# <span id="page-7-0"></span>**Chapter 2: Installation**

This section provides information for installing the ESXi driver for the FC protocol.

# <span id="page-7-1"></span>**2.1 Native Mode Overview**

With the release of ESXi 5.5 (vSphere 2013) and subsequent operating systems, VMware introduced a new driver model called *native mode*. Emulex has endorsed the native mode driver model with the following driver:

For FC functionality, the out-of-box driver is the native mode Light Pulse Fibre Channel (*lpfc)* driver.

ESXi 6.0 and subsequent operating systems also require changes to the installation process and tools:

- **Driver parameters migration** If you upgrade to ESXi 6.0 or later, you must document the existing driver parameter values for the initial RAM disk for the server being upgraded. After upgrading, you must then manually reprogram those initial RAM disk values. See Section 2.1.1, Migrating Driver Parameters when Upgrading to ESXi 6.0 or Later, for additional information.
- **Command line tool transition** For the ESXi 6.0 release and all subsequent operating system releases, VMware has transitioned from esxcfg commands to esxcli commands. See Section 3.1, ESXi Command Line Tool Transition, for additional information.
- **Native mode driver management support** With the introduction of the new native mode driver, ethtool is no longer supported. Instead, you can use either the esxcli commands or the VmkMgmtKeyVal interface to provide troubleshooting support.

## <span id="page-7-2"></span>**2.1.1 Migrating Driver Parameters when Upgrading to ESXi 6.0 or Later**

VMware's ESXi 6.0 and later releases have two driver models:

- **vmklinux** The legacy driver model
- **native mode** The new driver model

vmklinux is a Linux compatibility layer for device drivers in all ESXi releases from ESXi 2.x to ESXi 5.1. The vmklinux layer allows IHVs to use their Linux drivers in ESXi with only a few modifications. This consistent driver model usage along the ESXi release train ensures that upgrades automatically copy the initial RAM disk driver parameters from the original operating system to the upgraded operating system. However, this is not the case for ESXi 6.0 and later systems.

VMware recommends loading the drivers by default in native mode because this is the preferred driver model for all subsequent releases. However, because native mode is different than vmklinux and because there is no native mode in prior ESXi releases, there is no driver parameter migration from vmklinux to native mode when migrating to ESXi 6.0 or later.

If you install ESXi 6.0 or later over your existing ESXi system, you will notice after updating and rebooting the system that the driver parameter settings did not migrate. For example, if you set the  $1pfc\_lun\_queue\_depth$  driver parameter to 8 on ESXi 5.1 and then update from ESXi 5.1 to ESXi 6.0, you will see the following when the driver parameters are verified after the update:

~ # esxcfg-module -g lpfc Unknown module name lpfc

In summary, when updating an existing ESXi system to ESXi 6.0 or later, you must manually set all of the driver parameter values.

## <span id="page-8-0"></span>**2.1.2 Preparing to Upgrade to ESXi 6.0 or Later**

Upgrading your server to ESXi 6.0 or later requires an additional planning step. You must evaluate the initial RAM disk for the server that will be upgraded and document the existing driver parameter values. After the upgrade, you must then manually reprogram those initial RAM disk values.

### **2.1.2.1 FC Driver Example**

The server administrator executes the following commands on the ESXi 5.1 server prior to the ESXi 6.0 upgrade:

```
~ # esxcfg-module -g lpfc820
lpfc820 enabled = 1 options = 'lpfc_lun_queue_depth=8'
```
After upgrading to ESXi 6.0 or later, the server administrator must run the following command.

**NOTE:** The driver binary name is now the native mode Emulex FC driver.

```
\sim # esxcfg-module -s "lpfc lun queue depth=8" lpfc
```
And to verify that the value has been reprogrammed, type:

```
~ # esxcfg-module -g lpfc
lpfc enabled = 1 options = 'lpfc_lun_queue_depth=8'
```
After the verification is complete, reboot the server to activate the command and burn the new driver parameters into the initial RAM disk.

# <span id="page-8-1"></span>**2.2 Installing the FC Driver**

This section provides installation information for the driver and the Emulex CIM Provider using the FC interface on ESXi systems. Before using this product, you need a working knowledge of FC and network storage devices.

## <span id="page-8-2"></span>**2.2.1 Installing the FC Driver and Management Software**

The Emulex driver is available through the VMware support site. Go to the VMware support website for further details.

For VMware ESXi 6.0 and subsequent operating systems, you can manage adapters using the Emulex OneCommand<sup>®</sup> Manager application on Windows or the OneCommand Manager application for VMware vCenter application, but you must install and use the appropriate Emulex CIM Provider. Refer to the *Emulex OneCommand Manager Application for LightPulse Adapters User Guide* and the *Emulex OneCommand Manager Application for VMware vCenter for LightPulse Adapters User Guide* for instructions on installing the respective applications. The installation requires that the CIM Provider be installed. For more information on installing the CIM Provider, refer to the *Emulex CIM Provider for LightPulse Adapters Installation Guide*.

**NOTE:** Before installing the management application, you must install the FC driver from the VMware website and then reboot the server.

Before installing the FC driver and CIM Provider, verify that the firmware version is correct. If it is, proceed with the installation. If it is not, update the firmware using the OneCommand Manager application from a Windows server or the OneCommand Manager application for VMware vCenter, and reboot the system before proceeding with the installation.

## <span id="page-8-3"></span>**2.2.2 Uninstalling the FC Driver**

Go to the VMware Patch Download page on the VMware website for instructions.

## <span id="page-9-0"></span>**2.2.3 Installing the Native Mode FC Driver esxcli Plug-In**

This section describes the installation and usage of the esxcli plug-in for the native mode FC (lpfc) driver on ESXi systems. This diagnostic tool is for the FC driver module.

**NOTE:** You can download the esxcli plug-in from the Broadcom<sup>®</sup> website.

To install the esxcli elxfc plug-in for ESXi 6.0, perform these steps:

- 1. Copy the following file to /var/log/vmware/ on the ESXi host: EMULEX-ESX-elxlpfccli-<*version*>.vib
- 2. On the ESXi host, install the vib as follows:

esxcli software vib install -v /<pathname>/ EMULEX-ESX-elxlpfccli-<*version*>.vib

3. Restart the hostd using the following command:

/etc/init.d/hostd restart

After the driver has restarted, the elxfc namespace appears under esxcli.

#### Supported commands:

esxcli elxfc

Usage: esxcli elxfc <*cmd*> <*cmd options*>

#### **Table 2: Available Namespaces**

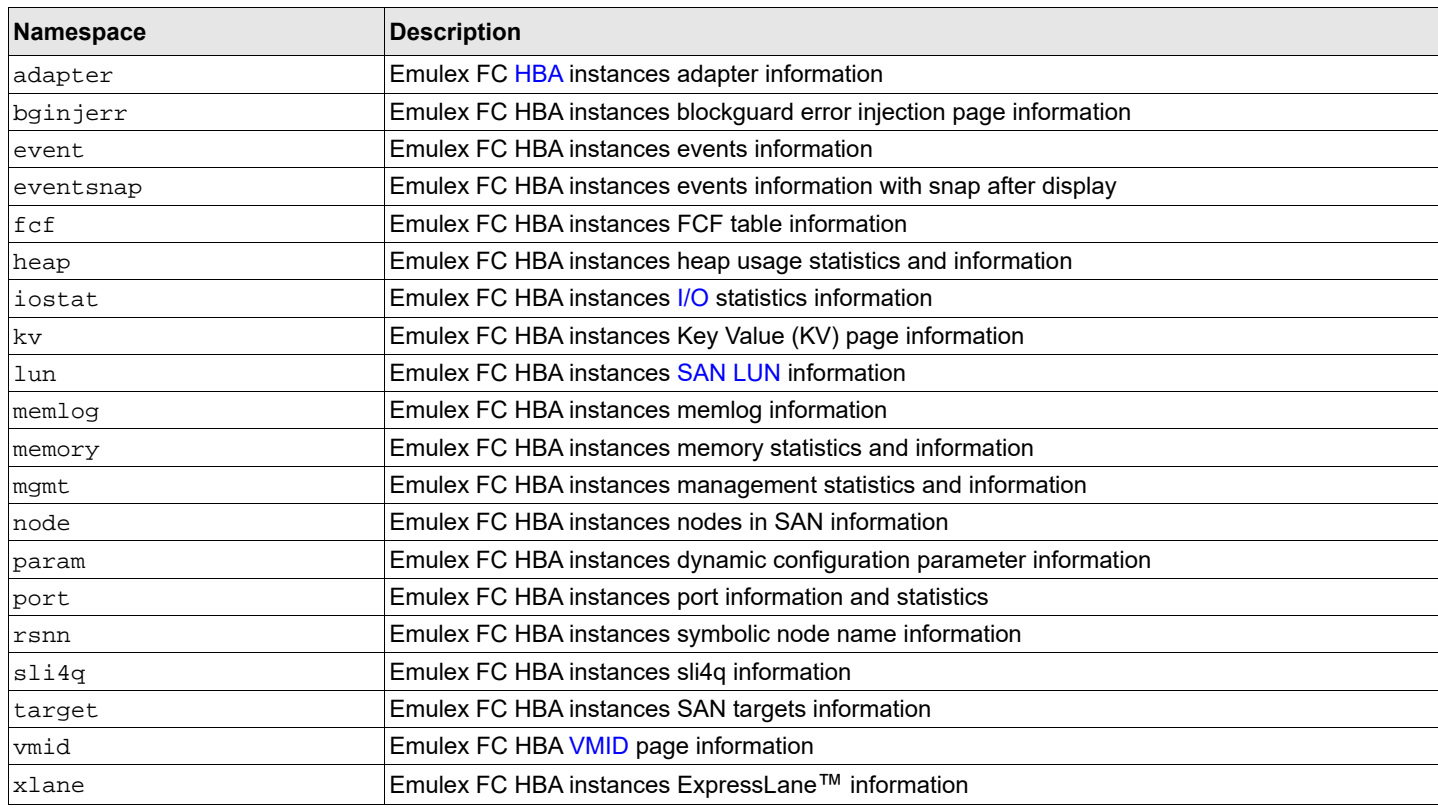

#### **Table 3: Available Commands**

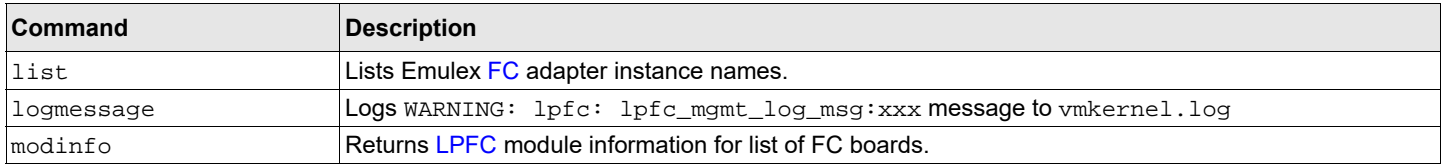

# <span id="page-10-0"></span>**2.3 Updating Drivers with VMware Offline Bundle Media**

VMware recommends using the offline bundle to update software on VMware ESXi platforms.

**NOTE:** For more information about the ESXi patch management activities, go to the VMware website.

To update a driver with the offline bundle media, perform the following steps:

1. Run the following command:

esxcli software vib install --maintenance-mode -d <pathname>/Emulex-FCoE-FC-lpfc-<driver-version>-offline-bundle-<OS version>.zip

where <driver-version> represents the FC driver.

For example, to update the FC driver, type the following command:

esxcli software vib install --maintenance-mode -d <pathname>/Emulex-FCoE-FC-lpfc-<driver-version>-offline-bundle-<OS version>.zip

2. Reboot the VMware ESXi Server to activate the drivers.

# <span id="page-11-0"></span>**Chapter 3: Configuration**

This section provides configuration information for the ESXi driver.

# <span id="page-11-1"></span>**3.1 ESXi Command Line Tool Transition**

For the ESXi 6.0 release and all subsequent operating system releases, VMware is transitioning from esxcfg commands to esxcli commands. This section describes the transition to the esxcli commands.

**NOTE:** Both sets of commands are supported in the ESXi 6.0 releases.

## <span id="page-11-2"></span>**3.1.1 ESXi 6.0 and 6.5 Implementation**

For ESXi 6.0 and subsequent operating systems, Broadcom uses the esxcli version of the command sequence, which has a different command syntax than the earlier releases.

For example:

The command syntax to list the supported parameters by a driver:

~ # esxcli system module parameters list -m <*driver binary name*>

The command syntax for setting a parameter to a driver module:

~ # esxcli system module parameters set -p <*parameter\_string*> -m <*driver binary name*>

#### **3.1.1.1 FC Driver Example**

To set extended logging for the Emulex FC driver:

~ # esxcli system module parameters set -p lpfc\_log\_verbose=0x10c3 -m lpfc

To list the parameter values assigned to a driver module:

~ # esxcli system module parameters list -m lpfc

This command is the same as listing parameters. The parameter set has the *value* column completed if applicable. This command lists all instance and global parameters, which makes it necessary to watch for any altered driver parameters.

# <span id="page-11-4"></span><span id="page-11-3"></span>**3.2 FC Driver Configuration**

You can configure driver parameters using native ESXi tools, the OneCommand Manager application (for use in non-lockdown mode only), or the OneCommand Manager for VMware vCenter Server application (for use in both lockdown and non-lockdown modes).

This document describes how to configure parameters using native ESXi tools. For a more comprehensive description of ESXi tools, go to VMware's public website. If you have further questions, contact a VMware technical support representative.

Refer to the *Emulex OneCommand Manager Application for LightPulse Adapters User Guide* and the *Emulex OneCommand Manager Command Line Interface for LightPulse Adapters User Guide* for information about the OneCommand Manager application.

Refer to the *Emulex OneCommand Manager for VMware vCenter for LightPulse Adapters User Guide* for information about the OneCommand Manager for VMware vCenter Server application.

## <span id="page-12-0"></span>**3.2.1 FC Driver Parameters Configuration Methods**

Configure the driver parameters using any of the following methods:

- **Permanent (global)**
- **Permanent (per adapter)**
- Temporary (global)
- Temporary (per adapter)

The OneCommand Manager application supports all four ways to configure driver parameters. This is the preferred method of setting configuration parameters. Refer to the *Emulex OneCommand Manager Application for LightPulse Adapters User Guide* or the *Emulex OneCommand Manager for VMware vCenter for LightPulse Adapters User Guide* for more information.

The native ESXi tools only support permanent configuration methods for the driver parameters. The following section provides further information on permanent configuration methods.

## **3.2.1.1 Permanent FC Configuration Methods Using Native ESXi Tools**

Permanent configuration requires that the new values be saved in the ESXi environment. These changes are considered permanent because they persist across system reboots.

See [Section 3.2.5, FC Driver Configuration Parameters,](#page-14-2) for parameter names and values. Parameter values are in both hexadecimal and decimal.

**NOTE:** For ESXi systems, the following steps must be executed from the Troubleshooting Administrative Shell environment. If your configuration does not provide access to this shell, refer to VMware's vSphere or VMware's vCenter server manual for enabling driver logging. Alternatively, refer to the *Emulex* [CIM](#page-5-1) *Provider for LightPulse Adapters Installation Guide* for driver logging.

To make changes that impact all adapters in the system (global changes):

1. From the Troubleshooting Administrative Shell environment's terminal window, type:

```
esxcli system module parameters set -p "param1=value param2=value ..." -m lpfc
```
**NOTE:** Use quotation marks around the parameter values only when listing two or more.

2. To reboot the server, type:

reboot

**NOTE:** VMware does not officially support unloading the driver using vmkload mod -u. If you must unload the driver, contact VMware technical support.

N Port ID Virtualization (NPIV) port creation and deletion are performed by the VMware vSphere client or Virtual Center service. Refer to the VMware documentation for more information.

#### **3.2.1.1.1 Example of Permanent Global Configuration**

The following example sets lun queue depth (the maximum number of commands that can be sent to a single [LUN\)](#page-5-2) to 20 (the default is 30) for all LightPulse adapters in your system.

- 1. Locate the parameter lpfc\_lun\_queue\_depth in [Table 4](#page-14-3).
- 2. Set the permanent value by typing

```
esxcli system module parameters set -p lpfc_lun_queue_depth=20 -m lpfc
```
3. To reboot the server, type:

reboot

The new setting is used when the driver reloads.

To verify the setting, type: esxcli system module parameters list -m lpfc

#### **3.2.1.1.2 Examples of Permanent Per-Adapter Configuration**

The following example sets lun\_queue\_depth to 20 (the default is 30) for adapter 1.

1. Set the adapter-specific value by typing:

esxcli system module parameters set -p lpfc1\_lun\_queue\_depth=20 -m lpfc

2. To reboot the server, type:

reboot

The new setting is used when the driver is reloaded.

To verify the setting, type: esxcli system module parameters list -m lpfc

The following example sets lun\_queue\_depth to 20 (the default is 30) for adapter 1 and lun\_queue\_depth to 10 (the default is 30) for adapter 2.

1. Set the adapter-specific value by typing:

```
esxcli system module parameters set -p "lpfc1_lun_queue_depth=20, lpfc2_lun_queue_depth=10" -m lpfc
```
**NOTE:** Type the command all on one line without a carriage return.

```
2. To reboot the server, type:
reboot
```
The new settings are used when the driver is reloaded.

To verify the settings, type: esxcli system module parameters list -m lpfc

## <span id="page-13-0"></span>**3.2.2 Emulex ExpressLane Support**

The host servers do not distinguish between lower and higher priority workloads being sent to [LUN](#page-5-2)s. For flash storage deployed in mixed storage environments, the combination of data from rotating media and flash devices can cause congestion on the network and reduced performance for the flash storage devices.

The ExpressLane feature enables special priority queuing for selected LUNs (ExpressLane LUNs). ExpressLane LUN performance is superior to that of regular LUNs. Mixed storage environments can use ExpressLane to alleviate congestion, reduce latency, and improve throughput, ensuring that key applications receive highest priority. Switches can provide up to three priority levels; Low, Medium, and High.

The following requirements must be met to use ExpressLane:

**ExpressLane is not supported on the LPe12000-series adapters.** 

- An ExpressLane [LUN](#page-5-2) must be enabled in the driver before it can be used by OneCommand Manager. Additionally, the priority value to mark each of the ExpressLane frames must be specified to the [FC](#page-5-3) driver through the appropriate driver parameters.
- ExpressLane is not supported for LUNs attached to virtual ports.

For additional information, refer to the *Emulex OneCommand Manager for VMware vCenter for LightPulse Adapters User Guide*.

# <span id="page-14-0"></span>**3.2.3 Dynamically Adding LUNs**

For instructions on dynamically adding LUNs, refer to the Using Rescan section of the VMware [SAN](#page-6-0) Configuration documentation.

# <span id="page-14-1"></span>**3.2.4 Dynamically Adding Targets**

VMware does not provide a native mechanism for dynamically adding targets. After all target/LUN configuration steps have been successfully completed, add the target to the intended fabric zone.

To get the driver to log into the target, either the target or initiator link must be bounced. If the target is configured with security access control lists (ACLs), the same link bounce requirement applies after the security [ACL](#page-5-4)s are corrected.

To force the ESXi server to rescan all devices, perform one of these actions:

- Run the following command: esxcfg-rescan vmhbaX
- From the vSphere Client, select **Configuration Tab** > **Storage Adapters**, and then click **Rescan All**.

## <span id="page-14-2"></span>**3.2.5 FC Driver Configuration Parameters**

[Table 4](#page-14-3) lists the FC driver module parameters, their descriptions, and their corresponding values in ESXi native mode.

Dynamic parameters do not require a system reboot for changes to take effect.

#### <span id="page-14-3"></span>**Table 4: FC Driver Parameters**

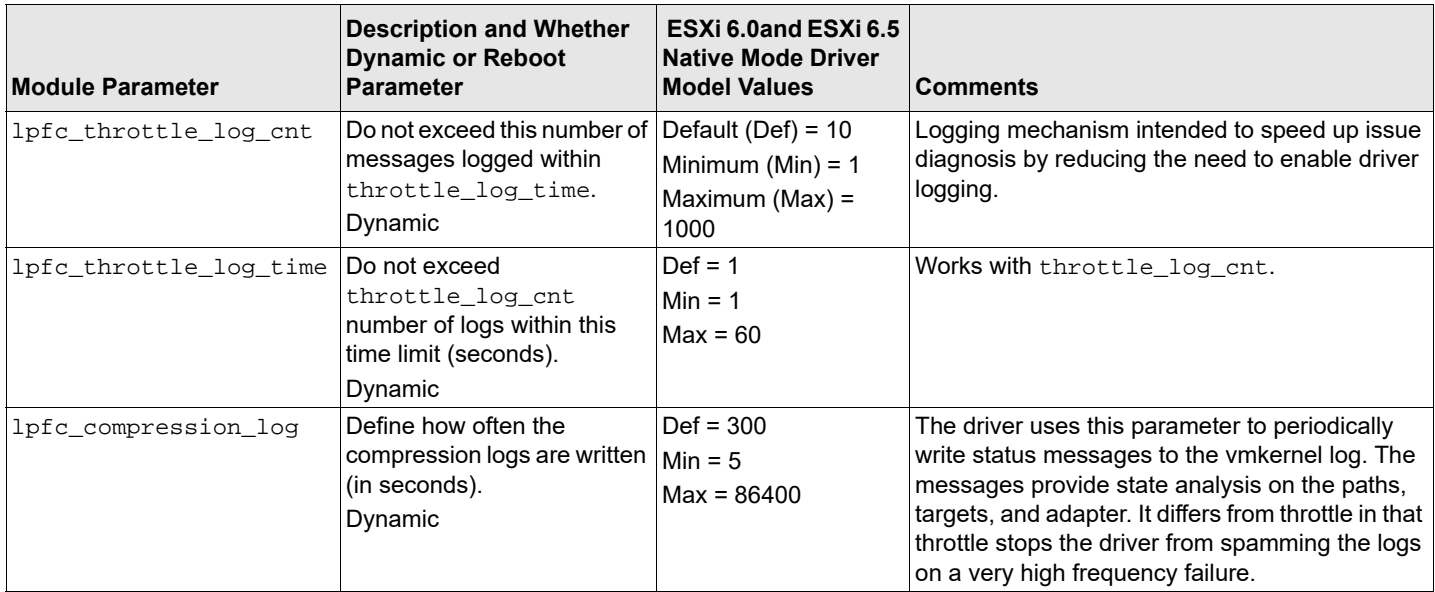

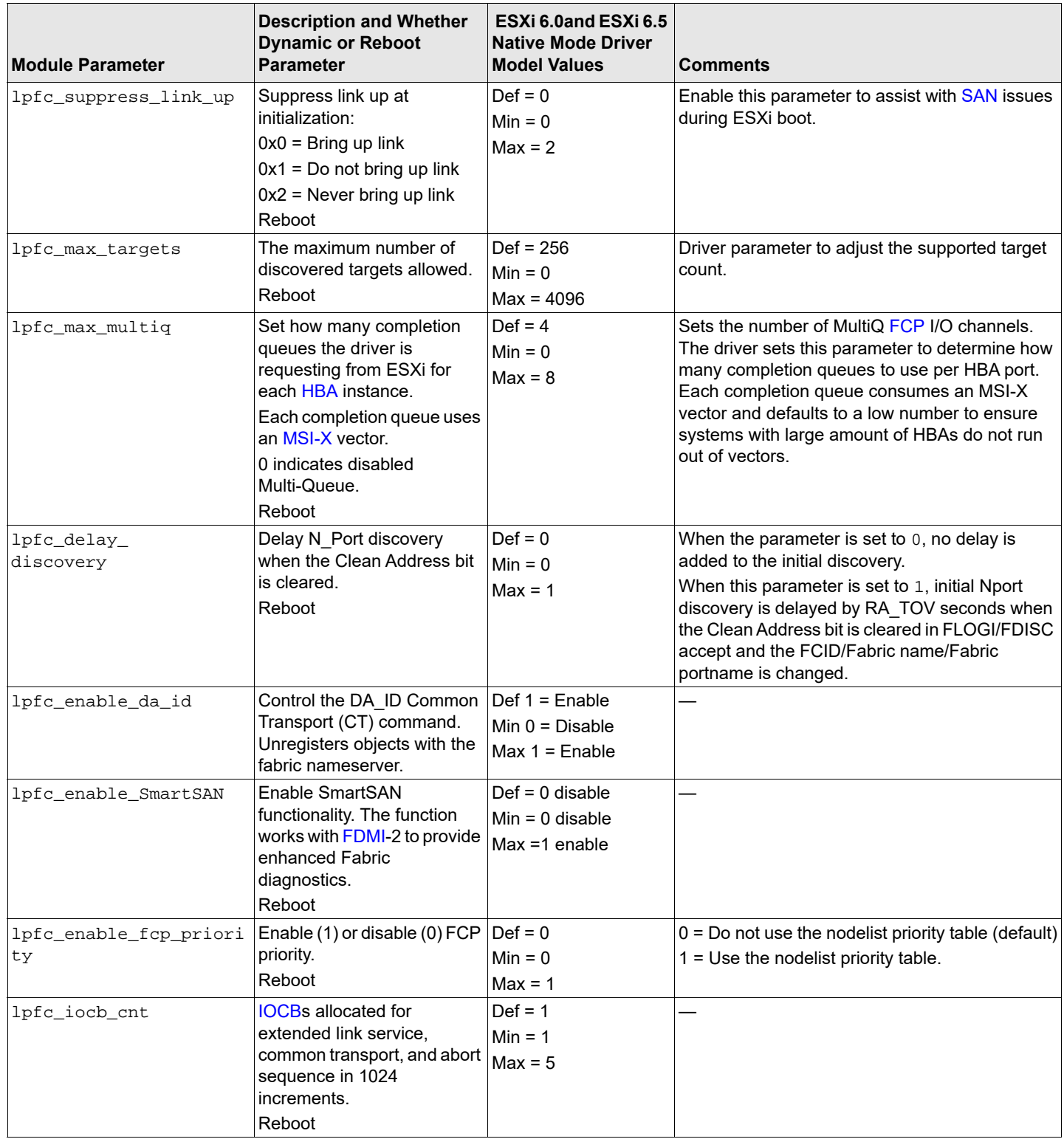

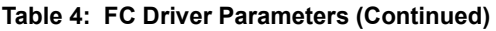

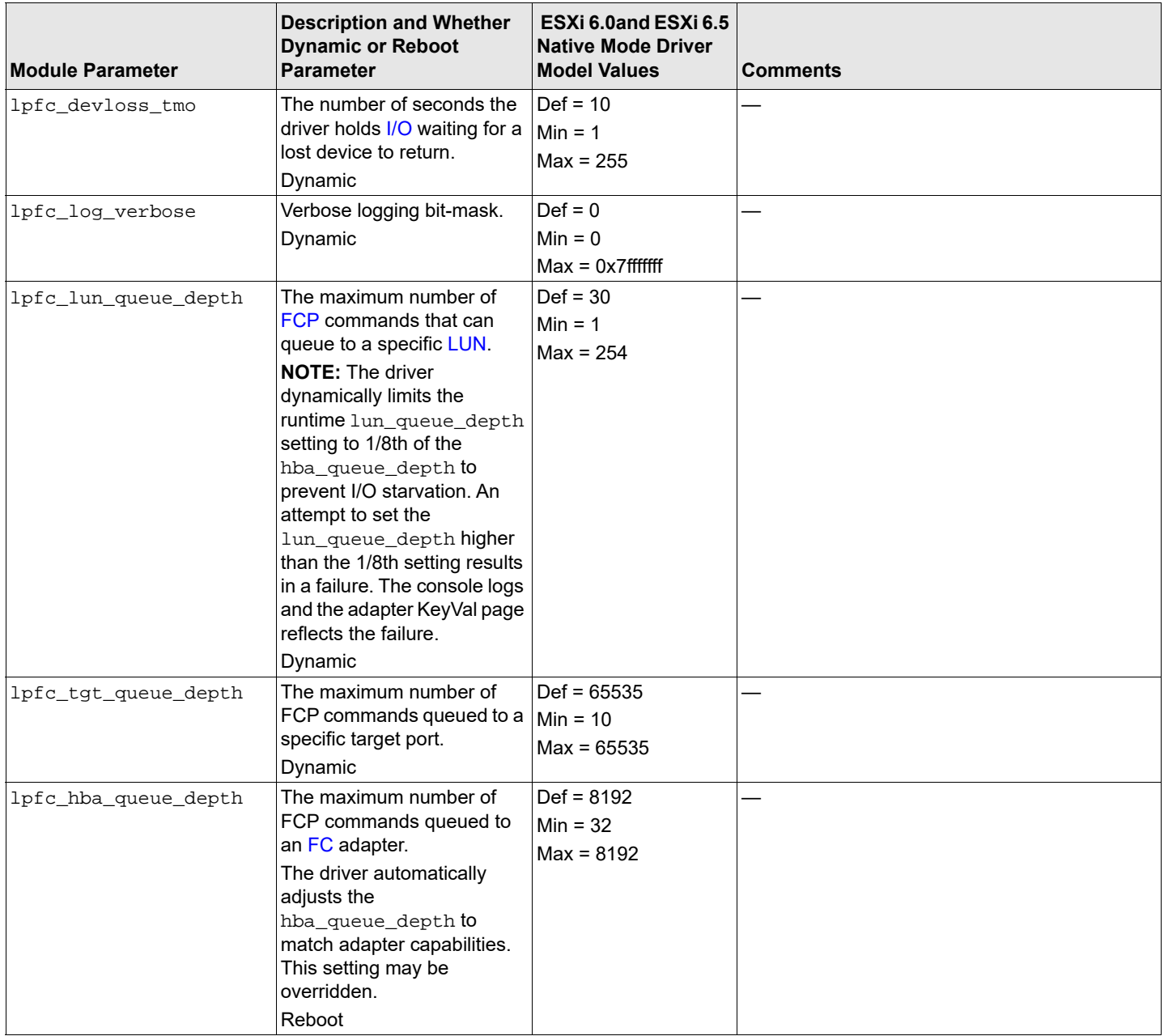

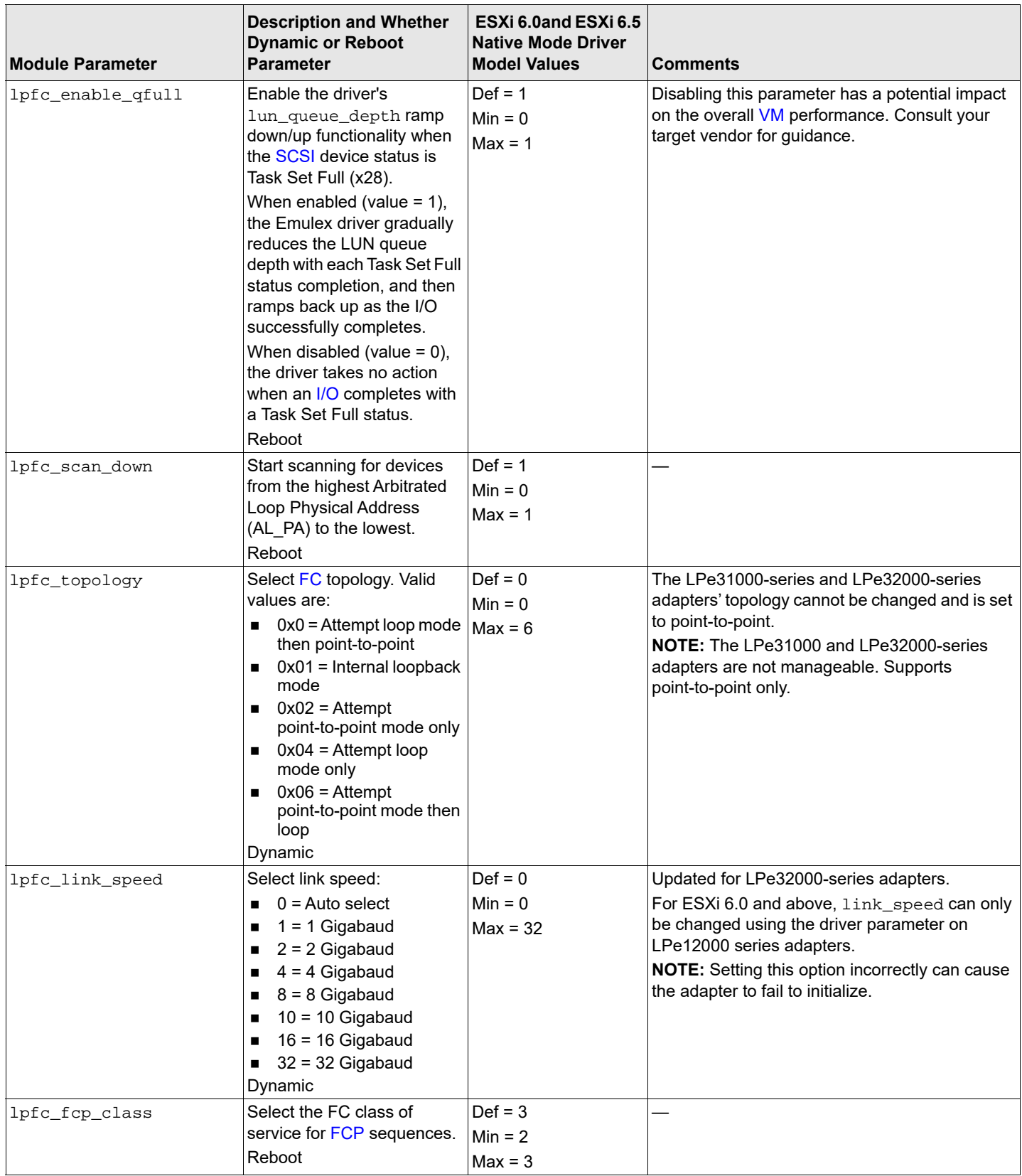

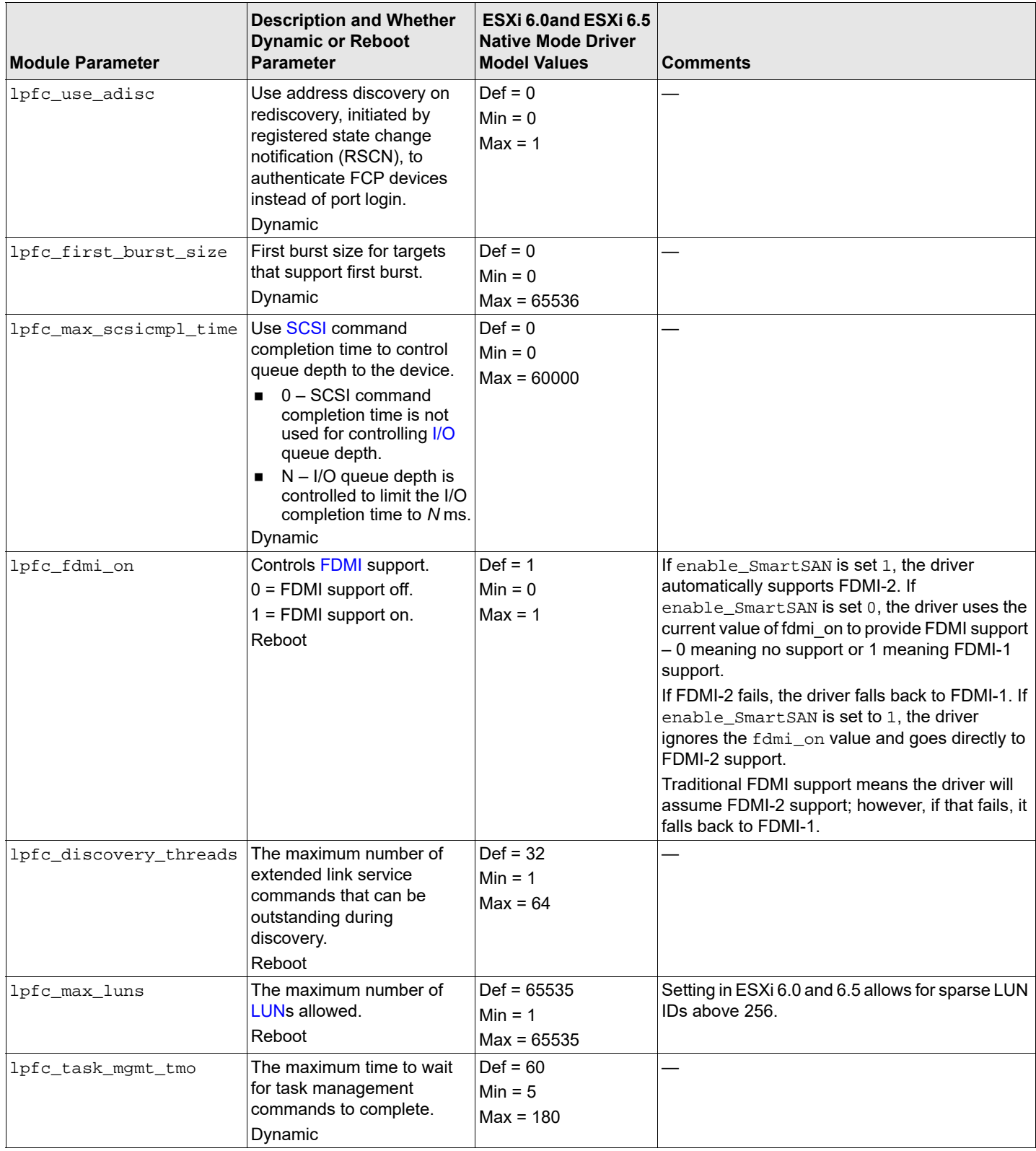

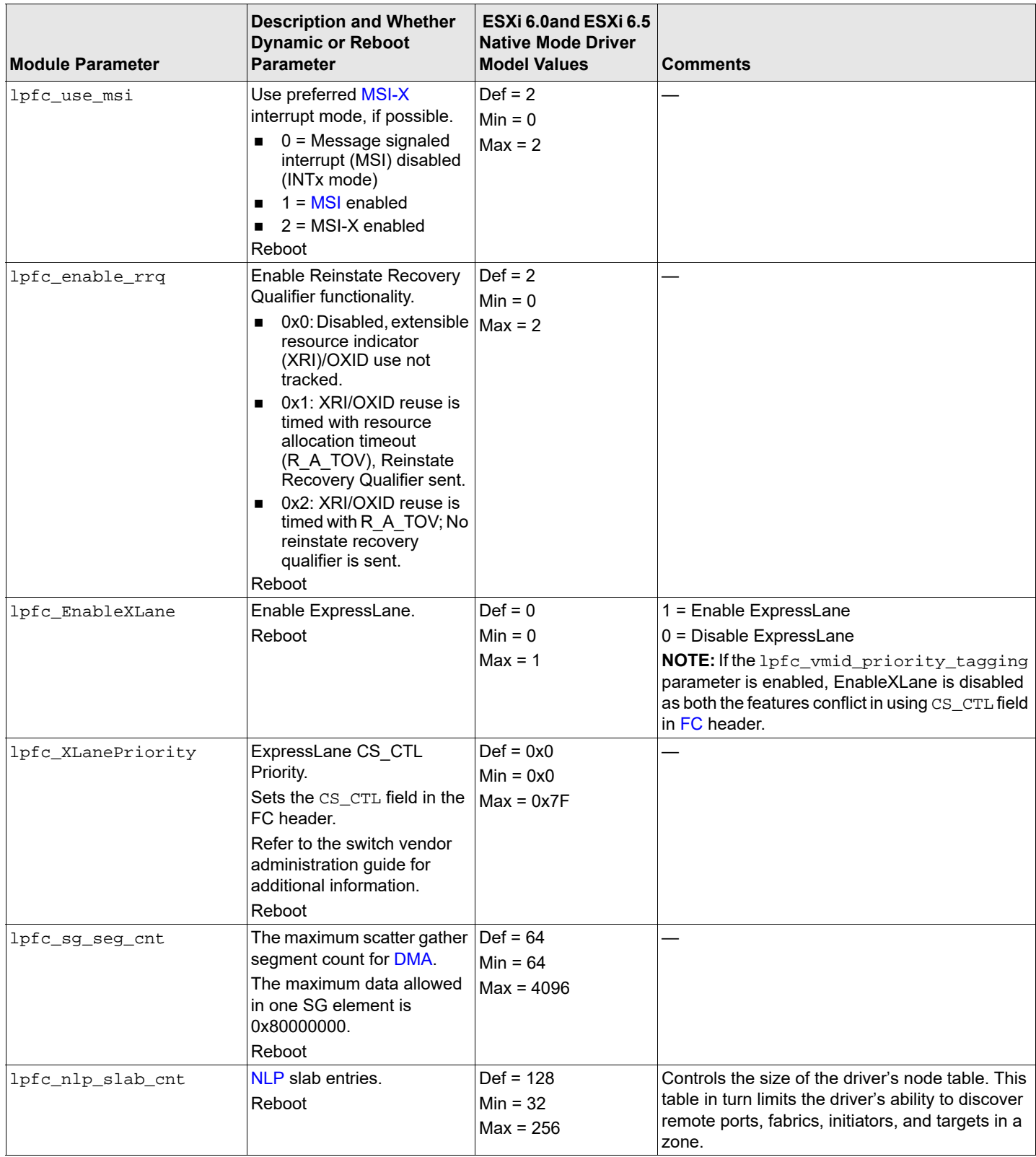

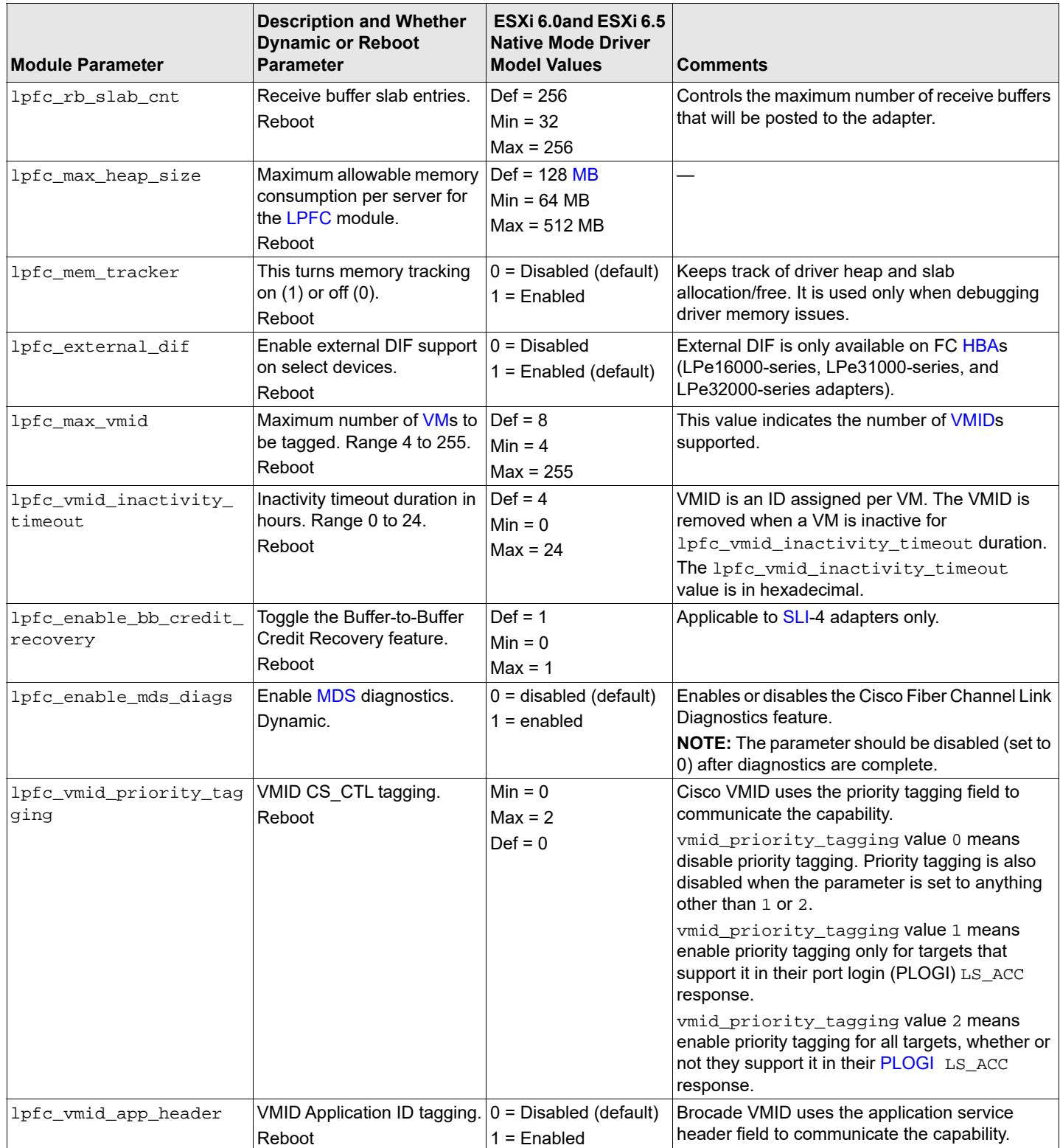

**NOTE:** The values in [Table 5](#page-21-1) and [Table 6](#page-21-2) are taken from the FC-GS FC Standard documents and are passed to the switch through FC-CT commands. Adapter port attributes are provided for each adapter port. Adapter attributes are provided once for each adapter, no matter the number of ports.

<span id="page-21-1"></span>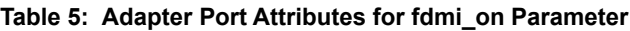

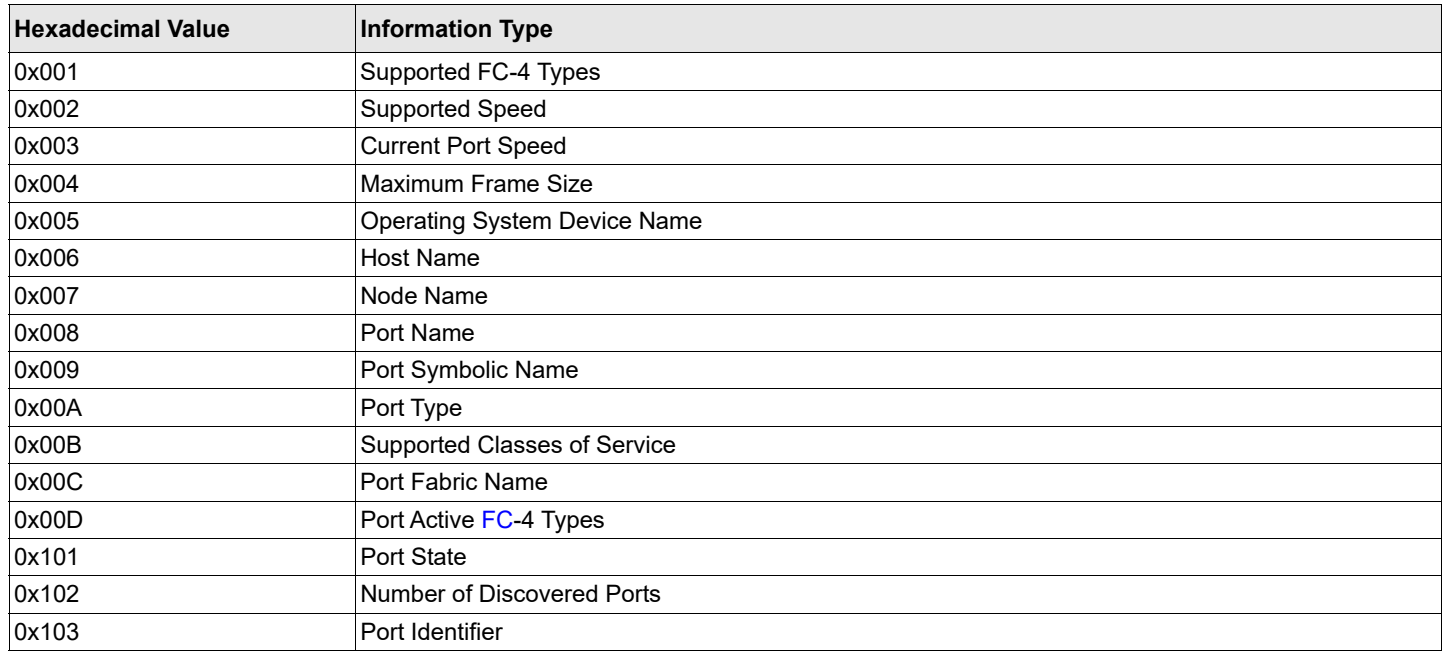

#### <span id="page-21-2"></span>**Table 6: Adapter Attributes for fdmi\_on Parameter**

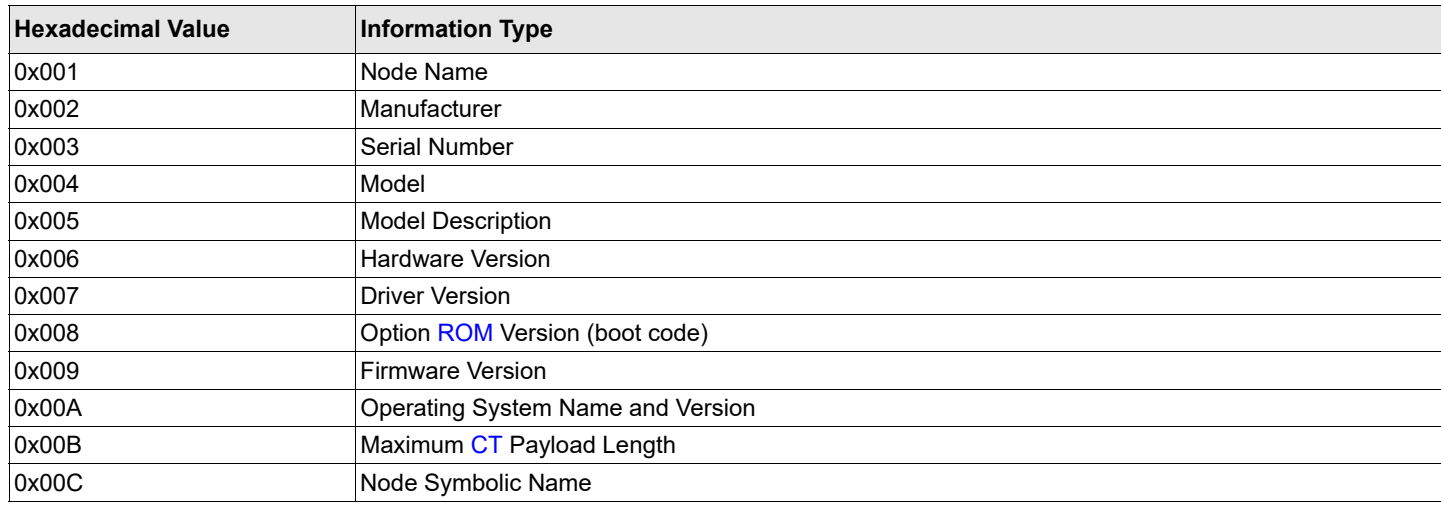

## <span id="page-21-0"></span>**3.2.6 Creating an FC Remote Boot Disk**

For instructions on creating an FC remote boot disk, refer to the VMware [SAN](#page-6-0) configuration documentation.

# <span id="page-22-0"></span>**3.2.7 Managing Devices through the CIM Interface**

VMware on the Visor-based ESXi platforms uses the [CIM](#page-5-1) interface as the only standard management mechanism for device management.

## **3.2.7.1 Using the OneCommand Manager GUI**

For VMware ESXi 6.0 and 6.5 hosts, you can manage adapters using the OneCommand Manager application on Windows, but you must install and use the appropriate Emulex CIM Provider.

**NOTE:** If advanced adapter management capabilities are required (for example, disabling a port), use the OneCommand Manager application for VMware vCenter.

## **3.2.7.2 Using the OneCommand Manager Application for VMware vCenter**

The OneCommand Manager for VMware vCenter Server application uses the standard [CIM](#page-5-1) interface to manage the adapters and supports CIM-based device and adapter management. The OneCommand Manager for VMware vCenter Server application also supports existing adapter management functionality based on its proprietary management stack and the standard [HBAAPI](#page-5-14) interface. To manage LightPulse adapters (including updating the firmware) on an ESXi6.0, or 6.5 host using the OneCommand Manager for VMware vCenter Server application, you must install the out-of-box Emulex CIM Provider on the host.

For more information on installing the OneCommand Manager for VMware vCenter Server application and enabling the CIM Provider, refer to the *Emulex OneCommand Manager for VMware vCenter for LightPulse Adapters User Guide*.

## <span id="page-22-1"></span>**3.2.8 Installing the Emulex CIM Provider**

Refer to the *Emulex CIM Provider for LightPulse Adapters Installation Guide* for instructions on installing the Emulex CIM provider.

# <span id="page-22-2"></span>**3.2.9 Creating, Deleting, and Displaying vPorts**

The Emulex driver for VMware supports [NPIV](#page-6-11) by default. ESXi provides the only management [API](#page-5-15) API creating and deleting a [vPort](#page-6-12) and creating an NPIV-enabled VM. vPorts in the driver discover the fabric just like physical ports do, and are subjectto the same SAN delays. As the number of vPorts increases, the amount of time it takes to complete remote port discovery increases because the vPorts are created sequentially and each vPort executes discovery synchronously. If your NPIV-enabled virtual machines power-on automatically, powering on could take longer than usual. This behavior is normal for NPIV virtual machines.

The following note applies to vPorts.

**NOTE:** Ensure you are using the latest recommended firmware for vPort functionality. Check the Broadcom website for the latest firmware.

Loop devices and NPIV are not supported on the same port at the same time. If you are running a loop topology and you create a vPort, the vPorts link state is offline. VMware ESXi supports fabric mode only.

You can create vPorts only on 8, 16, and 32 [GFC](#page-5-16) LightPulse adapters.

The OneCommand Manager application sees all vPorts created by the driver, but the application has read-only access to them.

## <span id="page-23-0"></span>**3.2.10 Configuring VVols in ESXi 6.0 and 6.5**

The Emulex native mode [FC](#page-5-3) driver supports the Virtual Volumes (VVols) feature released with ESXi 6.0 and 6.5. VMware's [VVols](#page-6-13) feature allows for dynamic provisioning of storage, based upon the needs of a VM. VM disks, also called VVols, allow VMware administrators to manage storage arrays through the API. Arrays are logically partitioned into storage containers. VVols are stored natively in the storage containers. I/O from ESXi to the array is managed through an access point or protocol endpoint (PE) and the storage provider.

#### **3.2.10.1 Storage Containers**

Storage containers are a logical abstraction and hold groups of [VVols](#page-6-13) that are physically in the storage array. Storage containers are an alternative to traditional storage based upon LUNs or NFA shares. Storage containers are set up by a storage administrator. Storage container capacity is based on physical storage capacity. The minimum is one storage container per array and the maximum number depends upon the array. One storage container can be simultaneously accessed through multiple PEs. When the storage provider and PEs are in place, the storage container is visible to ESXi hosts.

#### **3.2.10.2 Protocol Endpoints**

A PE is an access point that enables communication between an ESXi host and a storage array system. A PE is not a datastore; it is the [I/O](#page-5-9) transport mechanism to access the storage container. A PE is part of the physical storage fabric. A PE is created by a storage administrator.

#### **3.2.10.3 Storage Providers**

Storage providers are also referred to as vSphere [API](#page-5-15)s for Storage Awareness (VASA) providers. Out-of-band communication between vCenter and the storage array is achieved through the storage provider. The storage provider creates the VVols.

For more information about VVols and instructions on configuring VVols, refer to the VMware and target vendor-supplied documentation.

# <span id="page-24-0"></span>**Chapter 4: Troubleshooting**

Your system may operate in an unexpected manner in certain circumstances. This section explains many of these circumstances and offers one or more workarounds for each situation.

# <span id="page-24-1"></span>**4.1 Troubleshooting the FC Driver**

This section provides troubleshooting information for the [FC](#page-5-3) driver.

[Table 7](#page-24-2) identifies some of the common situations and their potential resolutions.

<span id="page-24-2"></span>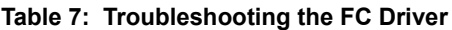

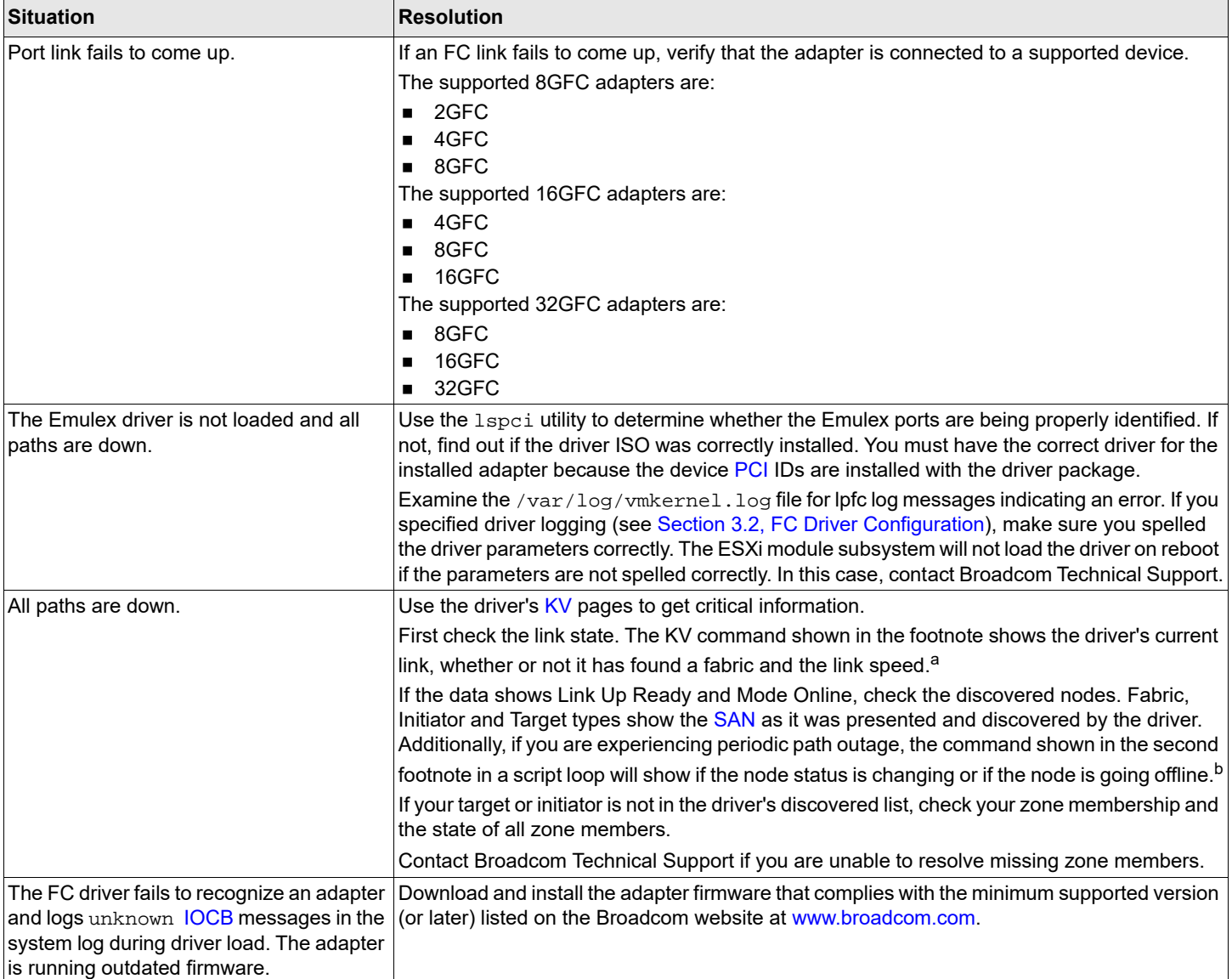

#### **Table 7: Troubleshooting the FC Driver (Continued)**

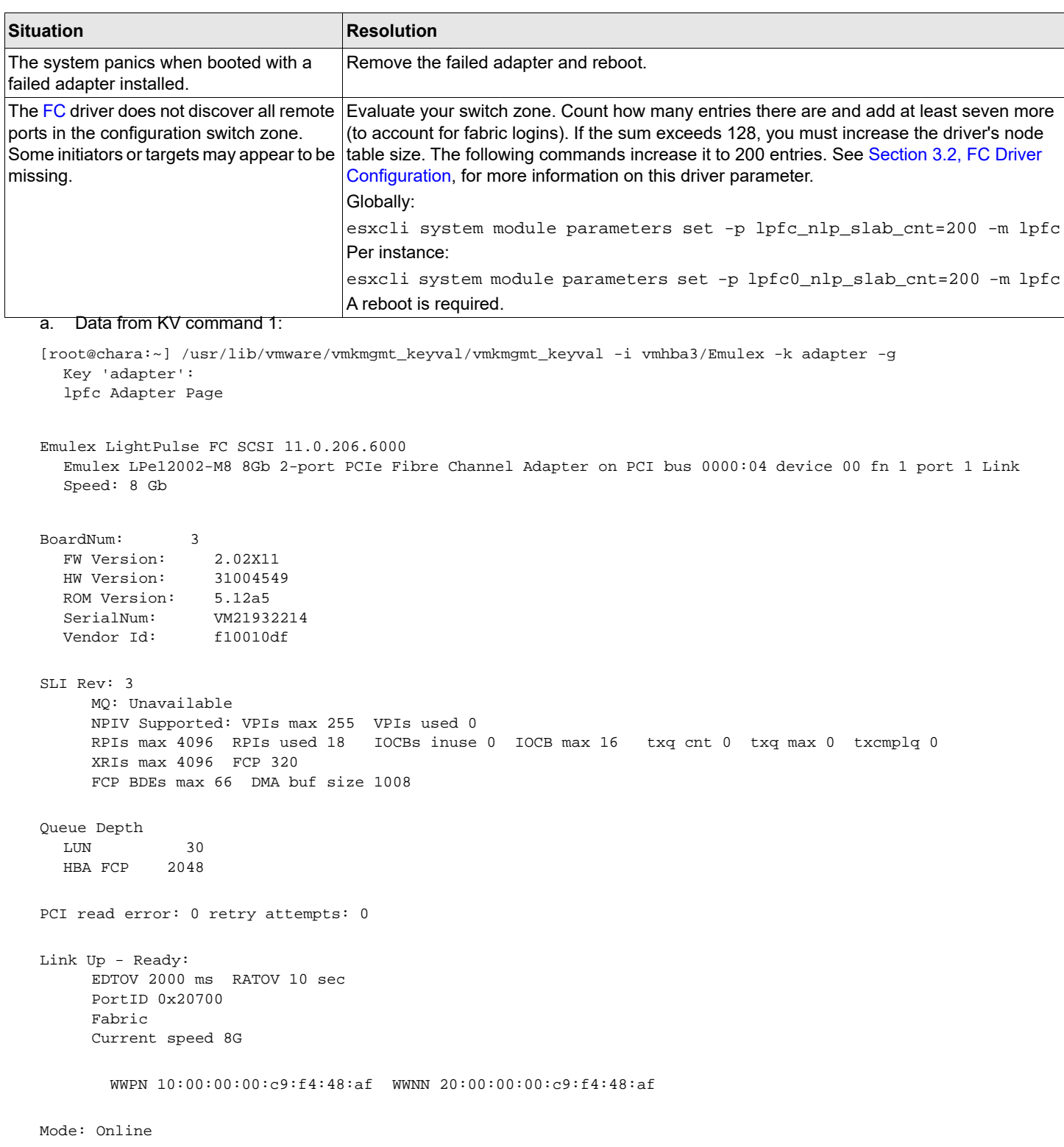

#### b. Data from KV command 2:

[root@chara:~] /usr/lib/vmware/vmkmgmt\_keyval/vmkmgmt\_keyval -i vmhba11/Emulex -k node -g Key 'node': lpfc Node page:

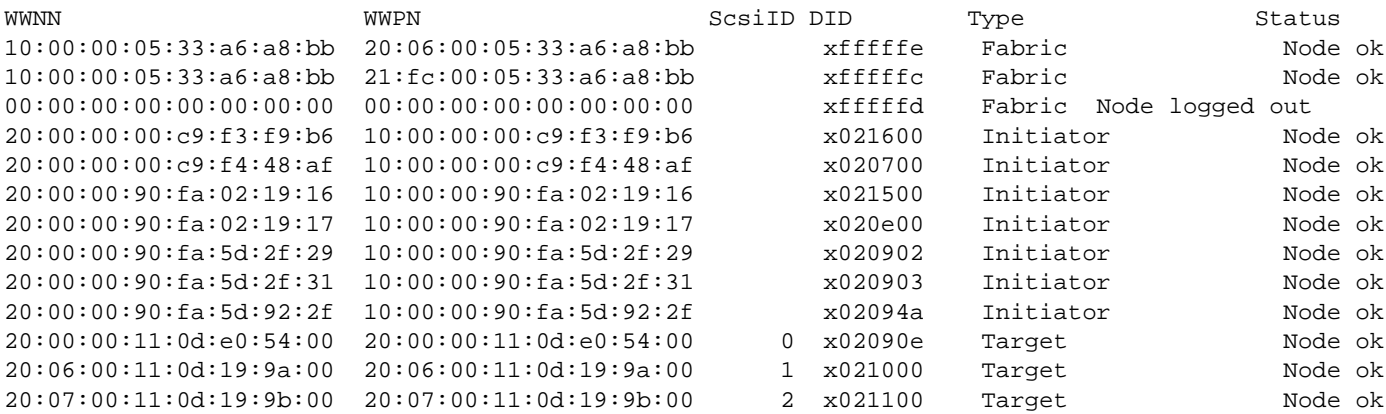

## <span id="page-26-0"></span>**4.1.1 FC Driver Log Messages**

Log messages have traditionally been organized into logical groups based on code functionality in the [FC](#page-5-3) driver. With the introduction of the latest Emulex adapters, that grouping is modified to account for additional behaviors. The traditional grouping is maintained, but recently added messages are no longer grouped together.

The messages provided in this section are unmaskable error conditions. They are automatically added to the system console log.

You can examine the /var/log/vmkernel.log file to see any of these messages. If you have concerns, the best policy is to run a vm-support dump and contact VMware or Broadcom Technical Support.

Log messages are organized into logical groups based on code functionality within the driver. Each group consists of a block of 100 log message numbers. Most groups require a single block of 100 message numbers; however, some groups (INIT, [FCP\)](#page-5-6) require two blocks.

[Table 8](#page-26-1) lists the groups and defines the associated number ranges.

#### <span id="page-26-1"></span>**Table 8: Message Log Table**

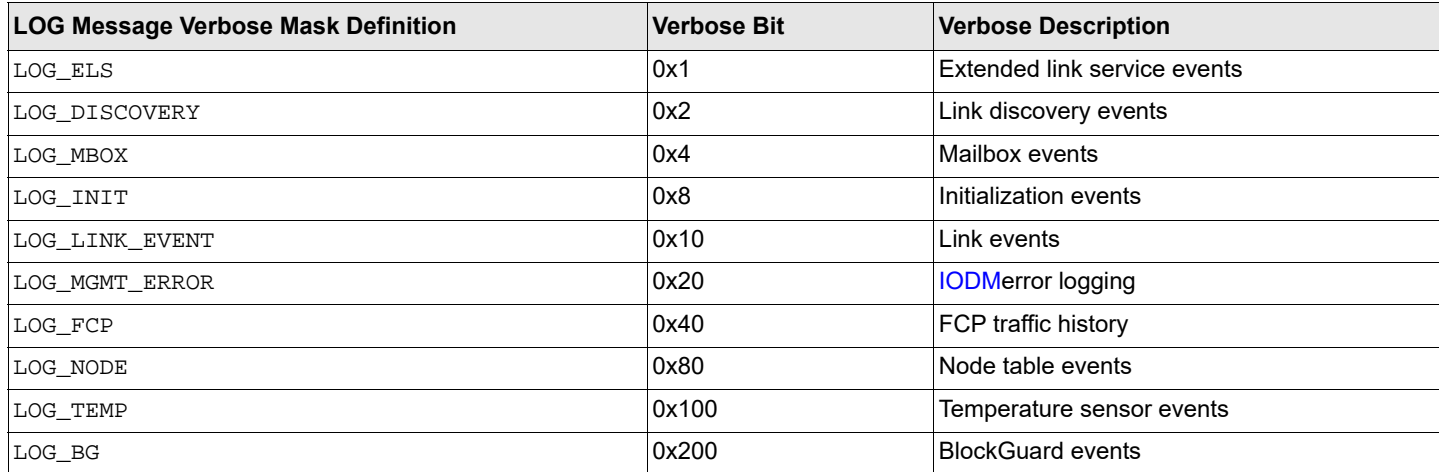

#### **Table 8: Message Log Table (Continued)**

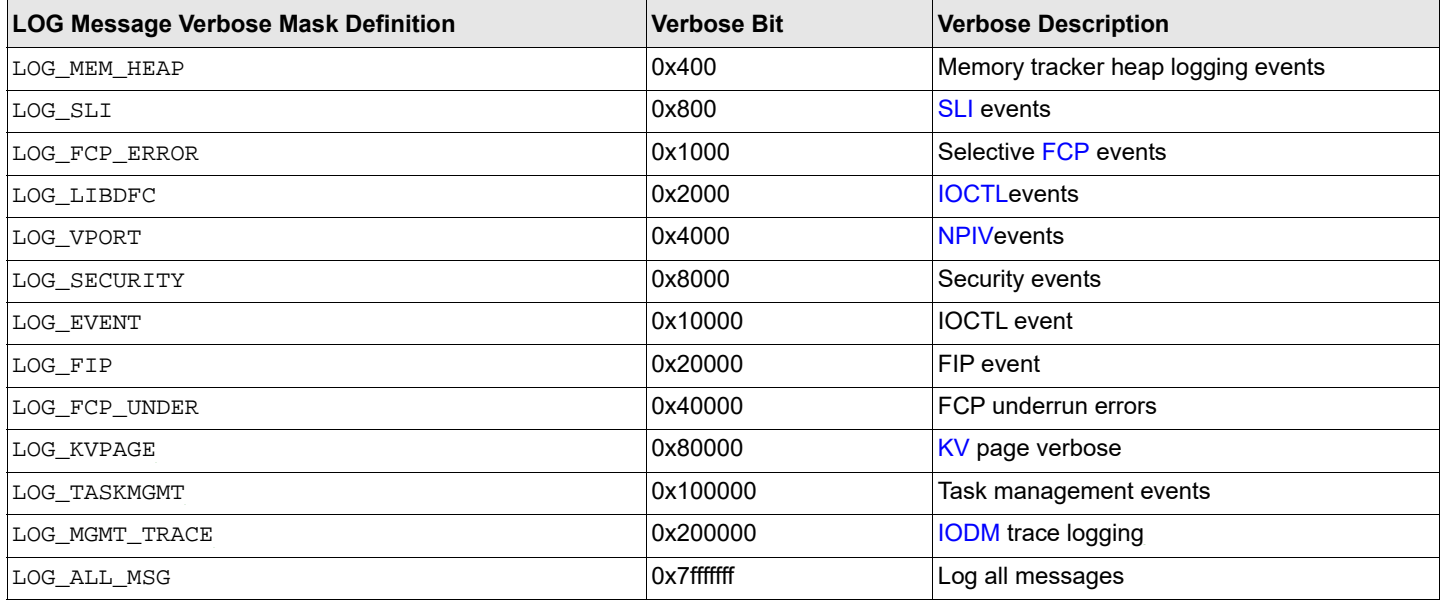

The following is an example of a LOG message:

```
#define LOG_ELS 0x00000001 /* ELS events */
#define LOG_DISCOVERY 0x00000002 /* Link discovery events */
#define LOG_MBOX 0x00000004 /* Mailbox events */
#define LOG_INIT 0x00000008 /* Initialization events */
#define LOG_LINK_EVENT 0x00000010 /* Link events */
#define LOG_MGMT_ERROR 0x00000020 /* IODM management error logging */
#define LOG_FCP 0x00000040 /* FCP traffic history */
#define LOG_NODE 0x00000080 /* Node table events */
#define LOG_TEMP 0x00000100 /* Temperature sensor events */
#define LOG_BG 0x00000200 /* BlockGuard events */
#define LOG_MEM_HEAP 0x00000400 /* Mem tracker heap logging */
#define LOG_SLI 0x00000800  /* SLI events */<br>#define LOG_FCP_ERROR 0x00001000  /* log errors, not underruns */
#define LOG_FCP_ERROR 0x00001000 /* log errors, not underruns */
#define LOG_LIBDFC 0x00002000
#define LOG_VPORT 0x00004000 /* NPIV events */
#define LOG_MEM_SLAB 0x00008000 /* Mem tracker slab logging */
#define LOG_EVENT 0x00010000 /* CT,TEMP,DUMP, logging */
#define LOG_FIP 0x00020000 /* FIP events */<br>#define LOG_FCP_UNDER 0x00040000 /* FCP underruns errors */
#define LOG_FCP_UNDER 0x00040000 /* FCP underruns errors */
#define LOG_KVPAGE 0x00080000 /* KV page verbose */
#define LOG_TASKMGMT  0x00100000
#define LOG_MGMT_TRACE 0x00200000 /* IODM management trace logging */
#define LOG_SCSI_CMD 0x00400000 /* ALL SCSI commands */
#define LOG_EDIF 0x00800000 /* External DIF events */
#define LOG_KV_ERROR 0x01000000 /* Key-value mgmt error logging */
#define LOG_ESXCLI 0x02000000 /* Esxcli mgmt interface logging */
#define LOG_ALL_MSG 0x7fffffff /* LOG all messages */
```
In the preceding LOG message:

- **IDED** lpfc Driver binary
- lpfc\_mbx\_cmpl\_read\_topology The function generating the log
- 1 Identifies Emulex HBA1
- 1305 Identifies the LOG message number
- **NOTE:** If the word Data: is present in a LOG message, any information to the right of Data: is intended for Broadcom Technical Support or Engineering use only.

Unless otherwise noted in the ACTION: attribute, report these errors to Broadcom Technical Support. Broadcom requests that when reporting occurrences of these error messages, you provide a tarball of all vmkernel files in / var/log.

## <span id="page-28-0"></span>**4.1.2 Extended Link Service Events (0100 to 0199)**

#### **4.1.2.1 elx\_mes0100: FLOGI failure Status:<status>/<extended\_status> TMO:<timeout>**

DESCRIPTION: An extended link service [FLOGI](#page-5-20) command that was sent to the fabric failed.

DATA: (1) ulpStatus, (2) ulpWord[4], (3) ulpTimeout

ACTION: This error could indicate a fabric configuration error or an internal driver issue. If this issue persists, report the error to Broadcom Technical Support.

### **4.1.2.2 elx\_mes0111: Dropping received ELS cmd**

DESCRIPTION: The driver dropped an extended link service response ring entry.

DATA: (1) ulpStatus, (2) ulpWord[4], (3) ulpTimeout

ACTION: This error could indicate a software driver or a firmware issue. If this issue persists, report the error to Broadcom Technical Support.

#### **4.1.2.3 elx\_mes0113: A FLOGI ELS command <elsCmd> was received from DID <did> in Loop Mode**

DESCRIPTION: While in Loop Mode, an unknown or unsupported extended link service command was received.

DATA: None

ACTION: Check the device ID (DID).

### **4.1.2.4 elx\_mes0115: Unknown ELS command <elsCmd> received from N\_Port <did>**

DESCRIPTION: Received an unsupported extended link service command from a remote node port (N\_Port).

DATA: None

ACTION: Check the remote N\_Port for a potential issue.

### **4.1.2.5 elx\_mes0122 FDISC Failed (value). Fabric Detected Bad WWN**

DESCRIPTION: The driver F\_Port discovery failed. The switch reported a bad [WWN](#page-6-15) in the FLOGI request.

DATA: None

ACTION: This is a software driver error. If this issue persists, report the error to Broadcom Technical Support.

#### **4.1.2.6 elx\_mes0124 Retry illegal cmd <value> retry:<value> delay:<value>**

DESCRIPTION: The port rejected an extended link service command as illegal. The driver is retrying.

DATA: None

ACTION: This is a software driver error. If this issue persists, report the error to Broadcom Technical Support.

### **4.1.2.7 elx\_mes0125: FDISC Failed (value). Fabric out of resources**

DESCRIPTION: The fabric rejected an F\_Port discovery because the switch cannot support any more virtual ports.

DATA: None

ACTION: Reconfigure the switch to support more [NPIV](#page-6-11) logins. If this issue persists, contact Broadcom Technical Support.

#### **4.1.2.8 elx\_mes0126: FDISC failed (ulpStatus/ulpWord[4])\n**

DESCRIPTION: The extended link service (ELS)F\_Port discovery command has failed.

DATA: None

ACTION: Check the port and switch configuration.

#### **4.1.2.9 elx\_mes0127: ELS timeout**

DESCRIPTION: An [ELS](#page-5-21) [IOCB](#page-5-8) command was posted to a ring and did not complete within ULP timeout seconds.

DATA: (1) elscmd, (2) remote id, (3) ulpcommand, (4) ulpIoTag

ACTION: If the extended link service command is not going through the adapter, reboot the system. If this issue persists, report the error to Broadcom Technical Support.

### **4.1.2.10 elx\_mes0133: PLOGI: no memory for reg\_login**

DESCRIPTION: Memory allocation error.

DATA: (1) nlp\_DID, (2) nlp\_state, (3) nlp\_flag, (4) nlp\_rpi

ACTION: This is a memory allocation error. Check the system resources, and unload any unused modules.

#### **4.1.2.11 elx\_mes0134: PLOGI: cannot issue reg\_login**

DESCRIPTION: The ELS port login mailbox command has failed.

DATA: (1) nlp\_DID, (2) nlp\_state, (3) nlp\_flag, (4) nlp\_rpi

ACTION: Check the port and switch configuration.

#### **4.1.2.12 elx\_mes0135: cannot format reg\_login**

DESCRIPTION: The system could not allocate an remote port indicator (RPI) or [DMA](#page-5-10) buffer for the mailbox command.

DATA: (1) nlp\_DID, (2) nlp\_state, (3) nlp\_flag, (4) nlp\_rpi

ACTION: None required.

#### **4.1.2.13 elx\_mes0136: PLOGI completes to N\_Port <DID> completion**

DESCRIPTION: A port login has completed for which there is no NDLP.

DATA: (1) ulpStatus, (2) ulpWord[4]

ACTION: None required.

### **4.1.2.14 elx\_mes0137: No retry ELS command <ELS\_CMD> to remote**

DESCRIPTION:

DATA: (1) ulpStatus, (2) ulpWord[4]

ACTION: None required.

### **4.1.2.15 elx\_mes0138: ELS rsp: Cannot issue reg\_login for <DID>**

DESCRIPTION: The REG\_LOGIN mailbox command failed.

DATA: (1) nlp\_DID, (2) nlp\_state, (3) nlp\_flag, (4) nlp\_rpi

ACTION: None required.

### **4.1.2.16 elx\_mes0140: PLOGI Reject: invalid nname**

DESCRIPTION: An invalid node [WWN](#page-6-15) was provided.

DATA: None

ACTION: None required.

### **4.1.2.17 elx\_mes0141: PLOGI Reject: invalid pname**

DESCRIPTION: An invalid port WWN was provided.

DATA: None

ACTION: None required.

### **4.1.2.18 elx\_mes0142: PLOGI RSP: Invalid WWN**

DESCRIPTION: The port login sent to the port by a remote port had an invalid WWN.

DATA: None

ACTION: None required.

#### **4.1.2.19 elx\_mes0144: Not a valid WCQE code: <Completion Code>**

DESCRIPTION: The completion queue handler detected an invalid type.

DATA: None

ACTION: None required.

#### **4.1.2.20 elx\_mes0147: Failed to allocate memory for an RSCN event**

DESCRIPTION: Memory could not be allocated to send the [RSCN](#page-6-16) event to the management application.

DATA: None

ACTION: None required.

#### **4.1.2.21 elx\_mes0148: Failed to allocate memory for a LOGO event**

DESCRIPTION: Memory could not be allocated to send the N\_Port logout event to the [FC](#page-5-3) transport.

DATA: None

ACTION: None required.

### **4.1.2.22 elx\_mes0154: Authentication not complete**

DESCRIPTION: Memory could not be allocated to send the N\_Port logout event to the FC transport.

DATA: None

ACTION: None required.

## <span id="page-31-0"></span>**4.1.3 Link Discovery Events (0200 to 0299)**

### **4.1.3.1 elx\_mes0200: CONFIG\_LINK bad hba state <hba\_state>**

DESCRIPTION: A CONFIG\_LINK mailbox command completed and the driver was not in the right state.

DATA: None

ACTION: This is a software driver error. If this issue persists, report the error to Broadcom Technical Support.

#### **4.1.3.2 elx\_mes0203: Devloss timeout on WWPN <address> N\_Port <nlp\_DID>**

DESCRIPTION: A remote N\_Port that was discovered by the driver disappeared for more than lpfc\_devloss\_tmo seconds.

DATA: (1) nlp\_flag, (2) nlp\_state, (3) nlp\_rpi

ACTION: If the device generating this message is not a target to which the adapter is connected, this error does not affect the data integrity of the [I/O](#page-5-9) between the adapter and the attached storage and can be ignored.

#### **4.1.3.3 elx\_mes0206: Device discovery completion error**

DESCRIPTION: An uncorrectable error was encountered during device (re)discovery after a link up. [FC](#page-5-3) devices are not accessible if this message is displayed.

DATA: None

ACTION: Reboot the system. If the issue persists, report the error to Broadcom Technical Support. Run with verbose mode on for more details.

#### **4.1.3.4 elx\_mes0207: Device <DID> (<WWN>) sent invalid service parameters. Ignoring device.**

DESCRIPTION: Invalid service parameters were received from the [DID.](#page-5-22) Ignoring this remote port.

#### DATA: DID, [WWN](#page-6-15)

ACTION: Verify the remote port's configuration. If the issue persists, report the error to Broadcom Technical Support. Run with verbose mode on for more details.

#### **4.1.3.5 elx\_mes0222: Initial FLOGI/FDISK timeout**

DESCRIPTION: The driver sent the initial [FLOGI](#page-5-20) or FDISK to the fabric and never received a response.

DATA: None

ACTION: Check the fabric configuration. The driver recovers from this situation and continues with device discovery.

#### **4.1.3.6 elx\_mes0223: Timeout while waiting for NameServer login**

DESCRIPTION: The login request to the NameServer was not acknowledged within R\_A\_TOV.

DATA: None

ACTION: Check the fabric configuration. The driver recovers from this situation and continues with device discovery.

#### **4.1.3.7 elx\_mes0224: NameServer Query timeout**

DESCRIPTION: Node authentication timeout, node Discovery timeout. A NameServer Query to the Fabric or discovery of reported remote N\_Ports is not acknowledged within R\_A\_TOV.

DATA: (1) fc\_ns\_retry, (2) fc\_max\_ns\_retry

ACTION: Check the fabric configuration. The driver recovers from this situation and continues with device discovery.

#### **4.1.3.8 elx\_mes0227: Node Authentication timeout**

DESCRIPTION: The driver has lost track of which N\_Ports are being authenticated.

DATA: None

ACTION: None required. The driver should recover from this event.

#### **4.1.3.9 elx\_mes0228: CLEAR LA timeout**

DESCRIPTION: The driver issued a CLEAR\_LA that never completed.

DATA: None

ACTION: None required. The driver should recover from this event.

### **4.1.3.10 elx\_mes0230: Unexpected timeout, hba linkstate <link\_state>**

DESCRIPTION: Discovery has timed out, and the adapter state is not ready.

DATA: None

ACTION: None required.

#### **4.1.3.11 elx\_mes0231: RSCN timeout**

DESCRIPTION: The driver has lost track of which N\_Ports have [RSCN](#page-6-16)s pending.

DATA: (1) fc\_ns\_retry, (2) lpfc\_max\_ns\_retry

ACTION: None required. The driver should recover from this event.

#### **4.1.3.12 elx\_mes0233: Nodelist not empty**

DESCRIPTION: The driver unloaded or a hot-plug is detected a node still in use.

DATA: None

ACTION: None required.

### **4.1.3.13 elx\_mes0237: Pending Link Event during Discovery: State <state>**

DESCRIPTION:

DATA: None

ACTION: None required.

## **4.1.3.14 elx\_mes0241: NameServer Rsp Error Data: <data>**

DESCRIPTION:

DATA: None

ACTION: None required.

### **4.1.3.15 elx\_mes0246: RegLogin failed**

DESCRIPTION: The firmware returned a failure for the specified REG\_LOGIN command.

DATA: (1) Did, (2) mbxStatus, (3) hbaState

ACTION: This message indicates that the firmware could not perform a RegLogin for the specified DID. A limitation on how many nodes an adapter can view may exist.

### **4.1.3.16 elx\_mes0249: Cannot issue Register Fabric login: Err <err>**

DESCRIPTION: The firmware could not issue the fabric REG\_LOGIN command; the err value is unique for each possible failure.

DATA: None

ACTION: None required.

#### **4.1.3.17 elx\_mes0251: NameServer login: no memory**

DESCRIPTION: The firmware could not allocate memory for the NDLP structure.

DATA: None

ACTION: None required.

### **4.1.3.18 elx\_mes0252: Cannot issue NameServer login**

DESCRIPTION: The firmware could not issue an extended link service port login to the nameserver DID.

DATA: None

ACTION: Check the port connection and the switch configuration.

### **4.1.3.19 elx\_mes0253: Register VPI: Can't send mbox**

DESCRIPTION: The system could not issue the REG\_LOGIN command for this [vPort](#page-6-12).

DATA: None

ACTION: None required.

#### **4.1.3.20 elx\_mes0254: Register VPI: no memory goto mbox\_err\_exit**

DESCRIPTION: The system could not allocate memory for the REG\_LOGIN mailbox command.

DATA: None

ACTION: None required.

#### **4.1.3.21 elx\_mes0255: Issue FDISC: no IOCB**

DESCRIPTION: All of the pre-allocated [IOCBs](#page-5-8) are in use.

DATA: None

ACTION: None required.

#### **4.1.3.22 elx\_mes0256: Issue FDISC: Cannot send IOCB**

DESCRIPTION: The system is unable to send the fabric IOCB.

DATA: None

ACTION: Check the switch configuration.

### **4.1.3.23 elx\_mes0257: GID\_FT Query error: <ulpStatus> <fc\_ns\_retry>**

DESCRIPTION: The GID\_FT common transport request for the nameserver has failed.

DATA: None

ACTION: Check the switch configuration.

#### **4.1.3.24 elx\_mes0258: Register Fabric login error: <mbxStatus>**

DESCRIPTION: The REG\_LOGIN command for the fabric has failed.

DATA: None

ACTION: Check the port connection and the switch configuration.

#### **4.1.3.25 elx\_mes0259: No NPIVFabric support**

DESCRIPTION: The switch to which the port is connected does not support [NPIV.](#page-6-11)

DATA: None

ACTION: Check the switch configuration.
### **4.1.3.26 elx\_mes0260: Register NameServer error: <mbxStatus>**

DESCRIPTION: The REG\_LOGIN mailbox command has failed for the nameserver.

DATA: None

ACTION: Check the switch configuration.

### **4.1.3.27 elx\_mes0261: Cannot Register NameServer login**

DESCRIPTION: Either a memory allocation issue occurred or an invalid parameter was sent to the REG\_LOGIN.

DATA: None

ACTION: At least one message (0142, 0121, 0133, 0134, or 0135) should precede this message.

### **4.1.3.28 elx\_mes0262: No NPIV Fabric support**

DESCRIPTION: The switch to which the port is connected does not support [NPIV.](#page-6-0)

DATA: None

ACTION: Check the switch configuration.

#### **4.1.3.29 elx\_mes0263: Discovery Mailbox error: state: <port\_state>: <sparam\_mbox> <cfglink\_mbox>**

DESCRIPTION: Either the driver could not allocate resources or it could not send the sparam\_mbox or cfglink\_mbox command.

DATA: (1) address of sparam\_mbox command, (2) address of cfglink\_mbox command.

ACTION: Try to unload and reload the driver when it is convenient.

#### **4.1.3.30 elx\_mes0264: No NPIV Fabric support**

DESCRIPTION: The switch to which the port is connected does not support NPIV.

DATA: None

ACTION: Check the switch configuration.

### **4.1.3.31 elx\_mes0266: Issue NameServer Req <cmdcode> err <rc> Data: <fc\_flag> <fc\_rscn\_id\_cnt>**

DESCRIPTION: The driver was unable to send the nameserver common transport command.

DATA: (1) VPorts fc\_flag, (2) VPorts fc\_rscn\_id\_cnt

ACTION: Check the switch and port configurations.

### **4.1.3.32 elx\_mes0267: NameServer GFF Rsp <did> Error (<ulpStatus> <un.ulpWord[4]>) Data: <fc\_flag> <fc\_rscn\_id\_cnt>**

DESCRIPTION: The nameServer GFF common transport request failed.

DATA: (1) VPorts fc\_flag, (2) VPorts fc\_rscn\_id\_cnt

ACTION: Check the switch and port configurations.

### **4.1.3.33 elx\_mes0268: NS cmd <cmdcode> Error (<ulpStatus> <un.ulpWord[4]>)**

DESCRIPTION: The nameServer common transport request failed.

DATA: None.

ACTION: Check the switch and port configurations.

### **4.1.3.34 elx\_mes0271: Illegal State Transition: node <nlp\_DID> event <evt>, state <nlp\_state>**  Data:<nlp\_rpi> <nlp\_flag>

DESCRIPTION: The current node state does not have a handler for this event.

DATA: (1) nlp\_rpi, (2) nlp\_flag

ACTION: Verify that all targets are still visible to the [SCSI](#page-6-1) mid-layer.

### **4.1.3.35 elx\_mes0272: Illegal State Transition: node <nlp\_DID> event <evt>, state <nlp\_state> Data: <nlp\_rpi> <nlp\_flag>**

DESCRIPTION: The driver is completing a port login but does not have the rcv\_plogi flag set.

DATA: (1) nlp\_rpi, (2) nlp\_flag

ACTION: Verify that all targets are still visible to the SCSI mid-layer.

#### **4.1.3.36 elx\_mes0273: Unexpected discovery timeout,vport State <port\_state>**

DESCRIPTION: The discovery process has timed out.

DATA: None

ACTION: Verify that all targets are visible.

### **4.1.3.37 elx\_mes0282: did:<value> ndlp:<value> pusgmap:<value> refcnt<value>, ndlp- >nlp\_DID, (void \*)ndlp, lpfc\_init.c-ndlp->nlp\_usg\_map**

DESCRIPTION: Driver clean-up has found a node that is still on the node list during driver unload or [PCI](#page-6-2) hot-plug removal.

DATA: None.

#### **4.1.3.38 elx\_mes0283: Failed to allocate mbox cmd memory**

DESCRIPTION: Mailbox allocation error.

DATA: None

ACTION: None required.

### **4.1.3.39 elx\_mes0285: Allocated DMA memory size <alloclen> is less than the requested DMA memorysize <reqlen>**

DESCRIPTION: Memory allocation was truncated.

DATA: None

ACTION: None required.

#### **4.1.3.40 elx\_mes0286: lpfc\_nlp\_state\_cleanup failed to allocate statistical data buffer <nlp\_DID>**

DESCRIPTION: Memory allocation failed for the node's statistical data.

DATA: None

ACTION: None required.

#### **4.1.3.41 elx\_mes0287: lpfc\_alloc\_bucket failed to allocate statistical data buffer <nlp\_DID>**

DESCRIPTION: Memory allocation failed for the node's statistical data.

DATA: None

ACTION: None required.

#### **4.1.3.42 elx\_mes0289: Issue register VFI failed: Err <rc>**

DESCRIPTION: The driver could not register the virtual fabric index for the Fibre Channel Forwarder Indicator (FCFI).

DATA: None

ACTION: Check the switch and port configurations.

#### **4.1.3.43 elx\_mes0290: The SLI4 DCBX asynchronous event is not handled yet**

DESCRIPTION: The [SLI-](#page-6-3)4 [DCBX](#page-5-0) synchronous event is not handled yet.

DATA: None

### **4.1.3.44 elx\_mes0291: Allocated DMA memory size <alloc\_len> is less than the requested DMA memorysize <req\_len>**

DESCRIPTION: The asynchronous [DCBX](#page-5-0) events are not handled in the driver.

DATA: None

ACTION: Check the switch configuration.

### **4.1.3.45 elx\_mes0293: PM resume failed to start workerthread: error=<error>**

DESCRIPTION: The [PCI](#page-6-2) resume (hot-plug) could not start the worker thread for the driver.

DATA: None

ACTION: Unload and reload the driver.

### **4.1.3.46 elx\_mes0294: PM resume failed to enable interrupt**

DESCRIPTION: The PCI resume (hot-plug) could not get an interrupt vector.

DATA: None

ACTION: Unload and reload the driver.

### **4.1.3.47 elx\_mes0297:invalid device group <pci\_dev\_grp>**

DESCRIPTION: While unloading the driver, the driver detects a PCI device that it should not have claimed.

DATA: None

ACTION: None required.

### **4.1.3.48 elx\_mes0299: Invalid SLI revision <sli\_rev>**

DESCRIPTION: While processing a host attention error or an unrecoverable error, the driver detected an invalid [SLI](#page-6-3) revision.

DATA: None

ACTION: None required.

# **4.1.4 Mailbox Events (0300 to 0339)**

# **4.1.4.1 elx\_mes0300: LATT: Cannot issue READ\_LA: Data: <rc>**

DESCRIPTION: The link attention handler could not issue a READ\_LA mailbox command.

DATA: None

### **4.1.4.2 elx\_mes0303: Ring <ringno> handler: portRspPut <portRspPut> is bigger than rsp ring <portRspMax>**

DESCRIPTION: The port rsp ring put index is larger than the size of the rsp ring.

DATA: None

ACTION: This error could indicate a software driver, firmware, or hardware issue. Report the error to Broadcom Technical Support.

#### **4.1.4.3 elx\_mes0304: Stray mailbox interrupt, mbxCommand <mbxcommand> mbxStatus <mbxstatus>**

DESCRIPTION: Received a mailbox completion interrupt and there are no outstanding mailbox commands.

DATA: None

ACTION: This error could indicate a hardware or firmware issue. If the issue persists, report the error to Broadcom Technical Support.

## **4.1.4.4 elx\_mes0306: CONFIG\_LINK mbxStatus error <mbxStatus> HBA state <hba\_state>**

DESCRIPTION: The driver issued a CONFIG\_LINK mailbox command to the adapter that failed.

DATA: None

ACTION: This error could indicate a firmware or hardware issue. Report the error to Broadcom Technical Support.

#### **4.1.4.5 elx\_mes0310: Mailbox command <mbxcommand> timeout**

DESCRIPTION: A mailbox command was posted to the adapter and did not complete within 30 seconds.

DATA: (1) hba\_state, (2) sli\_flag, (3) mbox\_active

ACTION: This error could indicate a software driver or firmware issue. If no [I/O](#page-5-1) is going through the adapter, reboot the system. If the issue persists, report the error to Broadcom Technical Support.

#### **4.1.4.6 elx\_mes0311 Mailbox command <value> cannot issue data: <value> <value>**

DESCRIPTION: The driver detected an [HBA](#page-5-2) error and cannot issue the mailbox.

DATA: (1) sli flags (2) hba flags

ACTION: This is a software driver error. If this issue persists, report the error to Broadcom Technical Support.

### **4.1.4.7 elx\_mes0312: Ring <ringno> handler: portRspPut <rspPutInx> is bigger than rsp ring <numRiocb>**

DESCRIPTION: The [IOCB](#page-5-3) command ring put pointer is ahead of the get pointer.

DATA: None

### **4.1.4.8 elx\_mes0315: Ring <ringno> issue: portCmdGet <local\_getidx> is bigger than cmd ring <max\_cmd\_idx>**

DESCRIPTION: The port cmd ring get index is greater than the size of cmd ring.

DATA: None

ACTION: This error could indicate a software driver, firmware, or hardware issue. Report the error to Broadcom Technical Support.

### **4.1.4.9 elx\_mes0317: iotag <ulp\_IoTag> is out of range: max iotag <max\_iotag> wd0 <wd0>**

DESCRIPTION: The IoTag in the completed IOCB is out of range.

DATA: None

ACTION: This error could indicate a software driver, firmware, or hardware issue. Report the error to Broadcom Technical Support.

#### **4.1.4.10 elx\_mes0319: READ\_SPARAM mbxStatus error <mbxStatus> hba state <hba\_state>**

DESCRIPTION: The driver issued a READ\_SPARAM mailbox command to the adapter that failed.

DATA: None

ACTION: This error could indicate a firmware or hardware issue. Report the error to Broadcom Technical Support.

### **4.1.4.11 elx\_mes0320: CLEAR\_LA mbxStatus error <mbxStatus> hba state <hba\_state>**

DESCRIPTION: The driver issued a CLEAR\_LA mailbox command to the adapter that failed.

DATA: None

ACTION: This error could indicate a firmware or hardware issue. Report the error to Broadcom Technical Support.

#### **4.1.4.12 elx\_mes0323: Unknown Mailbox command <mbxCommand> Cmpl**

DESCRIPTION: A unknown mailbox command completed.

DATA: None

ACTION: This error could indicate a software driver, firmware, or hardware issue. Report the error to Broadcom Technical Support.

#### **4.1.4.13 elx\_mes0324: Config port initialization error, mbxCmd <mbxCommand> READ\_NVPARM, mbxStatus <mbxStatus>**

DESCRIPTION: A read nvparams mailbox command failed during port configuration.

DATA: None

ACTION: This error could indicate a software driver, firmware, or hardware issue. Report the error to Broadcom Technical Support.

#### **4.1.4.14 elx\_mes0330: IOCB wake NOT set**

DESCRIPTION: The completion handler associated with the IOCB was never called.

DATA:(1) timeout, (2) timeleft/jiffies

ACTION: This error could indicate a software driver, firmware, or hardware issue. If the issue persists, report the error to Broadcom Technical Support.

#### **4.1.4.15 elx\_mes0332: IOCB wait issue failed, Data <value>**

DESCRIPTION: A driver-issued I/O failed to complete in polling mode.

DATA: (1) error value.

ACTION: This is a software driver error. If this issue persists, report the error to Broadcom Technical Support.

#### **4.1.4.16 elx\_mes0334: Unknown IOCB command**

DESCRIPTION: Received an unknown IOCB command completion.

DATA: (1) type, (2) ulpCommand, (3) ulpStatus, (4) ulpIoTag, (5) ulpContext

ACTION: This error could indicate a software driver or firmware issue. If this issue persists, report the error to Broadcom Technical Support.

#### **4.1.4.17 elx\_mes0335: Unknown IOCB command**

DESCRIPTION: Received an unknown IOCB command completion.

DATA: (1) ulpCommand, (2) ulpStatus, (3) ulpIoTag, (4) ulpContext

ACTION: This error could indicate a software driver or firmware issue. If this issue persists, report the error to Broadcom Technical Support.

#### **4.1.4.18 elx\_mes0338: IOCB wait timeout error - no wake response Data <value> <value>**

DESCRIPTION: The driver that issued I/O did not get a wake signal in polling mode.

DATA: (1) wait time (2) wake value

ACTION: This is a software driver error. If this issue persists, report the error to Broadcom Technical Support.

#### **4.1.4.19 elx\_mes0340: Adapter temperature is OK now**

DESCRIPTION: The adapter temperature has reverted to normal range.

DATA: Temperature in Celsius

ACTION: No action needed, informational.

#### **4.1.4.20 elx\_mes0341: Ring <ringno> Cannot find buffer for an unsolicited iocb tag <un.ulpWord[3]>**

DESCRIPTION: No additional pre-allocated buffers are available to handle unsolicited buffers.

DATA: None

ACTION: Verify that this port is not being managed by multiple ports.

#### **4.1.4.21 elx\_mes0342: Ring <ringno> Cannot find buffer for an unsolicited iocb tag <unsli3.sli3Words>**

DESCRIPTION: There was an IOCB unsolicited command, and sufficient buffer space cannot be allocated for it.

DATA: None

ACTION: None required.

#### **4.1.4.22 elx\_mes0343: Ring <ringno> Cannot find buffer for an unsolicited iocb tag <un.ulpWord[3]>**

DESCRIPTION: No additional pre-allocated buffers are available to handle unsolicited buffers.

DATA: None

ACTION: None required.

#### **4.1.4.23 elx\_mes0344: Ring <ringno> Cannot find buffer for an unsolicited iocb tag <unsli3.sli3Words[7]>**

DESCRIPTION: No additional pre-allocated buffers are available to handle unsolicited buffers.

DATA: None

ACTION: None required.

#### **4.1.4.24 elx\_mes0345: Resetting board due to mailbox timeout**

DESCRIPTION: A mailbox command failed to complete. The driver is resetting the port.

DATA: None

ACTION: If the mailbox command fails again, set the lpfc log verbose to LOG MBOX and retry.

#### **4.1.4.25 elx\_mes0346: Ring <ring number> handler: unexpected ASYNC\_STATUS evt\_code <evtcode>**

DESCRIPTION: The adapter received an asynchronous event that was not a temperature event.

DATA: None

### **4.1.4.26 elx\_mes0347: Adapter is very hot, please take corrective action. Temperature: <value> Celsius**

DESCRIPTION: The adapter temperature is above normal range.

DATA: Temperature in Celsius

ACTION: Shut down and remove the adapter. Contact Broadcom Technical Support.

### **4.1.4.27 elx\_mes0348: NameServer login: node freed**

DESCRIPTION: The enable mode failed to free up the nameserver login.

DATA: None

ACTION: None required.

## **4.1.4.28 elx\_mes0349: rc should be MBX\_SUCCESS**

DESCRIPTION: The next mailbox command on the mailbox queue has failed.

DATA: None

ACTION: None required.

### **4.1.4.29 elx\_mes0350: rc should have been MBX\_BUSY**

DESCRIPTION: Attempting to unregister a default [RPI](#page-6-4) from an interrupt context and the mailbox state is not busy.

DATA: None

ACTION: None required.

#### **4.1.4.30 elx\_mes0352: Config MSI mailbox command failed, mbxCmd <u.mb.mbxCommand>, mbxStatus <u.mb.mbxStatus>**

DESCRIPTION: The mailbox command sent to the firmware to configure the adapter to use [MSI-X](#page-6-5) has failed.

DATA: None

ACTION: Ensure the hardware platform supports MSI-X.

#### **4.1.4.31 elx\_mes0359: Not a valid slow-path completion event: majorcode=<value>, minorcode=<value>**

DESCRIPTION: [SLI-](#page-6-3)4: The EQE is not valid.

DATA: None

### **4.1.4.32 elx\_mes0360: Unsupported EQ count. <entry\_count>**

DESCRIPTION: The firmware cannot create an event queue of this size.

DATA: None

ACTION: None required.

# **4.1.4.33 elx\_mes0361: Unsupported CQ count. <entry\_count>**

DESCRIPTION: The firmware cannot create a completion queue of this size.

DATA: None

ACTION: None required.

### **4.1.4.34 elx\_mes0362: Unsupported MQ count. <entry\_count>**

DESCRIPTION: The firmware cannot create an MQ count of this size.

DATA: None

ACTION: None required.

#### **4.1.4.35 elx\_mes0364: Invalid param**

DESCRIPTION: SLI-4: The post SGL function was passed an invalid [XRI](#page-6-6).

DATA: None

ACTION: None required.

### **4.1.4.36 elx\_mes0365: Slow-path CQ identifier <cqid> does not exist**

DESCRIPTION: The Completion Queue ID passed in the Event Queue entry does not reference a valid completion queue.

DATA: None

ACTION: None required.

### **4.1.4.37 elx\_mes0366: Not a valid fast-path completion event: majorcode=<major code hex>, minorcode=<minor code hex>**

DESCRIPTION: The major or minor code in the Event Queue field is not valid.

DATA: None

### **4.1.4.38 elx\_mes0367: Fast-path completion queue does not exist**

DESCRIPTION: The fast path completion queue referenced by the CQID does not exist.

DATA: None

ACTION: None required.

### **4.1.4.39 elx\_mes0368: Miss-matched fast-path completion queue identifier: eqcqid=<cqid>, fcpcqid=<queue\_id>**

DESCRIPTION: The CQID in the event queue entry does not match the fcp\_cqid that was passed into the routine.

DATA: None

ACTION: None required.

### **4.1.4.40 elx\_mes0369: No entry from fast-path completion queue fcpcqid=<queue\_id)**

DESCRIPTION: No completions exist in the completion queue referenced by fcpcqid.

DATA: None

ACTION: None required.

### **4.1.4.41 elx\_mes0370: Invalid completion queue type <type>**

DESCRIPTION: The event queue entry is not for a mailbox or a work queue entry.

DATA: None

ACTION: None required.

# **4.1.4.42 elx\_mes0371: No entry from the CQ: identifier <queue\_id>, type <type>**

DESCRIPTION: No completion queue event exists for this event queue entry.

DATA: None

ACTION: None required.

# **4.1.4.43 elx\_mes0372: iotag <iotag> is out of range: max iotag (<sli.last\_iotag>)**

DESCRIPTION: The [IOCB](#page-5-3) lookup cannot be performed because the iocb\_tag is out of range.

DATA: None

ACTION: None required.

### **4.1.4.44 elx\_mes0377: Error <rc> parsing vpd. Using defaults**

DESCRIPTION: Could not parse the vital product data (VPD) data, so the driver is using the default values.

DATA: None

ACTION: None required.

### **4.1.4.45 elx\_mes0381: Error <rc> during queue setup**

DESCRIPTION: Could not set up all the queues that the driver requires to exchange I/Os with the adapter.

DATA: None

ACTION: Reload the driver.

### **4.1.4.46 elx\_mes0382: READ\_SPARAM command failed status <issue status>, mbxStatus <mailbox status>**

DESCRIPTION: The READ\_SPARAM mailbox command has failed during initialization. The adapter has been set to error state.

DATA: None

ACTION: Perform a dump with [HBACMD](#page-5-4) and then try reloading the driver.

### **4.1.4.47 elx\_mes0383: Error <error> during scsi sgl post operation**

DESCRIPTION:

DATA: None

ACTION: None required.

### **4.1.4.48 elx\_mes0384: There is pending active mailbox cmd**

DESCRIPTION: The mailbox commands have overlapped. This command should have been added to the mailbox queue.

DATA: None

ACTION: None required.

### **4.1.4.49 elx\_mes0385: rc should have been MBX\_BUSY**

DESCRIPTION: The completion handler for REG\_LOGIN detected the IMMED\_UNREG flag and tried to issue the unreg\_login command from an interrupt level. The mailbox status should still be busy.

DATA: None

ACTION: None required.

### **4.1.4.50 elx\_mes0387: Failed to allocate an iocbq**

DESCRIPTION: Failed to get an IOCBQ from the list of available IOCBQs.

DATA: None

### **4.1.4.51 elx\_mes0388: Not a valid WCQE code: <hex cqe\_code>**

DESCRIPTION: The event code is invalid. This event is dropped.

DATA: None

ACTION: Verify that the adapter's firmware is current.

### **4.1.4.52 elx\_mes0391: Error during rpi post operation**

DESCRIPTION: The driver was trying to post pages to the firmware to keep target login information and encountered a failure.

DATA: None

ACTION: Unload and reload the driver.

### **4.1.4.53 elx\_mes0393: Error <rc> during rpi post operation**

DESCRIPTION: The driver was trying to post pages to the firmware to keep target login information and encountered a failure.

DATA: None

ACTION: Unload and reload the driver.

### **4.1.4.54 elx\_mes0394: Failed to allocate CQ\_EVENT entry**

DESCRIPTION: The asynchronous event handler was unable to allocate an event queue entry to which to transfer the asynchronous event.

DATA: None

ACTION: This could be a V-LINK clear from the switch or a fatal error from the firmware. Perform a dump from the OneCommand Manager application.

#### **4.1.4.55 elx\_mes0395: The mboxq allocation failed**

DESCRIPTION: The asynchronous link event handler could not allocate a mailbox command to issue the READ\_LA (read link attention) mailbox command.

DATA: None

ACTION: None required.

#### **4.1.4.56 elx\_mes0396: The lpfc\_dmabuf allocation failed**

DESCRIPTION: The asynchronous link event handler could not allocate a [DMA](#page-5-5) buffer for the mailbox command to issue the READ LA (read link attention) mailbox command.

DATA: None

### **4.1.4.57 elx\_mes0397: The mbuf allocation failed**

DESCRIPTION: The asynchronous link event handler could not allocate [DMA-](#page-5-5)able memory for the READ\_LA mailbox command.

DATA: None

ACTION: None required.

### **4.1.4.58 elx\_mes0398: Invalid link fault code: < hex link\_fault>**

DESCRIPTION: The attempt to read the link attention register has returned an unknown value.

DATA: None

ACTION: None required.

### **4.1.4.59 elx\_mes0399: Invalid link attention type: <hex link\_type>**

DESCRIPTION: The READ LA mailbox command has returned an invalid link type.

DATA: None

ACTION: None required.

# **4.1.5 Initialization Events (0400 to 0599)**

### **4.1.5.1 elx\_mes0400: Phys Attribute Count Exceeded, Max <value>, Actual <value>**

DESCRIPTION: Too many driver configuration parameters have been set. The limit is given as Max.

DATA: (1) Maximum number (2) Actual number

ACTION: Reduce the number of actual parameters.

#### **4.1.5.2 elx\_mes0402: Cannot find virtual addr for buffer tag on ring <ringno>**

DESCRIPTION: A DMA buffer is not available for this unsolicited command.

DATA:  $(1)$  tag,  $(2)$  next,  $(3)$  prev,  $(4)$  postbufq cnt

ACTION: None required.

### **4.1.5.3 elx\_mes0403: lpfc\_nodev\_tmo attribute cannot be set to <val>, allowed range is [<LPFC\_MIN\_DEVLOSS\_TMO>, <LPFC\_MAX\_DEVLOSS\_TMO>]**

DESCRIPTION: An attempt to set the nodev timeout value is outside the range of the devloss timeout range.

DATA: None

ACTION: Set the nodev timeout between the minimum and maximum of the devloss timeout range.

### **4.1.5.4 elx\_mes0404: Config Param <value> set to <value>**

DESCRIPTION: The driver is setting a persistent [vPort](#page-6-7) parameter to a different value.

DATA: (1) New value

ACTION: None. This message is notification only.

### **4.1.5.5 elx\_mes0405: Config Param <value> set to <value>**

DESCRIPTION: The driver is setting a persistent vPort parameter to a different value.

DATA: (1) New value

ACTION: None. This message is notification only.

### **4.1.5.6 elx\_mes0406: Adapter maximum temperature exceeded (<temperature>), taking this port offline**

DESCRIPTION: The driver has received an error from the adapter indicating that the maximum allowable temperature has been exceeded.

DATA: (1) work\_hs, (2) work\_status[0], (3) work\_status[1]

ACTION: Make sure that the server fans are not blocked. Shut down the server if the airflow is restricted.

#### **4.1.5.7 elx\_mes0408: Cannot create debugfs root**

DESCRIPTION:

DATA: None

ACTION: None required.

### **4.1.5.8 elx\_mes0409: Cannot create debugfs nodelist**

DESCRIPTION:

DATA: None

ACTION: None required.

### **4.1.5.9 elx\_mes0410: Cannot find virtual addr for mapped buf on ring <ringno>**

DESCRIPTION: The driver cannot find the specified buffer in its mapping table. Thus, it cannot find the virtual address needed to access the data.

DATA:  $(1)$  phys,  $(2)$  next,  $(3)$  prev,  $(4)$  postbufq cnt

ACTION: This error could indicate a software driver or firmware issue. If the issue persists report the error to Broadcom Technical Support.

### **4.1.5.10 elx\_mes0411: Cannot create debugfs hbqinfo**

DESCRIPTION:

DATA: None

ACTION: None required.

### **4.1.5.11 elx\_mes0412: Cannot create debugfs hba**

DESCRIPTION:

DATA: None

ACTION: None required.

## **4.1.5.12 elx\_mes0413: Cannot create debugfs dumpHBASlim**

DESCRIPTION:

DATA: None

ACTION: None required.

# **4.1.5.13 elx\_mes0414: Cannot create debugfs dumpHostSlim**

DESCRIPTION:

DATA: None

ACTION: None required.

### **4.1.5.14 elx\_mes0415: Cannot create debugfs slow\_ring trace**

DESCRIPTION:

DATA: None

ACTION: None required.

### **4.1.5.15 elx\_mes0416: Cannot create debugfs slow\_ring buffer**

DESCRIPTION:

DATA: None

### **4.1.5.16 elx\_mes0417: Cannot create debugfs**

DESCRIPTION:

DATA: None

ACTION: None required.

### **4.1.5.17 elx\_mes0418: Cannot create debugfs disc trace buffer**

DESCRIPTION:

DATA: None

ACTION: None required.

### **4.1.5.18 elx\_mes0419: Cannot create debugfs discovery trace**

DESCRIPTION:

DATA: None

ACTION: None required.

### **4.1.5.19 elx\_mes0423: Vport Attribute Instance Error. Defaulting lpfc\_#attr to <value>, error value <value>, allowed range is [min, max]**

DESCRIPTION: A [vPort](#page-6-7) attribute was set out of range. The driver reset the parameter to its default.

DATA: None

ACTION: Set the module parameter between the minimum and maximum values.

# **4.1.5.20 elx\_mes0424: Vport Attribute Count Exceeded, Max <value>, Actual <value>**

DESCRIPTION: The total number of vPort attributes set exceeded the maximum allowed.

DATA: None

ACTION: Reduce the number of set attributes to below the maximum.

# **4.1.5.21 elx\_mes0425: lpfc\_"#attr" attribute cannot be set to <value>, allowed range is [min, max]**

DESCRIPTION: Driver attribute lpfc #attr was defined with an out-of-range value.

DATA: None

ACTION: Set the parameter between the minimum and maximum values.

### **4.1.5.22 elx\_mes0426: lpfc\_enable\_auth attribute cannot be set to <value>, allowed range is [<min>, <max>]**

DESCRIPTION:

DATA: None

ACTION: None required.

## **4.1.5.23 elx\_mes0427: Cannot re-enable interrupt after slot reset**

DESCRIPTION: The driver was not able to enable the interrupt after an adapter reset.

DATA: None

ACTION: Unload and reload the driver.

### **4.1.5.24 elx\_mes0430: PM resume Failed to enable interrupt**

DESCRIPTION: The driver's power management resume function could not enable the interrupt.

DATA: None

ACTION: Perform another PM suspend and resume or adapter reset.

#### **4.1.5.25 elx\_mes0431: Failed to enable interrupt.**

DESCRIPTION: The driver failed to start the interrupt.

DATA: None

ACTION: Unload and reload the driver.

#### **4.1.5.26 elx\_mes0433: Wakeup on signal: rc=<rc>**

DESCRIPTION: A signal other than the LPFC\_DATA\_READY was received on the worker thread.

DATA: None

ACTION: Unload and reload the driver.

### **4.1.5.27 elx\_mes0434: PM resume failed to start worker thread: error=<error>**

DESCRIPTION: The driver's power management resume function could not start the worker thread.

DATA: None

ACTION: Unload and reload the driver.

### **4.1.5.28 elx\_mes0435: Adapter failed to get Option ROM version status <rc>**

DESCRIPTION: The driver could not read the adapter's option [ROM](#page-6-8).

DATA: None

ACTION: Reset the adapter. Make sure that the adapter's firmware is current.

### **4.1.5.29 elx\_mes0436: Adapter failed to init, timeout, status reg <status>**

DESCRIPTION: The adapter failed during power-up diagnostics after it was reset.

DATA: None

ACTION: This error could indicate a hardware or firmware issue. If the issue persists, report the error to Broadcom Technical Support.

### **4.1.5.30 elx\_mes0437: Adapter failed to init, chipset, status reg <status>**

DESCRIPTION: The adapter failed during power-up diagnostics after it was reset.

DATA: None

ACTION: This error could indicate a hardware or firmware issue. If the issue persists, report the error to Broadcom Technical Support.

### **4.1.5.31 elx\_mes0438: Adapter failed to init, chipset, status reg <status>**

DESCRIPTION: The adapter failed during power-up diagnostics after it was reset.

DATA: None

ACTION: This error could indicate a hardware or firmware issue. If the issue persists, report the error to Broadcom Technical Support.

### **4.1.5.32 elx\_mes0439: Adapter failed to init, mbxCmd <mbxCommand> READ\_REV, mbxStatus <mbxStatus>**

DESCRIPTION: Adapter initialization failed when issuing a READ\_REV mailbox command.

DATA: None

ACTION: This error could indicate a hardware or firmware issue. If the issue persists, report the error to Broadcom Technical Support.

### **4.1.5.33 elx\_mes0440: Adapter failed to init, READ\_REV has missing revision information**

DESCRIPTION: A firmware revision initialization error was detected.

DATA: None

ACTION: This error could indicate a hardware or firmware issue. Update the firmware. If the issue persists, report the error to Broadcom Technical Support.

#### **4.1.5.34 elx\_mes0442: Adapter failed to init, mbxCmd <mbxCommand> CONFIG\_PORT, mbxStatus <mbxStatus>**

DESCRIPTION: Adapter initialization failed when issuing a CONFIG\_PORT mailbox command.

DATA: (1) hbainit

ACTION: This error could indicate a hardware or firmware issue. If the issue persists, report the error to Broadcom Technical Support.

#### **4.1.5.35 elx\_mes0445: Firmware initialization failed.**

DESCRIPTION: The driver was unable to initialize the hardware.

DATA: None

ACTION: This error could indicate a hardware or firmware issue. If the issue persists, report the error to Broadcom Technical Support.

#### **4.1.5.36 elx\_mes0446: Adapter failed to init, mbxCmd <mbxCommand> CFG\_RING, mbxStatus <mbxStatus>, ring <num>**

DESCRIPTION: Adapter initialization failed when issuing a CFG\_RING mailbox command.

DATA: None

ACTION: This error could indicate a hardware or firmware issue. If the issue persists, report the error to Broadcom Technical Support.

#### **4.1.5.37 elx\_mes0448: Adapter failed to init, mbxCmd <mbxCommand> READ\_SPARM, mbxStatus <mbxStatus>**

DESCRIPTION: Adapter initialization failed when issuing a READ\_SPARM mailbox command.

DATA: None

ACTION: This error could indicate a hardware or firmware issue. If the issue persists, report the error to Broadcom Technical Support.

#### **4.1.5.38 elx\_mes0449: Phys attribute Instance Error. Defaulting to lpfc\_#attr to <value>. Allowed range is [min, max]**

DESCRIPTION: A physical device attribute has an out-of-range value. The driver is correcting it.

DATA: (1) value written, (2) minimum value, (3) maximum value

ACTION: Write the default value.

### **4.1.5.39 elx\_mes0450: lpfc\_%attr attribute cannot be set to <value>, allowed range is [%min, %max]**

DESCRIPTION: Sysfs attribute value written exceeds attribute range.

DATA: (1) attribute name, (2) value written, (3) minimum value, (3) maximum value

ACTION: Write a value within the supported range.

### **4.1.5.40 elx\_mes0451: Failed to enable interrupt**

DESCRIPTION:

DATA: None.

ACTION: None required.

### **4.1.5.41 elx\_mes0453: Adapter failed to init, mbxCmd <mbxCommand> READ\_CONFIG, mbxStatus<mbxStatus>**

DESCRIPTION: Adapter initialization failed when issuing a READ\_CONFIG mailbox command.

DATA: None

ACTION: This error could indicate a hardware or firmware issue. If the issue persists, report the error to Broadcom Technical Support.

### **4.1.5.42 elx\_mes0456: Adapter failed to issue ASYNCEVT\_ENABLE mbox status <rc>.**

DESCRIPTION: The mailbox command to enable an asynchronous event notification failed.

DATA: None

ACTION: Make sure the adapter firmware is current. Reload the driver.

#### **4.1.5.43 elx\_mes0457: Adapter Hardware Error**

DESCRIPTION: The driver received an interrupt indicating a possible hardware issue.

Data: (1) status, (2) status1, (3) status2

ACTION: This error could indicate a hardware or firmware issue. If the issue persists, report the error to Broadcom Technical Support.

### **4.1.5.44 elx\_mes0462: Too many cmd / rsp ring entries in SLI2 SLIM Data: <values> /home/pely/ svn\_linux\_lpfc\_upstream/branches/vmware-8.2.1-ucna/kernel/lpfc/lpfc\_sli.c:**

DESCRIPTION:

DATA: None

### **4.1.5.45 elx\_mes0472: Unknown PCI error state: <value>**

DESCRIPTION: The [PCI](#page-6-2) bus has detected an error.

DATA: (1) state value

ACTION: The driver resets the adapter and attempts recovery. If the issue persists, contact Broadcom Technical Support.

### **4.1.5.46 elx\_mes0474: Unable to allocate memory for issuing "MBOX\_CONFIG\_MSI command"**

DESCRIPTION: Mailbox memory pool allocation error.

DATA: None

ACTION: None required.

## **4.1.5.47 elx\_mes0475: Not configured for supporting MSI-X cfg\_use\_msi: <cfg\_use\_msi>.**

DESCRIPTION: The lpfc\_use\_msi module parameter should have been set to 2.

DATA: None

ACTION: Set module parameter lpfc\_use\_msi=2.

### **4.1.5.48 elx\_mes0476: HBA not supporting SLI-3 or later SLI Revision: <sli\_rev>.**

DESCRIPTION: The adapter does not support [SLI-](#page-6-3)3 or SLI-4.

DATA: None

ACTION: This adapter does not support [MSI](#page-6-9). Set 1pfc use msi=0.

### **4.1.5.49 elx\_mes0479: Deferred Adapter Hardware Error**

DESCRIPTION: An adapter hardware error was sent to the driver.

DATA:  $(1)$  work hs,  $(2)$  work status[0],  $(3)$  work status[1]

ACTION: Perform a dump using [HBACMD.](#page-5-4)

#### **4.1.5.50 elx\_mes0482: Illegal interrupt mode**

DESCRIPTION: The driver could not set the [MSI-X](#page-6-5), MSI, or INTx interrupt modes.

DATA: None

ACTION: This error could be a server issue. Reboot. If this issue persists, report the error to Broadcom Technical Support.

### **4.1.5.51 elx\_mes0483: Invalid link-attention link speed: <value>, bf\_get(lpfc\_acqe\_link\_speed, acqe\_link)**

DESCRIPTION: The link speed reported in the link attention interrupt is invalid.

DATA: None

ACTION: Check the switch configuration.

### **4.1.5.52 elx\_mes0492: Unable to allocate memory for issuing SLI\_CONFIG\_SPECIAL mailbox command**

DESCRIPTION: A memory allocation fault occurred when issuing a mailbox.

DATA: None

ACTION: This could be a transient error. If this issue persists, report the error to Broadcom Technical Support.

### **4.1.5.53 elx\_mes0493: SLI\_CONFIG\_SPECIAL mailbox failed with status <rc>.**

DESCRIPTION: The mailbox command failed.

DATA: None

ACTION: Make sure the adapter's firmware is current. Unload and reload the driver.

#### **4.1.5.54 elx\_mes0494: Unable to allocate memory for issuing "SLI\_FUNCTION\_RESET mailbox command"**

DESCRIPTION: Mailbox memory pool allocation error.

DATA: None

ACTION: The driver fails to load. Contact Broadcom Technical Support.

### **4.1.5.55 elx\_mes0495: SLI\_FUNCTION\_RESET mailbox failed with status <shdr\_status> add\_status <shdr\_add\_status>, mbx status <rc>.**

DESCRIPTION: Mailbox command failed.

DATA: None

ACTION: The driver fails to load. Contact Broadcom Technical Support.

# **4.1.5.56 elx\_mes0496: Failed allocate slow-path EQ**

DESCRIPTION: The event queue for the slow path was not allocated.

DATA: None

ACTION: Unload and reload the driver.

### **4.1.5.57 elx\_mes0497: Failed allocate fast-path EQ**

DESCRIPTION: The event queue for the fast path was not allocated.

DATA: None

ACTION: Unload and reload the driver.

### **4.1.5.58 elx\_mes0498: Adapter failed to init, mbxCmd <cmd> INIT\_LINK, mbxStatus <status>**

DESCRIPTION:

DATA: None

ACTION: None required.

# **4.1.5.59 elx\_mes0499: Failed allocate fast-path FCP CQ (<fcp\_cqidx>).**

DESCRIPTION: The completion queue event for the fast path could not be allocated.

DATA: None

ACTION: The driver fails to load. Contact Broadcom Technical Support.

### **4.1.5.60 elx\_mes0500: Failed allocate slow-path mailbox CQ**

DESCRIPTION: The driver failed to allocate the slow-path mailbox completion queue.

DATA: None

ACTION: The driver fails to load. Contact Broadcom Technical Support.

### **4.1.5.61 elx\_mes0501: Failed allocate slow-path ELS CQ**

DESCRIPTION: The driver failed to allocate the slow-path extended link service completion queue.

DATA: None

ACTION: The driver fails to load. Contact Broadcom Technical Support.

### **4.1.5.62 elx\_mes0503: Failed allocate fast-path FCP**

DESCRIPTION: The driver failed to allocate the fast-path [FCP.](#page-5-6)

DATA: None

ACTION: The driver fails to load. Contact Broadcom Technical Support.

### **4.1.5.63 elx\_mes0504: Failed allocate slow-path ELS WQ**

DESCRIPTION: The driver failed to allocate the slow-path extended link service WQ.

DATA: None

ACTION: The driver fails to load. Contact Broadcom Technical Support.

### **4.1.5.64 elx\_mes0505: Failed allocate slow-path MQ**

DESCRIPTION: The driver failed to allocate the slow-path MQ.

DATA: None

ACTION: The driver fails to load. Contact Broadcom Technical Support.

### **4.1.5.65 elx\_mes0506: Failed allocate receive HRQ**

DESCRIPTION: The driver failed to allocate the receive HRQ.

DATA: None

ACTION: The driver fails to load. Contact Broadcom Technical Support.

### **4.1.5.66 elx\_mes0507: Failed allocate receive DRQ**

DESCRIPTION: The driver failed to allocate the receive DRQ.

DATA: None

ACTION: The driver fails to load. Contact Broadcom Technical Support.

### **4.1.5.67 elx\_mes0520: Slow-path EQ not allocated**

DESCRIPTION: The slow-path event queue is not allocated.

DATA: None

ACTION: The driver fails to load. Contact Broadcom Technical Support.

#### **4.1.5.68 elx\_mes0521: Failed setup of slow-path EQ rc = <value>**

DESCRIPTION: The slow-path event queue setup failed with status rc.

DATA: (1) status code

ACTION: The driver fails to load. Contact Broadcom Technical Support.

### **4.1.5.69 elx\_mes0522: Fast-path EQ <fcp\_eqidx> not allocated**

DESCRIPTION: The fast-path event queue is not allocated.

DATA: None

ACTION: The driver fails to load. Contact Broadcom Technical Support.

# **4.1.5.70 elx\_mes0523: Failed setup of fast-path EQ <fcp\_eqidx>, rc = <rc>**

DESCRIPTION: The fast-path event queue setup failed.

DATA: None

ACTION: The driver fails to load. Contact Broadcom Technical Support.

# **4.1.5.71 elx\_mes0526: Fast-path FCP CQ <fcp\_cqidx> not allocated**

DESCRIPTION: The fast-path [FCP](#page-5-6) is not allocated.

DATA: None

ACTION: The driver fails to load. Contact Broadcom Technical Support.

# **4.1.5.72 elx\_mes0527: Failed setup of fast-path FCP CQ <fcp\_cqidx>, rc = <rc>**

DESCRIPTION: The fast-path FCP completion queue setup failed.

DATA: None

ACTION: The driver fails to load. Contact Broadcom Technical Support.

### **4.1.5.73 elx\_mes0528: Mailbox CQ not allocated**

DESCRIPTION: The mailbox completion queue is not allocated.

DATA: None

ACTION: The driver fails to load. Contact Broadcom Technical Support.

### **4.1.5.74 elx\_mes0529: Failed setup of slow-path mailbox CQ: rc = <value>**

DESCRIPTION: The driver failed to set up the Completion Queue. A failure code is reported.

DATA: None

ACTION: This is a software driver error. If this issue persists, report the error to Broadcom Technical Support.

### **4.1.5.75 elx\_mes0530: ELS CQ not allocated**

DESCRIPTION: The extended link service completion queue is not allocated.

DATA: None

ACTION: The driver fails to load. Contact Broadcom Technical Support.

## **4.1.5.76 elx\_mes0531: Failed setup of slow-path ELS CQ: rc = <value>**

DESCRIPTION: The extended link service completion queue is allocated but failed initial setup.

DATA: (1) status

ACTION: The driver fails to load. Contact Broadcom Technical Support.

### **4.1.5.77 elx\_mes0534: Fast-path FCP WQ <fcp\_eqidx> not allocated**

DESCRIPTION: The fast-path [FCP](#page-5-6) WQ is not allocated.

DATA: None

ACTION: The driver fails to load. Contact Broadcom Technical Support.

### **4.1.5.78 elx\_mes0535: Failed setup of fast-path FCP WQ <fcp\_wqidx>, rc = <rc>**

DESCRIPTION: The fast-path FCP WQ setup failed.

DATA: None

ACTION: The driver fails to load. Contact Broadcom Technical Support.

### **4.1.5.79 elx\_mes0536: Slow-path ELS WQ not allocated**

DESCRIPTION: The slow-path extended link service WQ is not allocated.

DATA: None

ACTION: The driver fails to load. Contact Broadcom Technical Support.

#### **4.1.5.80 elx\_mes0537: Failed setup of slow-path ELS WQ: rc = <value>**

DESCRIPTION: The driver failed to setup the Work Queue. A failure code is reported.

DATA: (1) (2) (3)

ACTION: Software driver error. If this issue persists, report the error to Broadcom Technical Support.

### **4.1.5.81 elx\_mes0538: Slow-path MQ not allocated**

DESCRIPTION: The slow-path MQ is not allocated.

DATA: None

ACTION: The driver fails to load. Contact Broadcom Technical Support.

### **4.1.5.82 elx\_mes0539: Failed setup of slow-path MQ: rc = <value>**

DESCRIPTION: The slow-path MQ is allocated but failed initial setup.

DATA: (1) status

ACTION: The driver fails to load. Contact Broadcom Technical Support.

### **4.1.5.83 elx\_mes0540: Receive Queue not allocated**

DESCRIPTION: The Receive Queue is not allocated.

DATA: None

ACTION: The driver fails to load. Contact Broadcom Technical Support.

### **4.1.5.84 elx\_mes0541: Failed setup of Receive Queue: rc = <value>**

DESCRIPTION: The Receive Queue is allocated but failed setup.

DATA: (1) status

ACTION: The driver fails to load. Contact Broadcom Technical Support.

### **4.1.5.85 elx\_mes0542: lpfc\_create\_static\_vport failed to allocate mailbox memory**

DESCRIPTION: The driver failed to allocate the mailbox memory for [vPort](#page-6-7) creation.

DATA: None

ACTION: Static vPorts do not load. Contact Broadcom Technical Support.

### **4.1.5.86 elx\_mes0543: lpfc\_create\_static\_vport failed to allocate vport\_info**

DESCRIPTION: The driver failed to allocate the VPort\_info.

DATA: None

ACTION: Static vPorts do not load. Contact Broadcom Technical Support.

### **4.1.5.87 elx\_mes0545: lpfc\_create\_static\_vport bad information header <value> <value>, le32\_to\_cpu(vport\_info->signature), le32\_to\_cpu(vport\_info->rev) & VPORT\_INFO\_REV\_MASK);**

DESCRIPTION: Invalid information header; the signature or revision is invalid.

DATA: None

ACTION: Static vPorts do not load. Contact Broadcom Technical Support.

### **4.1.5.88 elx\_mes0582: Error <rc> during sgl post operation**

DESCRIPTION: The SGL post operation failed.

DATA: None

ACTION: None required.

### **4.1.5.89 elx\_mes0602: Failed to allocate CQ\_EVENT entry**

DESCRIPTION: The driver failed to allocate a CQ\_EVENT entry.

DATA: None

ACTION: None required.

### **4.1.5.90 elx\_mes0603: Invalid work queue CQE subtype <subtype>**

DESCRIPTION: Invalid work queue CQE.

DATA: None

ACTION: None required.

# **4.1.6 FCP Traffic History (0700 to 0799)**

### **4.1.6.1 elx\_mes0700: Bus Reset on target <i> failed**

DESCRIPTION: The bus reset for the specified target failed.

DATA: None

ACTION: None required.

### **4.1.6.2 elx\_mes0706: IOCB Abort failed - outstanding <value> failed <value>**

DESCRIPTION: The driver did not recover all [I/O](#page-5-1) following a reset task management command.

DATA: (1) outstanding I/O count (2) number of unrecovered I/O

ACTION: The reset call fails. ESXi tries to recover.

#### **4.1.6.3 elx\_mes0713: SCSI layer issued Device Reset (<value>, <value>) reset status <value> flush status <value>**

DESCRIPTION: A device reset has completed on (tgt, lun). Status values are displayed.

DATA: (1) tgt (2) lun (3) task mgmt status (4) flush status

ACTION: None required.

#### **4.1.6.4 elx\_mes0714: SCSI layer issued bus reset**

DESCRIPTION: The [SCSI](#page-6-1) layer is requesting the driver to abort all I/Os to all targets on this adapter.

DATA: (1) ret

ACTION: Check the state of the targets in question.

#### **4.1.6.5 elx\_mes0717: FCP command <value> residual underrun converted to error Data: <values>**

DESCRIPTION:

DATA: None

ACTION: None required.

#### **4.1.6.6 elx\_mes0718: Unable to dma\_map single request\_buffer: <value>**

DESCRIPTION: The driver could not map a single virtual address to a [DMA](#page-5-5) address.

DATA: (1) DMA mapping error

ACTION: None. The driver fails the [I/O](#page-5-1) back to ESXi.

#### **4.1.6.7 elx\_mes0720: FCP command <value> residual overrun error. Data: <values>**

DESCRIPTION:

DATA: None

ACTION: None required.

### **4.1.6.8 elx\_mes0721: Device Reset rport failure: rdata <rdata>**

DESCRIPTION: The reset of the Rport failed.

DATA: None

### **4.1.6.9 elx\_mes0724: I/O flush failure for context <cntx> on <tgt:lun> cnt <value>**

DESCRIPTION: The [I/O](#page-5-1) flush to the {[LUN,](#page-5-7) TARGET, or HOST} has failed.

DATA: (1) count of unrecovered I/O

ACTION: None required. The reset is retried.

### **4.1.6.10 elx\_mes0727: TMF <cmd> to TGT <TGT#> LUN <LUN#> failed (<ulpStatus>, <ulpWord[4]>)**

DESCRIPTION: The task management function command failed.

DATA: None

ACTION: None required. The task management function command gets retried.

### **4.1.6.11 elx\_mes0748: Abort handler timed out waiting for abort to complete:ret <status> ID <target id> LUN <lun id> snum <serial number>**

DESCRIPTION: The abort handler timed out waiting for abort to complete.

DATA: None

ACTION: None required.

### **4.1.6.12 elx\_mes0798: Device Reset rport failure: rdata <value>**

DESCRIPTION: Driver failed a device reset – no rdata buffer.

DATA: None

ACTION: This is a software driver error. If this issue persists, report the error to Broadcom Technical Support.

# **4.1.7 Node Table Events (0900 to 0999)**

# **4.1.7.1 elx\_mes0915: Register VPI failed: <mbxStatus>**

DESCRIPTION: Could not register the VPI.

DATA: None

ACTION: None required.

# **4.1.8 Security Events (1000 to 1099)**

# **4.1.8.1 elx\_mes1000: Authentication is enabled but authentication service is not running**

DESCRIPTION:

DATA: None

# **4.1.8.2 elx\_mes1005: AUTHENTICATION\_FAILURE Nport: <port>**

DESCRIPTION:

DATA: None

ACTION: None required.

### **4.1.8.3 elx\_mes1006: Bad Name tag in auth message**

DESCRIPTION:

DATA: None

ACTION: None required.

### **4.1.8.4 elx\_mes1007: Bad Name length in auth message**

DESCRIPTION:

DATA: None

ACTION: None required.

### **4.1.8.5 elx\_mes1008: Bad Number of Protocols**

DESCRIPTION:

DATA: None

ACTION: None required.

### **4.1.8.6 elx\_mes1009: Bad param type**

DESCRIPTION:

DATA: None

ACTION: None required.

### **4.1.8.7 elx\_mes1010: Bad Tag 1**

DESCRIPTION:

DATA: None

## **4.1.8.8 elx\_mes1011: Auth\_neg has no function chosen.**

DESCRIPTION:

DATA: None

ACTION: None required.

### **4.1.8.9 elx\_mes1012: Auth\_negotiate Bad Tag 2**

DESCRIPTION:

DATA: None

ACTION: None required.

## **4.1.8.10 elx\_mes1013: Auth\_negotiate no DH\_group found.**

DESCRIPTION:

DATA: None

ACTION: None required.

## **4.1.8.11 elx\_mes1014: dhchap challenge bad name tag.**

DESCRIPTION:

DATA: None

ACTION: None required.

### **4.1.8.12 elx\_mes1015: dhchap challenge bad name length.**

DESCRIPTION:

DATA: None

ACTION: None required.

### **4.1.8.13 elx\_mes1016: dhchap challenge Hash ID not Supported.**

DESCRIPTION:

DATA: None

## **4.1.8.14 elx\_mes1017: dhchap challenge could not find DH Group.**

DESCRIPTION:

DATA: None

ACTION: None required.

# **4.1.8.15 elx\_mes1018: dhchap challenge No Public key for non-NULL DH Group.**

DESCRIPTION:

DATA: None

ACTION: None required.

# **4.1.8.16 elx\_mes1021: ERROR: attempted to queue security work, when no workqueue created.**

DESCRIPTION:

DATA: None

ACTION: None required.

# **4.1.8.17 elx\_mes1028: Start Authentication: No buffers**

DESCRIPTION:

DATA: None

ACTION: None required.

### **4.1.8.18 elx\_mes1029: Reauthentication Failure**

DESCRIPTION:

DATA: None

ACTION: None required.

# **4.1.8.19 elx\_mes1031: Start Authentication: Get config failed.**

DESCRIPTION:

DATA: None

### **4.1.8.20 elx\_mes1032: Start Authentication: get config timed out.**

DESCRIPTION:

DATA: None

ACTION: None required.

## **4.1.8.21 elx\_mes1034: Not Expecting Challenge - Rejecting Challenge.**

DESCRIPTION:

DATA: None

ACTION: None required.

## **4.1.8.22 elx\_mes1035: Transport ID does not math - Rejecting Challenge.**

DESCRIPTION:

DATA: None

ACTION: None required.

### **4.1.8.23 elx\_mes1036: Authentication transaction reject - re-auth request reason <value> exp <value>**

DESCRIPTION:

DATA: None

ACTION: None required.

### **4.1.8.24 elx\_mes1037: Authentication transaction reject - restarting authentication. reason <value> exp <value>**

DESCRIPTION:

DATA: None

ACTION: None required.

# **4.1.8.25 elx\_mes1039: Not Expecting Reply - rejecting. State <value>**

DESCRIPTION:

DATA: None

### **4.1.8.26 elx\_mes1040: Bad Reply trans\_id - rejecting. Trans\_id: <value> Expecting: <value>**

DESCRIPTION:

DATA: None

ACTION: None required.

### **4.1.8.27 elx\_mes1043: Authentication LS-RJT**

DESCRIPTION:

DATA: None

ACTION: None required.

## **4.1.8.28 elx\_mes1045: Issue AUTH\_NEG failed. Status: <value>**

DESCRIPTION:

DATA: None

ACTION: None required.

### **4.1.8.29 elx\_mes1048: Issue AUTH\_REJECT failed.**

DESCRIPTION:

DATA: None

ACTION: None required.

## **4.1.8.30 elx\_mes1049: Authentication is enabled but authentication service is nor running**

DESCRIPTION:

DATA: None

ACTION: None required.

### **4.1.8.31 elx\_mes1050: Authentication mode is disabled, but is required by the fabric.**

DESCRIPTION:

DATA: None
# **4.1.8.32 elx\_mes1053: Start Authentication: Security service offline.**

DESCRIPTION:

DATA: None

ACTION: None required.

### **4.1.8.33 elx\_mes1055: Authentication parameter is disabled, but is required by the fabric.**

DESCRIPTION:

DATA: None

ACTION: None required.

#### **4.1.8.34 elx\_mes1056: Authentication mode is disabled, but is required by the fabric.**

DESCRIPTION:

DATA: None

ACTION: None required.

# **4.1.8.35 elx\_mes1057: Authentication transaction reject. reason <value> exp <value>**

DESCRIPTION:

DATA: None

ACTION: None required.

# **4.1.9 Miscellaneous Events (1200 to 1299)**

# **4.1.9.1 elx\_mes1201: Failed to allocate dfc\_host**

DESCRIPTION: The driver failed to allocate a DFC host and bind it to the management stack.

DATA: None

ACTION: This is a software driver error. If this issue persists, report the error to Broadcom Technical Support.

# **4.1.9.2 elx\_mes1209: C\_CT Request error Data: <value> <value>**

DESCRIPTION: [IOCTL](#page-5-0) common transport response error – the driver is failing the IOCTL request.

DATA: (1) response buffer flag (2) Data Size

# **4.1.9.3 elx\_mes1210: Invalid cmd size: <cmd value> <cmdsz value> <rspsz value>**

DESCRIPTION:

DATA: None

ACTION: None required.

### **4.1.9.4 elx\_mes1211: genreq alloc failed: <value>**

DESCRIPTION:

DATA: None

ACTION: None required.

# **4.1.9.5 elx\_mes1223: menlo\_write: could not alloc genreq <value>**

DESCRIPTION:

DATA: None

ACTION: None required.

# **4.1.9.6 elx\_mes1231: bad bpl**

DESCRIPTION:

DATA: None

ACTION: None required.

# **4.1.9.7 elx\_mes1240: Unable to allocate command buffer memory.**

DESCRIPTION:

DATA: None

ACTION: None required.

# **4.1.9.8 elx\_mes1243: Menlo command error. code=<value>.**

DESCRIPTION:

DATA: None

#### **4.1.9.9 elx\_mes1244: Unable to allocate response buffer memory.**

DESCRIPTION:

DATA: None

ACTION: None required.

#### **4.1.9.10 elx\_mes1249: Invalid FRU data found on adapter. Return adapter to Emulex for repair**

DESCRIPTION:

DATA: None

ACTION: None required.

#### **4.1.9.11 elx\_mes1250: Menlo command error. code=<value>**

DESCRIPTION:

DATA: None

ACTION: None required.

#### **4.1.9.12 elx\_mes1251: Menlo command error. code=<value>**

DESCRIPTION:

DATA: None

ACTION: None required.

#### **4.1.9.13 elx\_mes1252: Menlo command error. code=<value>**

DESCRIPTION:

DATA: None

ACTION: None required.

#### **4.1.9.14 elx\_mes1262: Failed to allocate dfc\_host**

DESCRIPTION: The driver could not allocate memory to the dfc\_host\_struct.

DATA: None

# **4.1.10 Link Events (1300 to 1399)**

#### **4.1.10.1 elx\_mes1300: Link-Down Event in loopback mode**

DESCRIPTION: The driver received a link down event while in loopback mode – unexpected event.

DATA: None

ACTION: This is a software driver error. If this issue persists, report the error to Broadcom Technical Support.

#### **4.1.10.2 elx\_mes1302: Invalid speed for this board: Reset link speed to auto: <value>**

DESCRIPTION: The driver detected an invalid link speed. Resets the link to Auto mode.

DATA: (1) Invalid speed detected

ACTION: This is a software driver error. If this issue persists, report the error to Broadcom Technical Support.

#### **4.1.10.3 elx\_mes1303: Link-Up Event <eventTag> received Data: <value> <value> <value> <value> <value> <value> <value>**

DESCRIPTION: A link up event was received. It is possible for multiple link events to be received together.

DATA:(1) fc\_eventTag, (2) granted AL\_PA, (3) UlnkSpeed, (4) alpa\_map[0]

ACTION: If numerous link events are occurring, check the physical connections to the [FC](#page-5-1) network.

#### **4.1.10.4 elx\_mes1305: Link Down Event <eventTag> received Data: <value> <value> <value>**

DESCRIPTION: A link down event was received.

DATA: (1) fc\_eventTag,  $(2)$  hba\_state,  $(3)$  fc\_flag

ACTION: If numerous link events are occurring, check the physical connections to the FC network.

#### **4.1.10.5 elx\_mes1306: Link Up Event in loop back mode<eventTag> received Data: <value> <value> <value> <value>**

DESCRIPTION: Link up notification; configured for loopback.

DATA: (1) fc\_eventTag, (2) granted\_AL\_PA, (3) UlnkSpeed, (4) alpa\_map[0]

ACTION: None required.

#### **4.1.10.6 elx\_mes1308: Menlo Maint Mode Link up Event <value> rcvd Data: <value> <value> <value>**

DESCRIPTION: Link up notification in Menlo maintenance mode.

DATA: (1) fc\_eventTag, (2) port\_state, (3) [vPort](#page-6-0) fc\_flag

# **4.1.10.7 elx\_mes1309: Link Down Event <value> received Data <value> <value> <value>**

DESCRIPTION: The port generated a link down event to the host.

DATA: (1) fc\_eventTag (2)port\_state (3) [vPort](#page-6-0) fc\_flag

ACTION: None required.

# **4.1.10.8 elx\_mes1310: Link Up Event NPIV not supported in loop topology**

DESCRIPTION: Loop topologies are not supported when [NPIV](#page-6-1) is enabled.

DATA: None

ACTION: Put the link into Fabric mode.

# **4.1.11 Port Setup Events (1400 to 1499)**

# **4.1.11.1 elx\_mes1400: Failed to initialize SGL list**

DESCRIPTION: Failed to initialize the SGL during initialization.

DATA: None

ACTION: Reboot the server. If the issue persists, contact Broadcom Technical Support.

#### **4.1.11.2 elx\_mes1401: Failed to enable PCI device**

DESCRIPTION: Failed to enable a [PCI](#page-6-2) device during initialization.

DATA: None

ACTION: Reboot the server. If the issue persists, contact Broadcom Technical Support.

# **4.1.11.3 elx\_mes1402: Failed to set up PCI memory space**

DESCRIPTION: PCI initialization failed.

DATA: None

ACTION: Reboot the server. If the issue persists, contact Broadcom Technical Support.

# **4.1.11.4 elx\_mes1403: Failed to set up driver resource**

DESCRIPTION: Driver resource initialization failed.

DATA: None

### **4.1.11.5 elx\_mes1404: Failed to set up driver resource**

DESCRIPTION: Driver resource initialization failed.

DATA: None

ACTION: None required.

# **4.1.11.6 elx\_mes1405: Failed to initialize IOCB list**

DESCRIPTION: [IOCB](#page-5-2) initialization failed.

DATA: None

ACTION: None required.

#### **4.1.11.7 elx\_mes1406: Failed to set up driver resource**

DESCRIPTION: Initialization failed to set up a driver resource.

DATA: None

ACTION: None required.

# **4.1.11.8 elx\_mes1407: Failed to create SCSI host**

DESCRIPTION: Initialization failed to create a [SCSI](#page-6-3) host.

DATA: None

ACTION: None required.

#### **4.1.11.9 elx\_mes1408: Port Failed POST – portsmphr=<value>, perr=<port error>, sfi=<sfi reg>, nip=<nip reg>, ipc=<ipc reg>, scr1=<value>, scr2=<value>, hscratch=<value>, pstatus=<port status>**

DESCRIPTION: The adapter's [POST](#page-6-4) has failed.

DATA: None

ACTION: Make sure the adapter firmware is up to date. Contact Broadcom Technical Support if the issue persists after a system reboot.

# **4.1.11.10 elx\_mes1410: Failed to set up PCI memory space**

DESCRIPTION: Initialization failed to set up the [PCI](#page-6-2) memory space.

DATA: None

### **4.1.11.11 elx\_mes1411: Failed to set up driver resource**

DESCRIPTION: Initialization failed to set up a driver resource.

DATA: None

ACTION: None required.

### **4.1.11.12 elx\_mes1412: Failed to set up driver resource**

DESCRIPTION: Initialization failed to set up a driver resource.

DATA: None

ACTION: None required.

# **4.1.11.13 elx\_mes1413: Failed to initialize IOCB list**

DESCRIPTION: Initialization failed to initialize the [IOCB](#page-5-2) list.

DATA: None

ACTION: None required.

# **4.1.11.14 elx\_mes1414: Failed to set up driver resource**

DESCRIPTION: Initialization failed to set up a driver resource.

DATA: None

ACTION: None required.

# **4.1.11.15 elx\_mes1415: Failed to create SCSI host**

DESCRIPTION: Initialization failed to create a [SCSI](#page-6-3) host.

DATA: None

ACTION: None required.

#### **4.1.11.16 elx\_mes1416: Failed to allocate sysfs attr**

DESCRIPTION: Initialization failed to allocate a sysfs attribute.

DATA: None

# **4.1.11.17 elx\_mes1418: Invalid HBA PCI-device group: <dev\_grp>**

DESCRIPTION: An invalid adapter [PCI-](#page-6-2)device group was detected.

DATA: None

ACTION: None required.

# **4.1.11.18 elx\_mes1419: Invalid HBA PCI-device group: <dev\_grp>**

DESCRIPTION: An invalid adapter PCI-device group was detected.

DATA: None

ACTION: None required.

# **4.1.11.19 elx\_mes1420: Invalid HBA PCI-device group: <dev\_grp>**

DESCRIPTION: An invalid adapter PCI-device group was detected.

DATA: None

ACTION: None required.

#### **4.1.11.20 elx\_mes1421: Failed to set up HBA**

DESCRIPTION: Initialization failed to set up the adapter.

DATA: None

ACTION: None required.

# **4.1.11.21 elx\_mes1422: Unrecoverable Error Detected during POST uerr\_lo\_reg=<ue lo>, uerr\_hi\_reg=<ue hi>**

DESCRIPTION: The adapter has notified the driver that it has encountered an unrecoverable error.

DATA: None

ACTION: Perform a dump from the OneCommand Manager application. Then, unload and reload the driver.

#### **4.1.11.22 elx\_mes1423: HBA Unrecoverable error: uerr\_lo\_reg=<ue lo>, uerr\_hi\_reg=<ue hi>, ue\_mask\_lo\_reg=<ue mask lo>, ue\_mask\_hi\_reg=<ue mask hi>**

DESCRIPTION: The adapter has notified the driver that it has encountered an unrecoverable error.

DATA: None

ACTION: Perform a dump from the OneCommand Manager application. Then, unload and reload the driver.

# **4.1.11.23 elx\_mes1424: Invalid PCI device group: <pci\_dev\_grp>**

DESCRIPTION: An invalid adapter [PCI-](#page-6-2)device group was detected.

DATA: None

ACTION: None required.

# **4.1.11.24 elx\_mes1425: Invalid PCI device group: <pci\_dev\_grp>**

DESCRIPTION: An invalid adapter PCI-device group was detected.

DATA: None

ACTION: None required.

# **4.1.11.25 elx\_mes1426: Invalid PCI device group: <pci\_dev\_grp>**

DESCRIPTION: An invalid adapter PCI-device group was detected.

DATA: None

ACTION: None required.

# **4.1.11.26 elx\_mes1427: Invalid PCI device group: <pci\_dev\_grp>**

DESCRIPTION: An invalid adapter PCI-device group was detected.

DATA: None

ACTION: None required.

# **4.1.11.27 elx\_mes1428: Invalid PCI device group: <pci\_dev\_grp>**

DESCRIPTION: An invalid adapter PCI-device group was detected.

DATA: None

ACTION: None required.

# **4.1.11.28 elx\_mes1429: Invalid PCI device group: <pci\_dev\_grp>**

DESCRIPTION: An invalid adapter PCI-device group was detected.

DATA: None

# **4.1.11.29 elx\_mes1430: Failed to initialize SGL list**

DESCRIPTION: The driver failed to initialize the SGL list.

DATA: None

ACTION: None required.

# **4.1.11.30 elx\_mes1431: Invalid HBA PCI-device group: <dev\_grp>**

DESCRIPTION: An invalid adapter [PCI-](#page-6-2)device group was detected.

DATA: None

ACTION: None required.

# **4.1.11.31 elx\_mes1432: Failed to initialize RPI headers**

DESCRIPTION: The [RPI](#page-6-5) headers required by the firmware failed to initialize.

DATA: None

ACTION: None required.

# **4.1.11.32 elx\_mes1476: Failed to allocate sysfs attr**

DESCRIPTION: The driver failed to allocate a sysfs attribute.

DATA: None

ACTION: None required.

# **4.1.11.33 elx\_mes1477: Failed to set up HBA**

DESCRIPTION: The driver failed to set up an adapter.

DATA: None

ACTION: None required.

# **4.1.12 IOCTL Events (1600 to 1699)**

None.

# **4.1.13 VPort Events (1800 to 1832)**

# **4.1.13.1 elx\_mes1800: Could not issue unreg\_vpi**

DESCRIPTION: The driver's attempt to unregister a VPI failed.

DATA: None

#### **4.1.13.2 elx\_mes1801: Create vport work array FAILED: cannot do scsi\_host\_get**

DESCRIPTION: The driver failed to create a working list of vPorts.

DATA: None

ACTION: This is a software driver error. If this issue persists, report the error to Broadcom Technical Support.

#### **4.1.13.3 elx\_mes1802: HBQ <index>: local\_hbqGetIdx <index> is > than hbqp->entry\_count <count>**

DESCRIPTION: An error occurred when processing a queue related to an adapter in a particular slot.

DATA: (1) hbqno, (2) local\_hbqGetIdx, (3) entry\_count

ACTION: This is a software driver error. If this issue persists, report the error to Broadcom Technical Support.

#### **4.1.13.4 elx\_mes1803: Bad hbq tag. Data: <tag> <count>**

DESCRIPTION: An error occurred when processing queue-related tags for an adapter in a particular slot.

DATA: (1) tag, (2) buffer count

ACTION: This is a software driver error. If this issue persists, report the error to Broadcom Technical Support.

#### **4.1.13.5 elx\_mes1804: Invalid asynchronous event code: <evt code>**

DESCRIPTION: The asynchronous event code that the firmware passed to the driver is invalid.

DATA: None

ACTION: None required.

# **4.1.13.6 elx\_mes1805: Adapter failed to init.Data: <command> <status> <queue num>**

DESCRIPTION: An error occurred when processing queue-related tags for an adapter in a particular slot.

DATA: (1) mbxCommand, (2) mbxStatus, (3) hbaqno

ACTION: This is a software driver error. If this issue persists, report the error to Broadcom Technical Support.

#### **4.1.13.7 elx\_mes1806: Mbox <command> failed. No vport.**

DESCRIPTION: A mailbox command could not be communicated because there was no [vPort](#page-6-0) associated with the mailbox command.

DATA: (1) mbxCommand

# **4.1.13.8 elx\_mes1807: IOCB <value> failed. No vport**

DESCRIPTION: An [IOCB](#page-5-2) command could not be communicated because there was no vPort associated with the mailbox command.

DATA: (1) ulpCommand

ACTION: This is a software driver error. If this issue persists, report the error to Broadcom Technical Support.

#### **4.1.13.9 elx\_mes1808: Create VPORT failed: NPIV is not enabled: SLImode <mode>**

DESCRIPTION: The driver failed to create a port because the adapter was in the wrong mode or was not capable of [NPIV](#page-6-1).

DATA: (1) sli\_rev

ACTION: Load the driver with NPIV enabled on an adapter that supports [SLI-](#page-6-6)3.

# **4.1.13.10 elx\_mes1809: Create VPORT failed: Max VPORTs (<vpi>) exceeded.**

DESCRIPTION: The driver failed to create a port because the maximum number of ports supported by the driver is exceeded.

DATA: (1) max\_vpi

ACTION: No Action. The driver cannot create any more [vPort](#page-6-0)s.

#### **4.1.13.11 elx\_mes1810: Create VPORT failed: Cannot get instance number.**

DESCRIPTION: The driver failed to allocate resources for an adapter and could not assign an instance number.

DATA: None

ACTION: This is a software driver error. If this issue persists, report the error to Broadcom Technical Support.

# **4.1.13.12 elx\_mes1811: Create VPORT failed: vpi x<vpi>**

DESCRIPTION: The driver failed to create a port and had to eliminate all its resources.

DATA: (1) vpi

ACTION: This is a software driver error. If this issue persists, report the error to Broadcom Technical Support.

# **4.1.13.13 elx\_mes1812: vport\_delete failed: Cannot delete physical host**

DESCRIPTION: An attempt to delete a port failed because it was to delete a physical port and not a vPort. Only vPorts on physical ports can be deleted on an NPIV system.

DATA: None

### **4.1.13.14 elx\_mes1813: Create VPORT failed. Cannot get sparam**

DESCRIPTION: The port could not be created because it could not be initialized, possibly due to unavailable resources.

DATA: None

ACTION: This is a software driver error. If this issue persists, report the error to Broadcom Technical Support.

#### **4.1.13.15 elx\_mes1814: Mbox <u.mb.mbxCommand> failed, no vport**

DESCRIPTION: The [vPort](#page-6-0) field of this mailbox command was not completed.

DATA: None

ACTION: None required.

# **4.1.13.16 elx\_mes1815 Could not issue unreg\_did (default rpis)**

DESCRIPTION: An attempt to unregister [RPI](#page-6-5) failed.

DATA: None

ACTION: This is a software driver error. If this issue persists, report the error to Broadcom Technical Support.

#### **4.1.13.17 elx\_mes1818: VPort failed init, mbxCmd <mailbox command> READ\_SPARM mbxStatus <mailbox status>, rc = <status>**

DESCRIPTION: A pending mailbox command issued to initialize a port failed.

DATA: (1) mbxCommand, (2) mbxStatus, (3) rc

ACTION: This is a software driver error. If this issue persists, report these issues to Broadcom Technical Support.

# **4.1.13.18 elx\_mes1820: Unable to select SLI-3. Not supported by adapter.**

DESCRIPTION: The adapter is not capable of operating in a given mode.

DATA: None

ACTION: This is an informational message. [SLI-](#page-6-6)3 mode is only available on some adapters. Do not attempt to force an adapter to run in SLI-3 mode if that adapter does not support SLI-3 mode. Adapters that do not support SLI-3 are configured to run in SLI-2 mode. Nevertheless, Broadcom recommends you use the auto setting (0).

# **4.1.13.19 elx\_mes1821: Create VPORT failed. Invalid WWN format**

DESCRIPTION: The port could not be created due to an invalid [WWNN](#page-6-7) or [WWPN](#page-6-8) format.

DATA: None

ACTION: Provide a valid [WWN](#page-6-9) when creating vPorts.

#### **4.1.13.20 elx\_mes1822: Invalid <name>: <xx: xx: xx: xx: xx: xx: xx: xx>**

DESCRIPTION: An invalid WWN was used when creating a vPort.

DATA: (1) type\_name, (2) wwn[1], (3) wwn[3], (3) wwn[5], (4) wwn[7]

ACTION: When creating a [vPort](#page-6-0), you must furnish a valid WWN.

# **4.1.13.21 WWN\_mes1823: Create VPORT failed. Duplicate WWN on HBA**

DESCRIPTION: The port could not be created because it would duplicate an existing [WWNN](#page-6-7) adapter address. The resources for the port had to be discarded.

DATA: None

ACTION: Provide a unique WWN.

#### **4.1.13.22 elx\_mes1825: Vport Created**

DESCRIPTION: This message indicates that a port was created in the system. It is provided at this level to ensure that it always appears at all log levels.

DATA: None

ACTION: No action, informational.

# **4.1.13.23 elx\_mes1826: Vport Disabled**

DESCRIPTION: The port had to be disabled in the system.

DATA: None

ACTION: No action, informational.

# **4.1.13.24 elx\_mes1827: Vport Enabled**

DESCRIPTION: The port was enabled after possible recovery from some errors.

DATA: None

ACTION: No action, informational.

# **4.1.13.25 elx\_mes1828: Vport Deleted**

DESCRIPTION: A vPort was deleted.

DATA: None

ACTION: No action, informational.

### **4.1.13.26 elx\_mes1830: Signal aborted mbxCmd <command>**

DESCRIPTION: A pending mailbox command was aborted because the thread received a signal.

DATA: None

ACTION: The command is retried.

# **4.1.13.27 elx\_mes1831: Create VPORT Interrupted**

DESCRIPTION: The port creation process was unexpectedly interrupted at a critical time, and the operation was unsuccessful.

DATA: None

ACTION: The process was interrupted while creating a [vPort.](#page-6-0) Retry the command.

# **4.1.13.28 elx\_mes1832: No pending MBOX command to handle.**

DESCRIPTION:

DATA: None

ACTION: None required.

# **4.1.14 Extended Link Service Events (1833 to 2800)**

#### **4.1.14.1 elx\_mes1835: Vport discovery quiesce failed: state <port\_state> fc\_flags <fc\_flag> wait msecs <jiffies\_to\_msecs(jiffies - start\_time)>**

DESCRIPTION: Could not pause discovery on this vPort.

DATA: None

ACTION: None required.

# **4.1.14.2 elx\_mes1836: Could not issue unreg\_login(all\_rpis) status <rc>**

DESCRIPTION: The unreg\_login cannot be issued.

DATA: None

ACTION: None required.

# **4.1.14.3 elx\_mes1837: vport\_delete failed: Cannot delete static vport.**

DESCRIPTION: Static vPorts cannot be deleted.

DATA: None

# **4.1.14.4 elx\_mes1838: Failed to INIT\_VPI on vpi <vpi> status <rc>**

DESCRIPTION: Failed to INIT\_VPI.

DATA: None

ACTION: None required.

# **4.1.14.5 elx\_mes1839: Create VPORT failed. vname allocation failed**

DESCRIPTION: The driver failed to allocate a buffer for the virtual machine name.

DATA: None

ACTION: This is a software driver error. If this issue persists, report the error to Broadcom Technical Support.

# **4.1.14.6 elx\_mes1840: Delete VPORT cannot proceed at this time due to SCSI layer busy**

DESCRIPTION:

DATA: None

ACTION: None required.

# **4.1.14.7 elx\_mes1920: Exec format error, Dropping Link state event**

DESCRIPTION: There was no dfchba instance available for a Link State event – dropping.

DATA: None

ACTION: This is a software driver error. If this issue persists, report the error to Broadcom Technical Support.

# **4.1.14.8 elx\_mes1923: Exec format error, Dropping rscn event**

DESCRIPTION: There was no dfchba instance available for a [RSCN](#page-6-10) event– dropping.

DATA: None

ACTION: This is a software driver error. If this issue persists, report the error to Broadcom Technical Support.

#### **4.1.14.9 elx\_mes1926: Exec format error**

DESCRIPTION: There was no dfchba instance available for an [IOCTL](#page-5-0) loopback test – dropping.

DATA: None

# **4.1.14.10 elx\_mes1927: Exec format error, Dropping temp event**

DESCRIPTION: There was no dfchba instance available for a temperature event – dropping.

DATA: None

ACTION: This is a software driver error. If this issue persists, report the error to Broadcom Technical Support.

### **4.1.14.11 elx\_mes1928: Exec format error, Dropping dump event**

DESCRIPTION: There was no dfchba instance available for a dump event – dropping.

DATA: None

ACTION: This is a software driver error. If this issue persists, report the error to Broadcom Technical Support.

#### **4.1.14.12 elx\_mes1929: Exec format error**

DESCRIPTION: There was no dfchba instance available for an [IOCTL](#page-5-0) loopback [XRI](#page-6-11) read - dropping.

DATA: None

ACTION: This is a software driver error. If this issue persists, report the error to Broadcom Technical Support.

#### **4.1.14.13 elx\_mes1934: ENOMEM DMA coherent resource unavailable**

DESCRIPTION: The driver failed to allocate a [DMA](#page-5-3) buffer for an IOCTL request.

DATA: None

ACTION: This is a software driver error. If this issue persists, report the error to Broadcom Technical Support.

# **4.1.14.14 elx\_mes1935: Loopback test did not receive any data**

DESCRIPTION: The driver ran a loopback test but did not receive a response.

DATA: None

ACTION: This is a software driver error. If this issue persists, report the error to Broadcom Technical Support.

#### **4.1.14.15 elx\_mes1936: ENOMEM Kernel resource unavailable**

DESCRIPTION: The driver failed to allocate a DMA buffer during a loopback test.

DATA: None

#### **4.1.14.16 elx\_mes1944: ENOMEM kernel memory resource unavailable**

DESCRIPTION: The driver failed to allocate a kernel buffer for a timed-out [I/O](#page-5-4) request.

DATA: None

ACTION: This is a software driver error. If this issue persists, report the error to Broadcom Technical Support.

### **4.1.14.17 elx\_mes1949: ENOEXEC NULL parameter passed to function**

DESCRIPTION: The driver tried to post a receive buffer, but no receive buffers are available.

DATA: None

ACTION: This is a software driver error. If this issue persists, report the error to Broadcom Technical Support.

#### **4.1.14.18 elx\_mes1950: ENOMEM IOCB resource not available**

DESCRIPTION: The driver could not allocate the [IOCB](#page-5-2)s needed to post loopback receive buffers.

DATA: (1) (2) (3)

ACTION: This is a software driver error. If this issue persists, report the error to Broadcom Technical Support.

#### **4.1.14.19 elx\_mes1951: ENOMEM MBUF resource not available**

DESCRIPTION: The driver failed to get the memory buffer needed for a loopback test.

DATA: None

ACTION: This is a software driver error. If this issue persists, report the error to Broadcom Technical Support.

#### **4.1.14.20 elx\_mes1952: ENOMEM DMA resource not available**

DESCRIPTION: The driver failed to get the [DMA](#page-5-3) buffers needed for a loopback test

DATA: (1) (2) (3)

ACTION: This is a software driver error. If this issue persists, report the error to Broadcom Technical Support.

# **4.1.14.21 elx\_mes1957: EPERM Illegal BDE count [<value>]**

DESCRIPTION: The driver received too many receive buffers for a loopback operation.

DATA: (1) receive buffer count

# **4.1.14.22 elx\_mes2000: Failed to allocate mbox for READ\_FCF cmd**

DESCRIPTION: The driver failed to allocate a mailbox for the READ\_FCF command.

DATA: None

ACTION: None required.

# **4.1.14.23 elx\_mes2001: Unable to allocate memory for issuing SLI\_CONFIG\_SPECIAL mailbox command**

DESCRIPTION: Unable to allocate memory for issuing the SLI\_CONFIG\_SPECIAL mailbox command.

DATA: None

ACTION: None required.

# **4.1.14.24 elx\_mes2002: Error Could not grow rpi count**

DESCRIPTION: An error occurred because the [RPI](#page-6-5) count could not be increased.

DATA: None

ACTION: None required.

# **4.1.14.25 elx\_mes2007: Only Limited Edition cmd Format supported <iocb.ulpCommand>**

DESCRIPTION: [SLI-](#page-6-6)4 only supports the Limited Edition command format.

DATA: None

ACTION: None required.

# **4.1.14.26 elx\_mes2008: Error <rc> posting all rpi headers**

DESCRIPTION: The RPI headers could not be posted to the firmware.

DATA: None

ACTION: None required.

# **4.1.14.27 elx\_mes2009: Failed to allocate mbox for ADD\_FCF cmd**

DESCRIPTION: The driver failed to allocate a mailbox for the ADD\_FCF command.

DATA: None

# **4.1.14.28 elx\_mes2010: Resume RPI Mailbox failed status <status>, mbxStatus <mbx status>.**

DESCRIPTION:

DATA: None

ACTION: None required.

# **4.1.14.29 elx\_mes2011: Unable to allocate memory for issuing SLI\_CONFIG\_SPECIAL mailbox command**

DESCRIPTION: Unable to allocate memory for issuing the SLI\_CONFIG\_SPECIAL mailbox command.

DATA: None

ACTION: None required.

### **4.1.14.30 elx\_mes2012: Mailbox failed, mbxCmd <mbx\_cmd> READ\_CONFIG, mbxStatus <mbx status>.**

DESCRIPTION: The READ\_CONFIG mailbox command failed.

DATA: None

ACTION: None required.

#### **4.1.14.31 elx\_mes2013: Could not manually add FCF record 0, status <rc>**

DESCRIPTION: Could not add an [FCF](#page-5-5) record to the FCF list.

DATA: None

ACTION: None required.

# **4.1.14.32 elx\_mes2014: Invalid command <iocb.ulpCommand>**

DESCRIPTION: The [IOCB](#page-5-2) command is invalid.

DATA: None

ACTION: None required.

# **4.1.14.33 elx\_mes2015: Invalid CT command <iocb.ulpCommand>**

DESCRIPTION: An invalid command-type in the IOCB is not supported.

DATA: None

#### **4.1.14.34 elx\_mes2017: REG\_FCFI mbxStatus error <mbx status> HBA state <port\_state>.**

DESCRIPTION: The REG\_FCFI mailbox command has failed.

DATA: None

ACTION: None required.

#### **4.1.14.35 elx\_mes2018: REG\_VFI mbxStatus error <mbx status> HBA state <port\_state>.**

DESCRIPTION: The REG\_VFI mailbox command has failed.

DATA: None

ACTION: None required.

#### **4.1.14.36 elx\_mes2022: INIT VPI Mailbox failed status <status>, mbxStatus <mbxStatus>**

DESCRIPTION: The INIT VPI mailbox command has failed.

DATA: None

ACTION: None required.

#### **4.1.14.37 elx\_mes2400: Failed to allocate xri for ELS sgl**

DESCRIPTION: Initialization failed to allocate [XRI](#page-6-11) for the extended link service SGL.

DATA: None

ACTION: None required.

#### **4.1.14.38 elx\_mes2500: EQ\_CREATE mailbox failed with status <shdr\_status> add\_status <shdr\_add\_status>, mbx status <rc>**

DESCRIPTION: The mailbox command sent to create the event queue has failed.

DATA: None

ACTION: None required.

#### **4.1.14.39 elx\_mes2501: CQ\_CREATE mailbox failed with status <shdr\_status> add\_status <shdr\_add\_status>, mbx status <rc>**

DESCRIPTION: The mailbox command sent to create the completion queue has failed.

DATA: None

#### **4.1.14.40 elx\_mes2502: MQ\_CREATE mailbox failed with status <shdr\_status> add\_status <shdr\_add\_status>, mbx status <rc>**

DESCRIPTION: The mailbox command sent to create the mailbox queue has failed.

DATA: None

ACTION: None required.

#### **4.1.14.41 elx\_mes2503: WQ\_CREATE mailbox failed with status <shdr\_status> add\_status <shdr\_add\_status>, mbx status <rc>**

DESCRIPTION: The mailbox command sent to create the work queue has failed.

DATA: None

ACTION: None required.

#### **4.1.14.42 elx\_mes2504: RQ\_CREATE mailbox failed with status <shdr\_status> add\_status <shdr\_add\_status>, mbx status <rc>**

DESCRIPTION: The mailbox command sent to create the receive queue has failed.

DATA: None

ACTION: None required.

#### **4.1.14.43 elx\_mes2505: EQ\_DESTROY mailbox failed with status <shdr\_status> add\_status <shdr\_add\_status>, mbx status <rc>**

DESCRIPTION: The mailbox command sent to delete the event queue has failed.

DATA: None

ACTION: None required.

#### **4.1.14.44 elx\_mes2506: CQ\_DESTROY mailbox failed with status <shdr\_status> add\_status <shdr\_add\_status>, mbx status <rc>**

DESCRIPTION: The mailbox command sent to delete the completion queue has failed.

DATA: None

ACTION: None required.

#### **4.1.14.45 elx\_mes2507: MQ\_DESTROY mailbox failed with status <shdr\_status> add\_status <shdr\_add\_status>, mbx status <rc>**

DESCRIPTION: The mailbox command sent to delete the mailbox queue has failed.

DATA: None

#### **4.1.14.46 elx\_mes2508: WQ\_DESTROY mailbox failed with status <shdr\_status> add\_status <shdr\_add\_status>, mbx status <rc>**

DESCRIPTION: The mailbox command sent to delete the work queue has failed.

DATA: None

ACTION: None required.

#### **4.1.14.47 elx\_mes2509: RQ\_DESTROY mailbox failed with status <shdr\_status> add\_status <shdr\_add\_status>, mbx status <rc>**

DESCRIPTION: The mailbox command sent to delete the receive queue has failed.

DATA: None

ACTION: None required.

#### **4.1.14.48 elx\_mes2510: RQ\_DESTROY mailbox failed with status <shdr\_status> add\_status <shdr\_add\_status>, mbx status <rc>**

DESCRIPTION: The mailbox command sent to delete the receive queue has failed.

DATA: None

ACTION: None required.

#### **4.1.14.49 elx\_mes2511: POST\_SGL mailbox failed with status <shdr\_status> add\_status <shdr\_add\_status>, mbx status <rc>**

DESCRIPTION: The mailbox command sent to post the SGL pages to the firmware has failed.

DATA: None

ACTION: None required.

#### **4.1.14.50 elx\_mes2512: MODIFY\_EQ\_DELAY mailbox failed with status <shdr\_status> add\_status <shdr\_add\_status>, mbx status <rc>**

DESCRIPTION: The mailbox command sent to modify the event queue delay in the firmware has failed.

DATA: None

ACTION: None required.

#### **4.1.14.51 elx\_mes2513: POST\_SGL\_BLOCK mailbox command failed status <shdr\_status> add\_status <shdr\_add\_status> mbx status <rc>**

DESCRIPTION: The mailbox command sent to post the SGL pages to the firmware has failed.

DATA: None

#### **4.1.14.52 elx\_mes2514: POST\_RPI\_HDR mailbox failed with status <shdr\_status> add\_status <shdr\_add\_status>, mbx status <rc>**

DESCRIPTION: The mailbox command sent to post the RPUI header pages to the firmware has failed.

DATA: None

ACTION: None required.

# **4.1.14.53 elx\_mes2515: ADD\_FCF\_RECORD mailbox failed with status <rc>**

DESCRIPTION: The mailbox command to add the [FCF](#page-5-5) record has failed.

DATA: None

ACTION: None required.

### **4.1.14.54 elx\_mes2521: READ\_FCF\_RECORD mailbox failed with status <shdr\_status> add\_status <shdr\_add\_status>, mbx**

DESCRIPTION: The READ\_FCF\_RECORD mailbox command has failed.

DATA: None

ACTION: None required.

#### **4.1.14.55 elx\_mes2523: Allocated DMA memory size (<alloc\_len>) is less than the requested DMA memory size (<req\_len>)**

DESCRIPTION: The ADD\_FCF\_RECORD mailbox command failed to retrieve the length required from the firmware.

DATA: None

ACTION: None required.

# **4.1.14.56 elx\_mes2524: Failed to get the non-embedded SGE virtual address**

DESCRIPTION: The READ\_FCF\_RECORD mailbox command could not retrieve the scatter/gather entry that was requested.

DATA: None

ACTION: None required.

# **4.1.14.57 elx\_mes2527: Failed to allocate non-embedded SGE array.**

DESCRIPTION: The driver failed to allocate the non-embedded scatter/gather entry array.

DATA: None

#### **4.1.14.58 elx\_mes2528: Mailbox command <vpi> cannot issue**

DESCRIPTION: The mailbox command could not be issued because the mailbox interrupt is disabled.

DATA: (1) mbxCommand, (2) sli\_flag, (3) flag

ACTION: None required.

# **4.1.14.59 elx\_mes2529: Mailbox command <vpi> cannot issue**

DESCRIPTION:

DATA: (1) mbxCommand, (2) sli\_flag, (3) flag

ACTION: None required.

# **4.1.14.60 elx\_mes2530: Mailbox command <vpi> cannot issue**

DESCRIPTION: The [SLI](#page-6-6) layer in the driver is inactive.

DATA: (1) mb.mbxCommand, (2) sli\_flag, (3) flag

ACTION: None required.

# **4.1.14.61 elx\_mes2531: Mailbox command <cpi> cannot issue**

DESCRIPTION:

DATA: (1) mb.mbxCommand, (2) sli\_flag, (3) flag

ACTION: None required.

# **4.1.14.62 elx\_mes2532: Mailbox command <vpi> (<mbxCommand>) cannot issue**

DESCRIPTION: The mailbox bootstrap code detected that the SLI layer is active.

DATA: (1) sli4\_mbox\_opcode, (2) sli\_flag, (3) MBX\_POLL

ACTION: None required.

# **4.1.14.63 elx\_mes2533: Mailbox command <vpi> (<mbxCommand>) cannot issue**

DESCRIPTION:

DATA: (1) sli4\_mbox\_opcode, (2) sli\_flag, (3) MBX\_NOWAIT

# **4.1.14.64 elx\_mes2535: Unsupported RQ count. (<entry\_count>).**

DESCRIPTION: The receive queue ring can only be 512, 1024, 2048, or 4096.

DATA: None

ACTION: None required.

# **4.1.14.65 elx\_mes2536: Unsupported RQ count. (<entry\_count>).**

DESCRIPTION: The receive queue ring can only be 512, 1024, 2048, or 4096.

DATA: None

ACTION: None required.

#### **4.1.14.66 elx\_mes2537: Receive Frame Truncated!**

DESCRIPTION: The receive unsolicited handler detected a truncated frame.

DATA: None

ACTION: None required.

#### **4.1.14.67 elx\_mes2540: Ring <value> handler: unexpected Rctl <value> Type <value> received**

DESCRIPTION:

DATA: None

ACTION: None required.

# **4.1.14.68 elx\_mes2543: Mailbox command <vpi> (<mbxCommand>) cannot issue**

DESCRIPTION: The mailbox command does not have all of the fields set correctly.

DATA: (1) sli4\_mbx\_opcode, (2) sli\_flag, (3) flag

ACTION: None required.

# **4.1.14.69 elx\_mes2544: Mailbox command <vpi> (<mbxCommand>) cannot issue**

DESCRIPTION: The adapter cannot be accessed on the [PCI](#page-6-2) bus.

DATA: (1) sli4 mbx opcode, (2) sli flag, (3) flag

#### **4.1.14.70 elx\_mes2546: New FCF found index <index> tag <event\_tag>**

DESCRIPTION: A new [FCF](#page-5-5) has been found.

DATA: None

ACTION: None required.

#### **4.1.14.71 elx\_mes2547: Issue FCF scan read FCF mailbox command failed**

DESCRIPTION: Could not read the FCF mailbox command from the firmware.

DATA: None

ACTION: None required.

#### **4.1.14.72 elx\_mes2548: FCF Table full count <count> tag <event\_tag>**

DESCRIPTION: The FCF table is full.

DATA: None

ACTION: None required.

#### **4.1.14.73 elx\_mes2549: FCF disconnected from network index <index> tag <event\_tag>.**

DESCRIPTION: The FCF has disconnected from the network.

DATA: None

ACTION: None required.

# **4.1.14.74 elx\_mes2550: UNREG\_FCFI mbxStatus error <u.mb.mbxStatus> HBA state <port\_state>.**

DESCRIPTION: The unregistered [FCFI](#page-5-6) has failed.

DATA: None

ACTION: None required.

# **4.1.14.75 elx\_mes2551: UNREG\_FCFI mbox allocation failed HBA state <port\_state>.**

DESCRIPTION: The allocation for the UNREG\_FCFI mailbox command has failed.

DATA: None

# **4.1.14.76 elx\_mes2552: Unregister FCFI command failed rc <rc> HBA state <port\_state>.**

DESCRIPTION: The unregister [FCFI](#page-5-6) mailbox command has failed.

DATA: None

ACTION: None required.

# **4.1.14.77 elx\_mes2553: lpfc\_unregister\_unused\_fcf failed to read FCF record HBA state.**

DESCRIPTION:

DATA: None

ACTION: None required.

#### **4.1.14.78 elx\_mes2554: Could not allocate memory for fcf record**

DESCRIPTION: The driver was unable to allocate memory for the [FCF](#page-5-5) record.

DATA: None

ACTION: None required.

# **4.1.14.79 elx\_mes2555: UNREG\_VFI mbxStatus error <u.mb.mbxStatus> HBA state <port\_state>**

DESCRIPTION: The unregister virtual fabric index mailbox command has failed.

DATA: None

ACTION: None required.

# **4.1.14.80 elx\_mes2556: UNREG\_VFI mbox allocation failed HBA state <port\_state>**

DESCRIPTION: The driver could not allocate memory for UNREG\_VFI mailbox command.

DATA: None

ACTION: None required.

#### **4.1.14.81 elx\_mes2557: UNREG\_VFI issue mbox failed rc <rc> HBA state <port\_state>**

DESCRIPTION: The driver could not issue the UNREG\_VFI mailbox command.

DATA: None

#### **4.1.14.82 elx\_mes2558: ADD\_FCF\_RECORD mailbox failed with status<shdr\_status> add\_status <shdr\_add\_status>**

DESCRIPTION: The ADD\_FCF\_RECORD mailbox command has failed.

DATA: None

ACTION: None required.

# **4.1.14.83 elx\_mes2560: Failed to allocate xri for scsi buffer**

DESCRIPTION: The driver failed to allocate an [XRI](#page-6-11) for the [SCSI](#page-6-3) buffer.

DATA: None

ACTION: None required.

#### **4.1.14.84 elx\_mes2561: Allocated DMA memory size (<alloclen>) is less than the requested DMA memory size (<reqlen>)**

DESCRIPTION: The driver could not get the memory required for the number of XRIs that are trying to be posted.

DATA: None

ACTION: None required.

#### **4.1.14.85 elx\_mes2562: Failure to allocate an ELS sgl entry: <value>**

DESCRIPTION:

DATA: None

ACTION: None required.

#### **4.1.14.86 elx\_mes2563: Failure to allocate an ELS mbuf: <value>**

DESCRIPTION:

DATA: None

ACTION: None required.

#### **4.1.14.87 elx\_mes2564: POST\_SGL\_BLOCK mailbox command failed status <shdr\_status> add\_status <shdr\_add\_status> mbx status <rc>**

DESCRIPTION: The list of XRI SGEs failed to register with the firmware.

DATA: None

### **4.1.14.88 elx\_mes2566: Failed to allocate connection table entry**

DESCRIPTION: The driver failed to allocate the connection table entry.

DATA: None

ACTION: None required.

#### **4.1.14.89 elx\_mes2567: Config region 23 has bad signature**

DESCRIPTION: Configuration region 23 has an invalid signature.

DATA: None

ACTION: None required.

#### **4.1.14.90 elx\_mes2568: Config region 23 has bad version**

DESCRIPTION: Configuration region 23 has an invalid version.

DATA: None

ACTION: None required.

# **4.1.14.91 elx\_mes2572: Failed allocate memory for fast-path per-EQ handle array**

DESCRIPTION: The driver failed to allocate memory for the fast-path per-event queue handle array.

DATA: None

ACTION: None required.

# **4.1.14.92 elx\_mes2573: Failed allocate memory for msi-x interrupt vector entries**

DESCRIPTION: The driver failed to allocate memory for [MSI-X](#page-6-12) interrupt vector entries.

DATA: None

ACTION: None required.

# **4.1.14.93 elx\_mes2576: Failed allocate memory for fast-path EQ record array**

DESCRIPTION: The driver failed to allocate memory for the fast-path event queue record array.

DATA: None

# **4.1.14.94 elx\_mes2577: Failed allocate memory for fast-path CQ record array**

DESCRIPTION: The driver failed to allocate memory for the fast-path completion queue record array.

DATA: None

ACTION: None required.

# **4.1.14.95 elx\_mes2578: Failed allocate memory for fast-path WQ record array**

DESCRIPTION: The driver failed to allocate memory for the fast-path WQ record array.

DATA: None

ACTION: None required.

#### **4.1.14.96 elx\_mes2598: Adapter Link is disabled.**

DESCRIPTION: The adapter link is disabled.

DATA: None

ACTION: None required.

# **4.1.14.97 elx\_mes2599: Adapter failed to issue DOWN\_LINK mbox command rc <rc>.**

DESCRIPTION: The adapter failed to issue a DOWN\_LINK mailbox command.

DATA: None

ACTION: None required.

#### **4.1.14.98 elx\_mes2600: failed to allocate mailbox memory**

DESCRIPTION: The adapter failed to allocate mailbox memory.

DATA: None

ACTION: None required.

# **4.1.14.99 elx\_mes2605: lpfc\_dump\_static\_vport: memory allocation failed**

DESCRIPTION: Memory allocation failed.

DATA: None

# **4.1.14.100 elx\_mes2606: No NPIV Fabric support**

DESCRIPTION: No [NPIV](#page-6-1) Fabric support.

DATA: None

ACTION: None required.

# **4.1.14.101 elx\_mes2607: Failed to allocate init\_vpi mailbox**

DESCRIPTION: The adapter failed to allocate the init\_vpi mailbox.

DATA: None

ACTION: None required.

# **4.1.14.102 elx\_mes2608: Failed to issue init\_vpi mailbox**

DESCRIPTION: The driver failed to issue the init\_vpi mailbox.

DATA: None

ACTION: None required.

#### **4.1.14.103 elx\_mes2609: Init VPI mailbox failed <u.mb.mbxStatus>**

DESCRIPTION: Initialization of the VPI mailbox has failed.

DATA: None

ACTION: None required.

#### **4.1.14.104 elx\_mes2610: FCF <value> reached driver's book keeping dimension: <value>.**

DESCRIPTION:

DATA: None

ACTION: None required.

# **4.1.14.105 elx\_mes2619: Config region 23 has bad signature**

DESCRIPTION: Configuration region 23 has an invalid signature.

DATA: None

# **4.1.14.106 elx\_mes2620: Config region 23 has bad version**

DESCRIPTION: Configuration region 23 has an invalid version.

DATA: None

ACTION: None required.

# **4.1.14.107 elx\_mes2707: Ring <Ring#> handler: Failed to allocate iocb Rctl <fh\_rctl> Type <fh\_type> received**

DESCRIPTION: The driver could not allocate an [IOCB](#page-5-2) with which to associate this received frame.

DATA: None

ACTION: None required.

#### **4.1.14.108 elx\_mes2710: PCI channel disable preparing for reset**

DESCRIPTION: The driver is resetting the [PCI](#page-6-2) slot for this port – starting preparations.

DATA: None

ACTION: This is a software driver error. If this issue persists, report the error to Broadcom Technical Support.

#### **4.1.14.109 elx\_mes2711: PCI channel permanent disable for failure**

DESCRIPTION: The driver has detected a fatal port error – disabling the PCI channel.

DATA: None

ACTION: This is a software driver error. If this issue persists, report the error to Broadcom Technical Support.

#### **4.1.14.110 elx\_mes2712: lpfc\_aer support attribute value <value> out of range, allowed values are 0|1, setting it to default value of 1**

DESCRIPTION: The lpfc aer support attribute value was out of range. The adapter resets it to the default value of 1.

DATA: None

ACTION: None required.

#### **4.1.14.111 elx\_mes2718: Clear Virtual Link Received for VPI <index> tag <event\_tag>**

DESCRIPTION: A clear virtual link command was received from the fabric for this VPI.

DATA: None

#### **4.1.14.112 elx\_mes2719: Invalid response length: tgt <TGT\_ID> lun <LUN> cmnd <CMD> rsplen <RSPLEN>**

DESCRIPTION: The response length for this [FCP](#page-5-7) command is not supported.

DATA: None

ACTION: None required.

# **4.1.14.113 elx\_mes2723 PCI channel I/O abort preparing for recovery**

DESCRIPTION: The driver is preparing the port PCI channel for reset/recovery after an [I/O](#page-5-4) error.

DATA: None

ACTION: This is a software driver error. If this issue persists, report the error to Broadcom Technical Support.

# **4.1.14.114 elx\_mes2726: READ\_FCF\_RECORD Indicates empty FCF table**

DESCRIPTION: The driver requested the firmware provide a list of [FCF](#page-5-5) entries to connect to and the firmware responded that the FCF table is empty.

DATA: None

ACTION: None required.

#### **4.1.14.115 elx\_mes2729: Unable to dma\_map\_single request\_buffer: <value>**

DESCRIPTION: The driver was unable to map the [SCSI](#page-6-3) command scatter-gather buffer.

DATA: (1) dma mapping error

ACTION: This is a software driver error. If this issue persists, report the error to Broadcom Technical Support.

#### **4.1.14.116 elx\_mes2731: Cannot find fabric controller node.**

DESCRIPTION: The driver was unable to find the fabric controller node in its data base.

DATA: None

ACTION: None required.

# **4.1.14.117 elx\_mes2732: Failed to issue INIT\_VPI mailbox command.**

DESCRIPTION: The driver wanted to send a INIT\_VPI mailbox command to initialize a [vPort,](#page-6-0) but it failed to send the mailbox command due to the state of the adapter.

DATA: None

#### **4.1.14.118 elx\_mes2745: Failed to allocate mbox for requesting FCF rediscover**

DESCRIPTION: The driver is trying to rediscover the [FCF](#page-5-5) table, but it failed to allocate the memory needed.

DATA: None

ACTION: This is a software driver error. If this issue persists, report the error to Broadcom Technical Support.

# **4.1.14.119 elx\_mes2746: Requesting for FCF rediscovery failed status <value> add\_status <value>**

DESCRIPTION:

DATA: None

ACTION: None required.

#### **4.1.14.120 elx\_mes2747: Issue FCF scan read FCF mailbox command failed**

DESCRIPTION: The driver wanted to send a read FCF record mailbox command to start fast FCF failover on FCF scan, but it failed to send the mailbox command due to the state of the adapter.

DATA: None

ACTION: None required.

#### **4.1.14.121 elx\_mes2748 Failed to prepare for unregistering HBA's FCF record: rc=<value>**

DESCRIPTION: The driver encountered an initialization error when preparing to rescan the FCF tables and needed to unregister an old FCF record.

DATA: None

ACTION: This is a software driver error. If this issue persists, report the error to Broadcom Technical Support.

# **4.1.14.122 elx\_mes2749 Failed to prepare for unregistering HBA's FCF record: rc=<value>**

DESCRIPTION: The driver encountered an initialization error when preparing to unregister an FCF and needed to prepare the command.

DATA: None

ACTION: This is a software driver error. If this issue persists, report the error to Broadcom Technical Support.

#### **4.1.14.123 elx\_mes2751: Adapter failed to restart, status reg <status>, FW Data: A8 <0xA8> AC <0xAC>**

DESCRIPTION: The adapter has failed to restart.

DATA: None

ACTION: If the issue persists, report the error to Broadcom Technical Support.

# **4.1.14.124 elx\_mes2752: KILL\_BOARD command failed retval <retval>**

DESCRIPTION: The KILL\_BOARD mailbox command failed to complete.

DATA: None

ACTION: If the issue persists, report the error to Broadcom Technical Support.

# **4.1.14.125 elx\_mes2753: PLOGI failure DID:<DID> Status:<Status>/<Extended Status>.**

DESCRIPTION: A port login to <[DID](#page-5-8)> was failed either by the driver, the firmware, or the target. The <status> and <extended status> indicate why the port login failed.

DATA: None

ACTION: If the issue persists, report the error to Broadcom Technical Support.

# **4.1.14.126 elx\_mes2754: PRLI failure DID:<DID> Status:<Status>/<Extended Status>.**

DESCRIPTION: A process login to <DID> failed either by the driver, the firmware, or the target. The <status> and <extended status> indicate why the process login failed.

DATA: None

ACTION: If the issue persists, report the error to Broadcom Technical Support.

#### **4.1.14.127 elx\_mes2755: ADISC failure DID:<DID> Status:<Status>/<Extended Status>.**

DESCRIPTION: An address discovery to <DID> failed either by the driver, the firmware, or the target. The <status> and <extended status> indicate why the address discovery failed.

DATA: None

ACTION: If the issue persists, report the error to Broadcom Technical Support.

# **4.1.14.128 elx\_mes2756: LOGO failure DID:<DID> Status:<Status>/<Extended Status>.**

DESCRIPTION: An N\_Port logout to <DID> failed either by the driver, the firmware, or the target. The <status> and <extended status> indicate why the N\_Port logout failed.

DATA: None

ACTION: If the issue persists, report the error to Broadcom Technical Support.

#### **4.1.14.129 elx\_mes2757: Protocol failure detected during processing of FCP I/O op: tgt <tgt ID> lun <LUN> cmnd <CMD> rspInfo3 <rspInfo3>**

DESCRIPTION: The [FCP](#page-5-7) response from a target indicated that the response length is valid, but rspInfo3 indicates that there is no failure. This is an FCP specification violation by the target.

DATA: None

ACTION: If the issue persists, report the error to Broadcom Technical Support.
#### **4.1.14.130 elx\_mes2758: Failed to allocate mbox for READ\_FCF command.**

DESCRIPTION: The driver failed to allocate memory from the mempool for issuing an [FCF](#page-5-0) read mailbox command during the round-robin FCF bmask update.

DATA: None

ACTION: None required.

#### **4.1.14.131 elx\_mes2759: Failed to allocate memory for round robin FCF failover bmask.**

DESCRIPTION: The driver failed to allocate memory for the round-robin FCF failover bmask.

DATA: None

ACTION: Make sure the system has enough kernel memory, you may need to reload the driver after the memory issue is resolved.

#### **4.1.14.132 elx\_mes2762: FCF <value> reached driver's book keeping dimension: <value>**

DESCRIPTION:

DATA: None

ACTION: Report this error to Broadcom Technical Support.

#### **4.1.14.133 elx\_mes2763: Failed to allocate mbox for READ\_FCF cmd.**

DESCRIPTION:

DATA: None

ACTION: None required.

#### **4.1.14.134 elx\_mes2765 Mailbox command READ\_FCF\_RECORD failed to retrieve a FCF record**

DESCRIPTION: The driver failed to find an FCF record when the FCF table scan completed.

DATA: None

ACTION: This is a software driver error. If this issue persists, report the error to Broadcom Technical Support.

#### **4.1.14.135 elx\_mes2772: Issue FCF rediscover mailbox command failed, failt through to FCF dead event**

DESCRIPTION:

DATA: None

### **4.1.14.136 elx\_mes2774: Issue FCF rediscover mailbox command failed, through to CVL event**

DESCRIPTION:

DATA: None

ACTION: None required.

### **4.1.15 New Events**

#### **4.1.15.1 elx\_mes2796: Mailbox memory allocation failed**

DESCRIPTION: The driver failed to get memory resources to release an [RPI.](#page-6-0)

DATA: None.

ACTION: None. The driver's heap is exhausted. A server reboot is required to fix the exhaustion. Contact Broadcom Technical Support if the issue persists.

#### **4.1.15.2 elx\_mes2798: Unreg\_vpi failed vpi <value>, mb status = <value>**

DESCRIPTION: The driver attempted to unregister a [vPort](#page-6-1) index and failed. The failure status is shown.

DATA: None.

ACTION: This condition is not catastrophic but is unexpected. If the issue persists, contact Broadcom Technical Support.

#### **4.1.15.3 elx\_mes2813: Mgmt I/O is Blocked <value> - mbox cmd <value> still active.**

DESCRIPTION: The [HBA](#page-5-1) management interface is marked as blocked in preparation for an online or offline state transition. All user space access to the HBA through the  $l$ ibdfc interface will be blocked.

DATA: None.

ACTION: None. Notification of a run-state change only.

#### **4.1.15.4 elx\_mes2822: IOCB failed <value> iotag <value> xri <value>**

DESCRIPTION: The driver attempted to drain an internal queue and failed. The failure reason and some state variables are written to the console.

DATA: None

ACTION: None required. This should be a transient condition. If not, contact Broadcom Technical Support.

#### **4.1.15.5 elx\_mes2823: txq empty and txq\_cnt is <value>**

DESCRIPTION: The driver has detected a discrepancy between the elements queued to the txq and the counter tracking the number or items.

DATA: None

ACTION: None required. The driver has nothing to do except correct the counter – the txq is empty.

#### **4.1.15.6 elx\_mes2824: Cannot re-enable interrupt after slot reset.**

DESCRIPTION: The driver failed to re-enable interrupts following a [PCI](#page-6-2) slot reset command.

DATA: None

ACTION: A system reboot may be required to fully recover. Contact Broadcom Technical Support if the issue persists.

#### **4.1.15.7 elx\_mes2825: Unknown PCI error state: <value>**

DESCRIPTION: The driver writes this message to the console if the PCI subsystem has detected an error on a Broadcom port and called the driver. The driver reacts by resetting the port.

DATA: None

ACTION: None required. The driver resets the device in an attempt to recover. Contact Broadcom Technical Support if the issue persists.

#### **4.1.15.8 elx\_mes2826: PCI channel disable preparing for reset**

DESCRIPTION: The driver writes this message to the console if it is preparing the port for a reset operation.

DATA: None

ACTION: None required. This message is notification of a corrective measure. Contact Broadcom Technical Support if the issue persists.

#### **4.1.15.9 elx\_mes2827: PCI channel permanent disable for failure**

DESCRIPTION: The driver writes this message to the console if a recovery mechanism has failed and the driver wants to mark the port with a permanent failure.

DATA: None

ACTION: A system reboot may correct the failure. If not, contact Broadcom Technical Support.

#### **4.1.15.10 elx\_mes2828: PCI channel I/O abort preparing for recovery**

DESCRIPTION: The driver writes this message to the console when it is preparing the port for a recovery operation.

DATA: None

ACTION: None required. This notification message is for the recovery action.

#### **4.1.15.11 elx\_mes2831: FLOGI response with cleared Fabric bit fcf\_index <value> Switch Name <value> Fabric Name <value>**

DESCRIPTION: When the driver completed a [FLOGI,](#page-5-2) the common service parameters did not indicate an FPort or N\_Port remote node. The driver treats this issue as an error.

DATA: None

ACTION: Validate the external cable connection and FPort/Nport configuration. Contact Broadcom Technical Support if the issue persists.

#### **4.1.15.12 elx\_mes2856: Config Port Security Crypto Error: <value>, pmb- >u.mb.un.varCfgPort.sec\_err**

DESCRIPTION:

DATA: None

ACTION: None required.

#### **4.1.15.13 elx\_mes2858: FLOGI failure Status:<value>/<value> TMO:<value>**

DESCRIPTION: The driver issued a FLOGI but never received any completion within the timeout period. The driver is marking the FLOGI as failed and stops discovery.

DATA: None

ACTION: Check your fabric to verify that it is operating correctly. Contact Broadcom Technical Support if the issue persists.

#### **4.1.15.14 elx\_mes2860: SLI authentication is required for INIT\_LINK but has not been done yet**

DESCRIPTION:

DATA: None

ACTION: None required.

#### **4.1.15.15 elx\_mes2862: FCF (<value>) matches property of in-use FCF (<value>)**

DESCRIPTION: The driver has found an [FCF](#page-5-0) record that matches the properties of the current FCF record, except for the [VLAN](#page-6-3) ID and Index. The driver will attempt to use this FCF.

DATA: None

ACTION: None required. The driver is in its FCF discovery phase and is trying to recover a match to its in-use FCF.

#### **4.1.15.16 elx\_mes2863: New FCF (<value>) matches property of in-use FCF (<value>)**

DESCRIPTION: The driver has found a new FCF record that matches the properties of the current FCF record, but the record instance numbers do not match.

DATA: None

ACTION: None required. The driver is in its FCF discovery phase and is trying to recover a match to its in-use FCF.

#### **4.1.15.17 elx\_mes2877: FCP XRI exchange busy wait time: <value> seconds**

DESCRIPTION: An [FCP](#page-5-3) exchange cannot be released – no port completion. The driver is waiting.

DATA: None

ACTION: This is a software driver error. If this issue persists, report the error to Broadcom Technical Support.

#### **4.1.15.18 elx\_mes2878: ELS XRI exchange busy wait time: <value> seconds**

DESCRIPTION: An extended link service exchange cannot be released – no port completion. The driver is waiting.

DATA: None

ACTION: This is a software driver error. If this issue persists, report the error to Broadcom Technical Support.

#### **4.1.15.19 elx\_mes2881: RRQ failure DID:<value> Status:<value>/<value>**

DESCRIPTION: A Driver Reinstate Recovery Qualifier request failed – driver writes target [DID](#page-5-4) and status values.

DATA: None

ACTION: This is a software driver error. If this issue persists, report the error to Broadcom Technical Support.

#### **4.1.15.20 elx\_mes2882: RRQ completes to N\_Port <value> with no ndlp. Data: <value> <value> <value>**

DESCRIPTION: The driver completes a Reinstate Recovery Qualifier, but no node association exists.

DATA: (1) Status (2) Reason (3) IoTag

ACTION: This is a software driver error. If this issue persists, report the error to Broadcom Technical Support.

#### **4.1.15.21 elx\_mes2884: Vport array allocation failed**

DESCRIPTION: The driver could not create a buffer list of vPorts.

DATA: None

ACTION: This is a software driver error. If this issue persists, report the error to Broadcom Technical Support.

#### **4.1.15.22 elx\_mes2885: Port Status Event: port status reg <value>, port smphr reg <value>, error 1=<value>, error 2=<value>**

DESCRIPTION:

DATA: None

ACTION: None required.

#### **4.1.15.23 elx\_mes2886: HBA Error Attention on unsupported if type <value>.**

DESCRIPTION:

DATA: None

#### **4.1.15.24 elx\_mes2887: Reset Needed: Attempting Port Recovery**

DESCRIPTION:

DATA: None

ACTION: None required.

#### **4.1.15.25 elx\_mes2888: Unrecoverable port error following POST: port status reg <value>, port smphr reg <value>, error 1=<value>, error 2=<value>**

DESCRIPTION:

DATA: None

ACTION: None required.

#### **4.1.15.26 elx\_mes2889: Port overtemperature event, taking port**

DESCRIPTION:

DATA: None

ACTION: None required.

#### **4.1.15.27 elx\_mes2890: Port error detected during port reset: wait\_tmo: <value>, port status reg <value>, error 1=<value>, error 2=<value>**

DESCRIPTION:

DATA: None

ACTION: None required.

#### **4.1.15.28 elx\_mes2891: Init VFI mailbox failed <value>**

DESCRIPTION:

DATA: None

ACTION: None required.

#### **4.1.15.29 elx\_mes2892: Failed to allocate init\_vfi mailbox**

DESCRIPTION:

DATA: None

#### **4.1.15.30 elx\_mes2893: Failed to issue init\_vfi mailbox**

DESCRIPTION:

DATA: None

ACTION: None required.

#### **4.1.15.31 elx\_mes2894: SLI\_INTF reg contents invalid sli\_intf reg <value>**

DESCRIPTION:

DATA: None

ACTION: None required.

#### **4.1.15.32 elx\_mes2895: Non FC link Event detected.(<value>)**

DESCRIPTION:

DATA: None

ACTION: None required.

#### **4.1.15.33 elx\_mes2897: The mboxq allocation failed**

DESCRIPTION:

DATA: None

ACTION: None required.

#### **4.1.15.34 elx\_mes2898: The lpfc\_dmabuf allocation failed**

DESCRIPTION:

DATA: None

ACTION: None required.

### **4.1.15.35 elx\_mes2899: The mbuf allocation failed**

DESCRIPTION:

DATA: None

#### **4.1.15.36 elx\_mes2919: Failed to release resource extents for type <value> - Status <value> Add'l Status <value>. Resource memory not released.**

DESCRIPTION:

DATA: None

ACTION: None required.

### **4.1.15.37 elx\_mes2920: Failed to alloc Resource IDs rc = <value>**

DESCRIPTION:

DATA: None

ACTION: None required.

#### **4.1.15.38 elx\_mes2925: Failed to issue CT ABTS RSP <value> on xri <value>, Data <value>**

DESCRIPTION: The driver tried and failed to issue a response to an unsolicited abort sequence from the [SAN.](#page-6-4)

DATA: None

ACTION: None required.

#### **4.1.15.39 elx\_mes2929: Resource Extent Opcode <value> is unsupported**

DESCRIPTION:

DATA: None

ACTION: None required.

#### **4.1.15.40 elx\_mes2930: Failed to get resource extents Status <value> Add'l Status <value>**

DESCRIPTION:

DATA: None

ACTION: None required.

## **4.1.15.41 elx\_mes2936: Could not find Vport mapped to vpi <value>**

DESCRIPTION:

DATA: None

#### **4.1.15.42 elx\_mes2945: SLI\_CONFIG(mse) rd, ext\_buf\_cnt(<value>) out of range(<value>)**

DESCRIPTION:

DATA: None

ACTION: None required.

### **4.1.15.43 elx\_mes2946: SLI\_CONFIG(hbd) rd, ext\_buf\_cnt(<value>) out of range(<value>)**

DESCRIPTION:

DATA: None

ACTION: None required.

#### **4.1.15.44 elx\_mes2950: Failed SLI\_CONFIG(hbd) rd (<value>)**

DESCRIPTION:

DATA: None

ACTION: None required.

#### **4.1.15.45 elx\_mes2953: SLI\_CONFIG(mse) wr, ext\_buf\_cnt(<value>) out of range(<value>)**

DESCRIPTION:

DATA: None

ACTION: None required.

#### **4.1.15.46 elx\_mes2954: SLI\_CONFIG(hbd) wr to interface type:<value>**

DESCRIPTION:

DATA: None

ACTION: None required.

#### **4.1.15.47 elx\_mes2999: Unsupported SLI4 Parameters Extents and RPI headers enabled.**

DESCRIPTION:

DATA: None

#### **4.1.15.48 elx\_mes3008: No available Resource Extents for resource type <value>: Count: <value>, Size <value>**

DESCRIPTION:

DATA: None

ACTION: None required.

#### **4.1.15.49 elx\_mes3010: Run link diag test mailbox failed with mbx\_status <value> status <value>, add\_status <value>**

DESCRIPTION:

DATA: None

ACTION: None required.

#### **4.1.15.50 elx\_mes3029: SLI\_CONFIG(hbd) rd to interface type:<value>**

DESCRIPTION:

DATA: None

ACTION: None required.

#### **4.1.15.51 elx\_mes3042: Failed SLI\_CONFIG(hbd) wr (<value>)**

DESCRIPTION:

DATA: None

ACTION: None required.

#### **4.1.15.52 elx\_mes3045: SLI\_CONFIG(hbd) wr, ext\_buf\_cnt(<value>) out of range(<value>)**

DESCRIPTION:

DATA: None

ACTION: None required.

#### **4.1.15.53 elx\_mes3061: Last IDX <value>**

DESCRIPTION:

DATA: None

#### **4.1.15.54 elx\_mes3069: Clearing FCP rules**

DESCRIPTION:

DATA: None

ACTION: None required.

#### **4.1.15.55 elx\_mes3070: lpc\_clr\_ndlps\_pri: fcp\_priority sz = <value>**

DESCRIPTION:

DATA: None

ACTION: None required.

#### **4.1.15.56 elx\_mes3071: no memory for priority rules**

DESCRIPTION:

DATA: None

ACTION: None required.

#### **4.1.15.57 elx\_mes3084: Allocated DMA memory size (<value>) is less than the requested DMA memory size (<value>)**

DESCRIPTION:

DATA: None

ACTION: None required.

#### **4.1.15.58 elx\_mes3089: Failed to allocate queues**

DESCRIPTION:

DATA: None

ACTION: None required.

#### **4.1.15.59 elx\_mes3103: Adapter Link is disabled.**

DESCRIPTION:

DATA: None

#### **4.1.15.60 elx\_mes3104: Adapter failed to issue**

DESCRIPTION:

DATA: None

ACTION: None required.

#### **4.1.15.61 elx\_mes3105: failed to allocate mailbox memory**

DESCRIPTION:

DATA: None

ACTION: None required.

#### **4.1.15.62 elx\_mes3112: lpfc\_link\_speed attribute cannot be set to <value>. Speed is not supported in loop mode.**

DESCRIPTION:

DATA: None

ACTION: None required.

#### **4.1.15.63 elx\_mes3113: Loop mode not supported at speed <value>**

DESCRIPTION:

DATA: None

ACTION: None required.

#### **4.1.15.64 elx\_mes3125: Not receiving unsolicited event**

DESCRIPTION:

DATA: None

ACTION: None required.

### **4.1.15.65 elx\_mes3141: Loopback mode: <value> not supported**

DESCRIPTION:

DATA: None

#### **4.1.15.66 elx\_mes3142: Failed loopback test issue iocb: <value> iocb\_stat: <value>**

DESCRIPTION:

DATA: None

ACTION: None required.

#### **4.1.15.67 elx\_mes3143: Port Down: Firmware Restarted**

DESCRIPTION:

DATA: None

ACTION: None required.

#### **4.1.15.68 elx\_mes3144: Port Down: Debug Dump**

DESCRIPTION:

DATA: None

ACTION: None required.

#### **4.1.15.69 elx\_mes3145: Port Down: Provisioning**

DESCRIPTION:

DATA: None

ACTION: None required.

#### **4.1.15.70 elx\_mes3147: Fast-path EQs not allocated**

DESCRIPTION:

DATA: None

ACTION: None required.

#### **4.1.15.71 elx\_mes3148: Fast-path FCP CQ array not allocated**

DESCRIPTION:

DATA: None

### **4.1.15.72 elx\_mes3149: Fast-path FCP WQ array not allocated**

DESCRIPTION:

DATA: None

ACTION: None required.

#### **4.1.15.73 elx\_mes3150: No privilege to perform the requested access: <value>**

DESCRIPTION: The driver lacks the necessary privileges for the requested action.

DATA: Requested action

ACTION: Contact Broadcom Technical Support.

#### **4.1.15.74 elx\_mes3151: PCI bus read access failure: <value>**

DESCRIPTION: A read to the adapter's [PCI](#page-6-2) registers failed.

DATA: Contents read from requested register.

ACTION: Contact Broadcom Technical Support.

#### **4.1.15.75 elx\_mes3152: Unrecoverable error, bring the port offline**

DESCRIPTION: Unable to recover the adapter port post hardware error. Taking the port offline.

DATA: None

ACTION: Contact Broadcom Technical Support.

#### **4.1.15.76 elx\_mes3153: Fail to perform the requested access: <value>**

DESCRIPTION: The driver failed to execute the requested management action.

DATA: Register action.

ACTION: Contact Broadcom Technical Support.

#### **4.1.15.77 elx\_mes3154: BLS ABORT RSP failed, data <value/value>**

DESCRIPTION: The driver issued BLS ABORT Response failed to complete.

DATA: [I/O](#page-5-5) status and I/O reason

ACTION: Contact Broadcom Technical Support.

#### **4.1.15.78 elx\_mes3161: Failure to post els sgl to port.**

DESCRIPTION: The driver failed to port the scatter gather list to the adapter.

DATA: None

ACTION: Contact Broadcom Technical Support.

#### **4.1.15.79 elx\_mes3172: SCSI layer issued Host Reset Data: <value>**

DESCRIPTION: The [SCSI](#page-6-5) layer issued a host reset request to the driver.

DATA: Reset result

ACTION: Contact Broadcom Technical Support.

#### **4.1.15.80 elx\_mes3175: Failed to enable interrupt**

DESCRIPTION: The driver failed to get interrupts re-enabled after an adapter reset.

DATA: None

ACTION: Contact Broadcom Technical Support.

#### **4.1.15.81 elx\_mes3176: Misconfigured Physical Port - Port Name <value>**

DESCRIPTION: The driver has detected an unknown firmware name.

DATA: Detected firmware name

ACTION: Contact Broadcom Technical Support.

#### **4.1.15.82 elx\_mes3177: Nport <value>, DID <value> in wrong state for discovery to start. Failing request Data <value>**

DESCRIPTION: The driver is trying to restart [SAN](#page-6-4) discovery and detected an N\_Port is in the wrong initial state.

DATA: N\_Port ID, FCID, N\_Port state

ACTION: Reset the link. If this fails, contact Broadcom Technical Support.

#### **4.1.15.83 elx\_mes3249: Unable to allocate memory for QUERY\_FW\_CFG mailbox command**

DESCRIPTION:

DATA: None

#### **4.1.15.84 elx\_mes3250: QUERY\_FW\_CFG mailbox failed with status <value> add\_status <value>, mbx status <value>**

DESCRIPTION:

DATA: None

ACTION: None required.

#### **4.1.15.85 elx\_mes3252: WQ doorbell offset not supported**

DESCRIPTION:

DATA: None

ACTION: None required.

#### **4.1.15.86 elx\_mes3262: RQ doorbell format not supported**

DESCRIPTION:

DATA: None

ACTION: None required.

#### **4.1.15.87 elx\_mes3263: WQ failed to memmap pci barset: <value>**

DESCRIPTION:

DATA: None

ACTION: None required.

#### **4.1.15.88 elx\_mes3265: WQ doorbell format not supported: <value>**

DESCRIPTION:

DATA: None

ACTION: None required.

### **4.1.15.89 elx\_mes3269: RQ failed to memmap pci barset: <value>**

DESCRIPTION:

DATA: None

### **4.1.15.90 elx\_mes3270: RQ doorbell format not supported: <value>**

DESCRIPTION:

DATA: None

ACTION: None required.

#### **4.1.15.91 elx\_mes3279: Invalid provisioning of rpi**

DESCRIPTION:

DATA: None

ACTION: None required.

#### **4.1.15.92 elx\_mes3280: Invalid provisioning of vpi**

DESCRIPTION:

DATA: None

ACTION: None required.

#### **4.1.15.93 elx\_mes3281: Invalid provisioning of xri**

DESCRIPTION:

DATA: None

ACTION: None required.

#### **4.1.15.94 elx\_mes3282: Invalid provisioning of vfi**

DESCRIPTION:

DATA: None

ACTION: None required.

#### **4.1.15.95 elx\_mes3300: In-use FCF modified, perform FCF rediscovery**

DESCRIPTION:

DATA: None

#### **4.1.15.96 elx\_mes3303: Failed to obtain vport vpi**

DESCRIPTION:

DATA: None

ACTION: None required.

#### **4.1.15.97 elx\_mes3317: HBA not functional: IP Reset Failed after <value> retries, try: echo fw\_reset > board\_mode**

DESCRIPTION:

DATA: None

ACTION: None required.

#### **4.1.15.98 elx\_mes3321: Recovered mailbox <value>**

DESCRIPTION:

DATA: None

ACTION: None required.

#### **4.1.15.99 elx\_mes9000: Allocated DMA memory size (<value>) is less than the requested DMA memory size (<value>)**

DESCRIPTION:

DATA: None

# **Appendix A: esxcli Management Tool**

## **A.1 Installing the esxcli Management Tool**

The esxcli management tool is delivered as a VIB or as an offline-bundle for the esxcli plug-in.

To install the esxcli management tool, perform the following steps:

- 1. Copy the VIB or offline-bundle to the ESXi host.
- 2. On the ESXi host, install the VIB as follows:

```
esxcli software vib install -v=<vib with complete path> --no-sig-check
```
3. Restart the hostd using the following command: /etc/init.d/hostd restart

# **A.2 Usage**

The esxcli management tool supports both local and remote management.

**Local Management** 

esxcli elxmgmt <Command> <Parameter(s)>

■ Remote Management

To manage the ESXi system directly, use the following command:

```
esxcli-s <server> -u <username> -p <password> -d <Thumbprint> elxmgmt <Command> 
<Parameter(s)>
```
To managing the ESXi system using a vCenter server, use the following command:

```
esxcli -s <vCenter Server> -u <username> -p <password> -h <VI_HOST> -d <thumbprint> 
elxmgmt <Command> <Parameter(s)>
```
# **A.3 esxcli Management Commands**

The commands listed are for local management only. You can add the remote management parameters to the local commands for remote management.

**NOTE:** The commands are supported on LPe31000-series and LPe32000-series adapters only.

The following table contains a list of esxcli management commands and their descriptions.

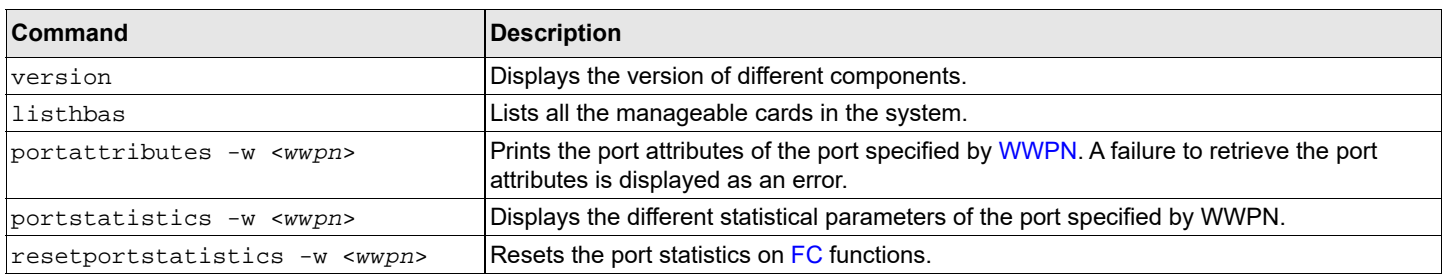

#### **Table 9: esxcli Management Commands**

#### **Table 9: esxcli Management Commands (Continued)**

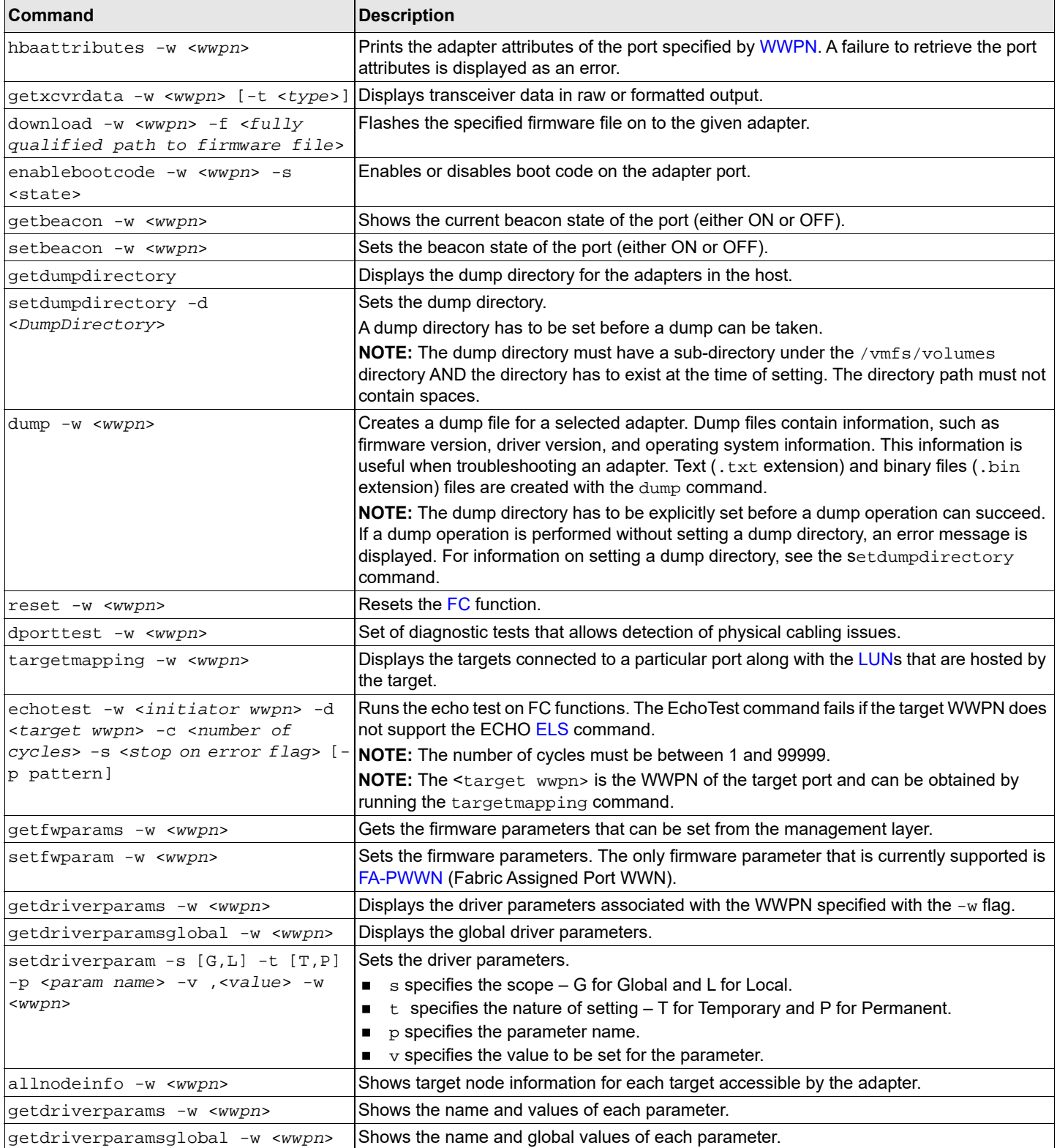

#### **Table 9: esxcli Management Commands (Continued)**

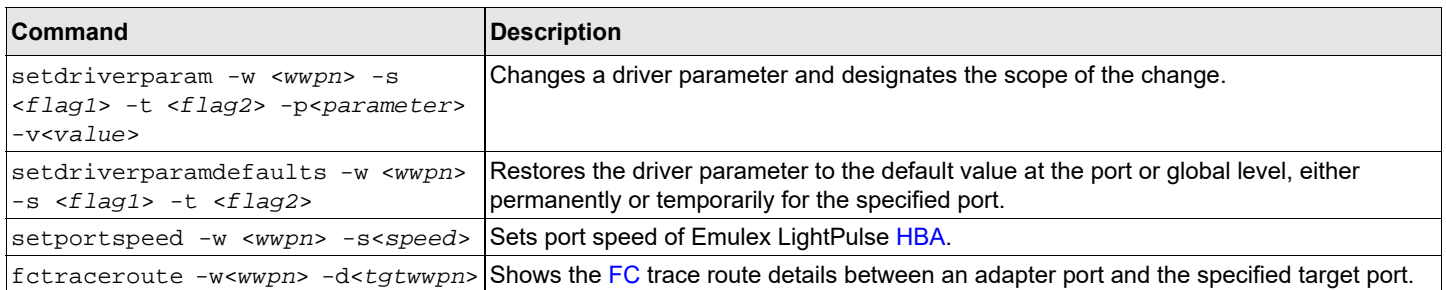

# **Appendix B: lpfc Driver BlockGuard Functionality**

This appendix describes how to enable BlockGuard and set  $1pfc$  driver module parameters.

## **B.1 Overview**

The BlockGuard feature checks the integrity of data read from and written to the host to the disk and back through the [SAN.](#page-6-4) This check is implemented through the Data Integrity Field (DIF) defined in the ANSI T10 standard.

The Emulex lpfc driver supports T10 [DIF](#page-5-10) Type 1. In the Type 1 implementation, the 8-byte DIF consists of a Ref Tag [or logical block address (LBA)], an App Tag, and a Guard Tag (or CRC). A Type 1 DIF is defined as having a 2-byte Guard Tag, a 2 byte App tag, and a 4-byte Ref tag, which consists of the lower 32 bits of the logical block address.

The following figure shows a data block (with a 512-byte sector) with the 8-byte footer attached to the end. The contents of the 8-byte footer are shown with the fields that make up the Type 1 DIF; the Guard Tag, the App Tag, and the Ref Tag. The App Tag is not used by the lpfc driver.

#### **Figure 1: Data Block Showing Type 1 DIF**

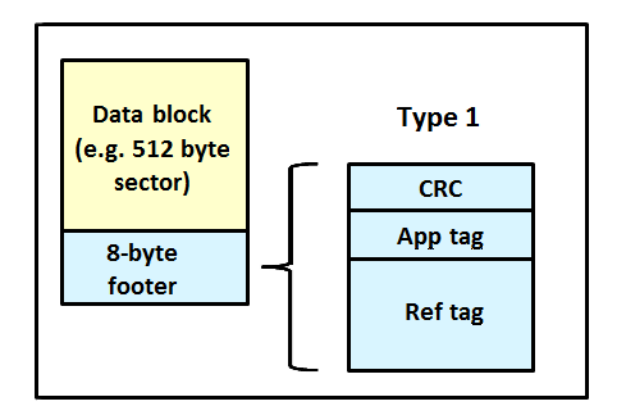

When data is written, the DIF is generated by the Host, or by the adapter, based on the block data and the logical block address. The DIF field is added to the end of each data block, and the data is sent through the SAN to the storage target. The storage target validates the CRC and Ref tag and, if correct, stores both the data block and DIF on the physical media. If the CRC does not match the data, then the data was corrupted during the write. A Check Condition is returned back to the host with the appropriate error code. The host records the error and retransmits the data to the target. In this way, data corruption is detected immediately on a write and never committed to the physical media. On a read, the DIF is returned along with the data block to the host, which validates the CRC and Ref tags. Because this validation is done by the hardware, it adds a very small amount of latency to the [I/O](#page-5-5).

The format of the Guard Tag can optionally be an [IP](#page-5-11) Checksum instead of the CRC mandated by T10 DIF. This can be beneficial because the Initiator Host uses less [CPU](#page-5-12) overhead to generate an IP Checksum than it does with a CRC. The IP Checksum is typically passed as the Guard Tag between the Initiator Host and the adapter. The adapter hardware will translate the IP Checksum into a CRC, or vice versa, on data being sent/received on the wire. The CRC is called a DIF protection type, and the IP Checksum is referred to as DIX protection type.

## **B.2 Enabling BlockGuard**

BlockGuard is disabled by default. To enable it, the parameter  $1pfc$  enable bg must be passed to the driver as follows: esxcli system module parameters set -m lpfc -p "lpfc\_enable\_bg=1"

Additional module parameters can be added to this line, separated by spaces.

## **B.3 SCSI Command Support – SCSI Operation Codes**

When there are both READ and WRITE requests, the command descriptor block (CDB) passed to the adapter from the Initiator Host has a read protect/write protect (RDPROTECT/WRPROTECT) field that indicates to the target whether to perform data integrity verification. It also indicates whether to transfer protection data between initiator and target. The adapter does not know if a target supports protection information or with which type of protection it is formatted. The Initiator Host, which has this knowledge, will always prepare a CDB with the appropriate RDPROTECT/WRPROTECT information, depending on target format and capabilities. The request will also include information about with which protection type the target has been formatted.

In addition, the Initiator Host will also provide the adapter with an operation code that tells the controller how to place the protection data for the type of I/O to perform. Each I/O is logically a two-step process. The data is transferred between the Initiator Host and the adapter (over the [PCI](#page-6-2) bus) and between the adapter and the target (over the SAN) as shown in the following figure. The type of operation defines whether the data transfer has protection data.

#### **Figure 2: Data Transfer between Initiator Host and the Adapter**

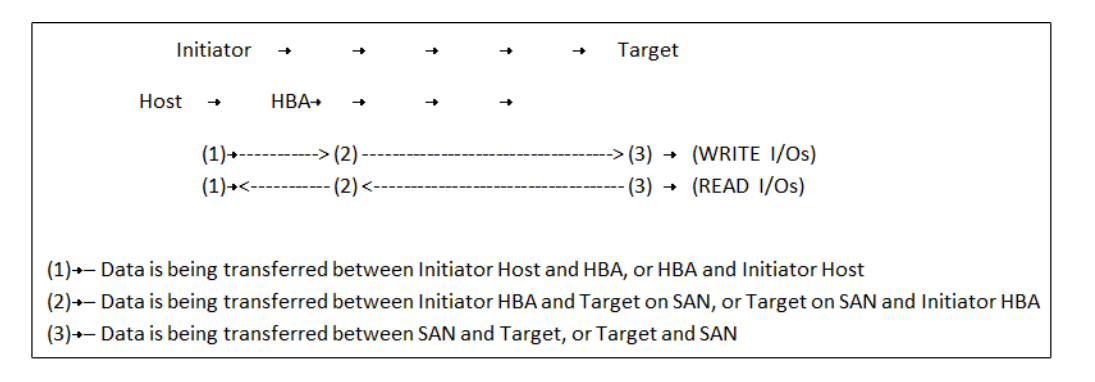

The initiator operations are listed in the following table.

#### **Table 10: Initiator Operations**

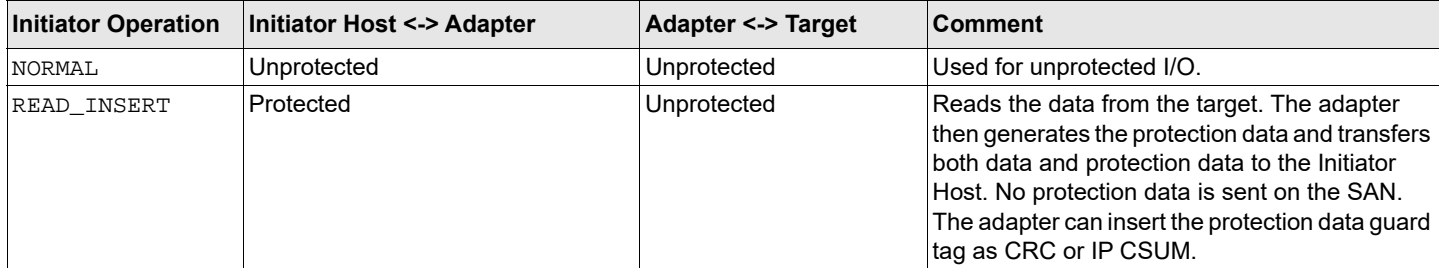

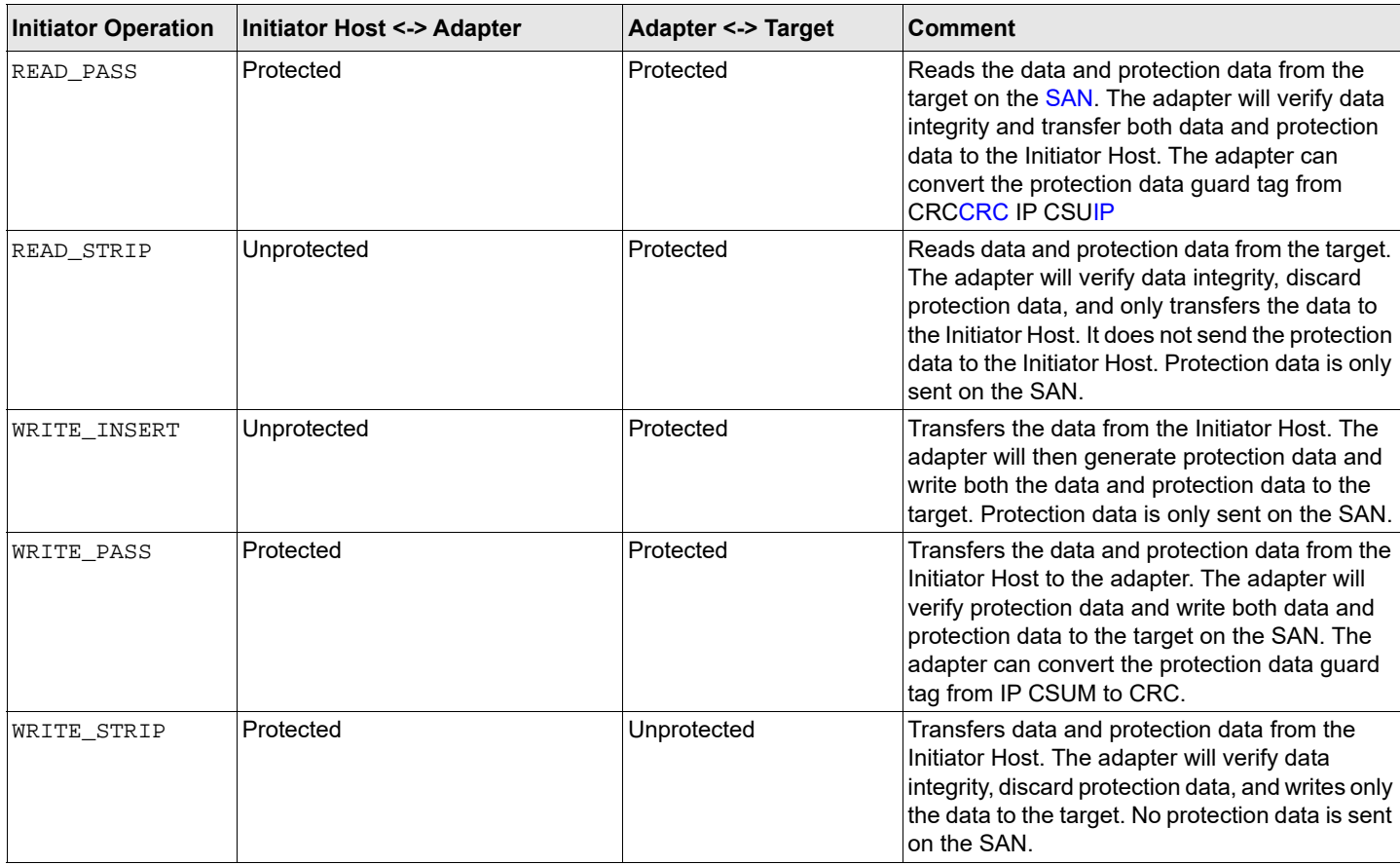

#### **Table 10: Initiator Operations (Continued)**

## **B.4 lpfc Driver Module Parameters**

The lpfc driver has two module parameters: lpfc\_prot\_mask and lpfc\_prot\_guard. Using these parameters, you can control which [DIF](#page-5-10) capabilities the lpfc driver registers with the ESXi [SCSI](#page-6-5) subsystem. This, in turn, controls which initiator operations (BlockGuard profiles) are used during I/O operations. These parameters are set up when the driver loads and cannot be changed while the driver is running.

## **B.4.1 lpfc\_prot\_mask**

This parameter controls the DIF operations that the driver registers with the hypervisor. Hypervisor selects an operation to use for each I/O command that matches the adapter DIF capability. The driver indicates its capabilities by the operations it registers with the hypervisor.

If the parameter is not passed to the driver, the default will result in registering capabilities for all profiles.

The SCSI layer will typically use the bit masks listed in the following table to determine how to place the protection data associated with I/Os to the SCSI Host.

**Table 11: lpfc\_prot\_mask Protection Types**

| Flag                | Value | Indicates                       | <b>Description</b>                  |
|---------------------|-------|---------------------------------|-------------------------------------|
| VMK SCSI TYPE1 PROT |       | Adapter supports T10 DIF Type 1 | Adapter to target Type 1 protection |

#### **Table 11: lpfc\_prot\_mask Protection Types (Continued)**

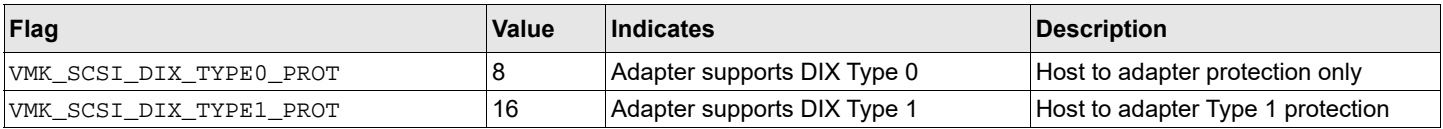

The following table shows how protection data gets placed for each supported profile.

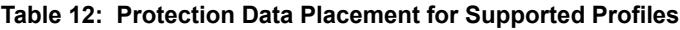

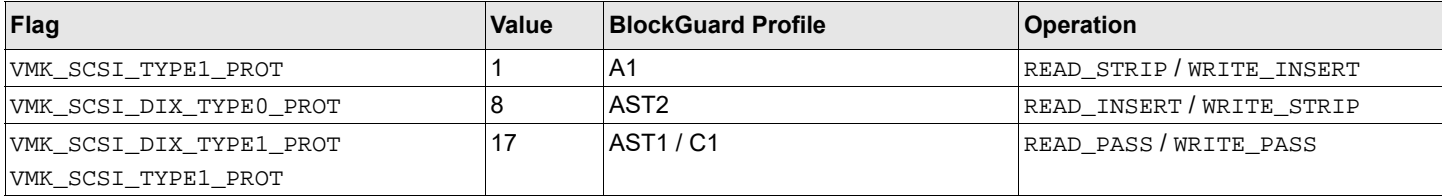

## **B.4.2 lpfc\_prot\_guard**

This parameter specifies the type of [CRC](#page-5-13) the ESXi hypervisor that will pass to the  $1pfc$  driver. The following table shows the two guard types: CRC and IP-CSUM, with values of 0x1 and 0x2, respectively.

#### **Table 13: lpfc\_prot\_guard Guard Types**

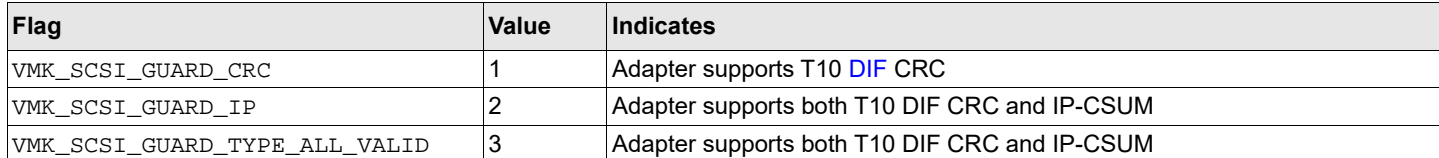

The default value for lpfc\_prot\_guard is VMK\_SCSI\_GUARD\_TYPE\_ALL\_VALID which will result in registering capabilities for all guard types. This value defines the format for the guard tag when the data is transferred between the Host and the adapter. When data is transferred on the wire, the protection data guard tag is always translated into a T10 DIF CRC.

The [SCSI](#page-6-5) layer will typically use an IP-CSUM as the method for computing the protection data guard tag because it uses less [CPU](#page-5-12) overhead.

# **Appendix C: Using the VMID Feature on a Brocade Switch**

This appendix describes the setup required for the Broadcom ECD VMID feature to work on a Brocade switch.

**NOTE:** The Broadcom ECD VMID feature is not supported on the LPe12000-series adapters.

- 1. Set up the Brocade switch.
	- a. You must install firmware version 8.0.1 or later.
	- b. The Broadcom ECD VMID feature is enabled by default on Brocade switches.
- 2. Set up the target.
	- a. Use an [FC](#page-5-6) target that supports the VMID feature. VMID requires a VMID supported target and initiator to work.
- 3. Set up the initiator.

a. Set up the driver parameters to enable VMID on your ESXi host. For example:

# esxcli system module parameters set -p "lpfc\_max\_vmid=8 lpfc\_vmid\_app\_header=1" -m lpfc lpfc\_vmid\_app\_header is the driver parameter that enables Brocade VMID support on ESXi. The minimum value is 0 (default). The maximum value is 1.

 $lpfc_max\_vmid$  is the driver parameter that indicates the number of [VM](#page-6-7)ID VMs supported. The minimum value is 4. The maximum value is 255. The default value is 8.

- 4. After you have set the parameters, reboot the system for the changes to take effect.
- 5. Map a [LUN](#page-5-7) from the FC target to a VM.
- 6. You can view the VMID of the VM whose LUN you have mapped in the earlier step using the following command: # esxcli elxfc vmid get -n vmhba<*X*>

An output similar to the following is shown:

```
Key 'vmid':
lpfc VMID page: on
ID00 READs:000000000001c611 WRITEs:0000000000000000
UUID: 
35322065312062302036662038632035662036362036612d3739206333206139206636203332203464203139203230
String (52 e1 b0 6f 8c 5f 66 6a-79 c3 a9 f6 32 4d 19 20)
Application id: 209
Last access time: 2016-10-25T10:58:05
Compressed: 52e1b06f8c5f666a79c3a9f6324d1920
```
7. On the Brocade switch you can run the following command to verify the list of VMIDs:

```
> /fabos/cliexec/appserver --show -all
```
An output similar to the following is shown:

```
------------------------------------------------------------
Displaying results for Fabric
------------------------------------------------------------
N_Port ID : 7e1200
Entity Name :
Entity ID (ASCII) : 52 e1 b0 6f 8c 5f 66 6a-79 c3 a9 f6 32 4d 19 20
Entity ID (Hex) : 
0x35322065312062302036662038632035662036362036612d37392063332061392066362033322034642031392032300
\capApplication ID : 0x00000209h (521)
 -------------------------------------------------------------
Application Server displays 1 entries
```
# **Appendix D: Using the VMID Feature on a Cisco Switch**

This appendix describes the setup required for the Broadcom ECD VMID feature to work on a Cisco switch.

- **NOTE:** The Broadcom ECD VMID feature is not supported on the LPe12000-series adapters. It is only supported on the LPe16000-series and LPe32000-series adapters.
- 1. Set up the Cisco switch.
	- a. You must install firmware version 8.2 or later.
	- b. The Broadcom ECD VMID feature is not enabled by default on Cisco switches. Run the following command once to configure VMIS globally on your switch:

switch(config)# feature vmis

- 2. Set up the target.
	- a. Use an FC target that supports the VMID feature. VMID requires a VMID supported target and initiator to work.
- 3. Set up the initiator.

a. Set up the driver parameters to enable VMID on your ESXi host.

For example:

# esxcli system module parameters set -p "lpfc\_max\_vmid=8, lpfc\_vmid\_priority\_tagging=1" -m lpfc lpfc\_vmid\_priority\_tagging is the driver parameter that enables Cisco VMID support on ESXi. The possible values are:  $0 = Disabel - (default)$ . 1 = Priority tagging for targets that support it in their [PLOGI](#page-6-8) LS\_ACC response.

 $2$  = Priority tagging for all targets, whether or not they support PLOGI LS\_ACC.

lpfc\_max\_vmid is the driver parameter that indicates the number of VMID VMs supported. The minimum value is 4. The maximum value is 255. The default value is 8.

- 4. After you have set the parameters, reboot the system for the changes to take effect.
- 5. Map a LUN from the FC target to a VM.
- 6. You can view the VMID of the VM whose LUN you have mapped in the earlier step using the following command: # esxcli elxfc vmid get -n vmhba<*X*>

An output similar to the following is shown:

```
lpfc VMID page: on
VMID priority ranges:
        [x1 - xff], qos: x0VEM ID: 10:00:00:90:fa:c7:aa:b8:20:00:00:90:fa:c7:aa:b8
ID00 READs:000000000005e853 WRITEs:000000000005e879
    IIIID:
35302030372032352037332033382036652032392036612d3063203237203466203361203463203363203838206561
     String (50 07 25 73 38 6e 29 6a-0c 27 4f 3a 4c 3c 88 ea)
     CS_CTL VMID: x1
     Last access time: 2018-05-14T09:49:42
      Compressed: 50072573386e296a0c274f3a4c3c88ea
```
7. On the Cisco switch you can run the following command to get the mapping between FCID and the [WWPN:](#page-6-6) (config-if)# show flogi database details

An output similar to the following is shown:

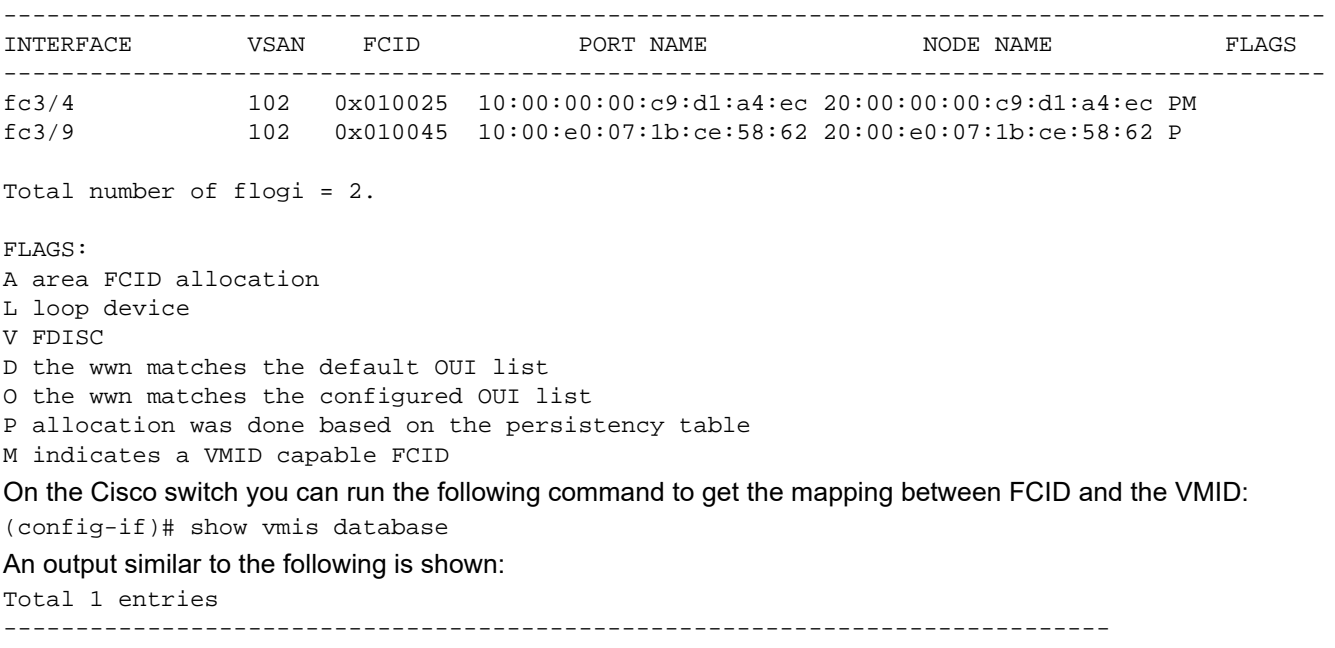

INTERFACE VSAN FCID LOCAL VEID GLOBAL VEID ---------------------------------------------------------------------------- fc3/4 102 0x010025 0x01 50072573-386e-296a-0c27-4f3a4c3c88ea

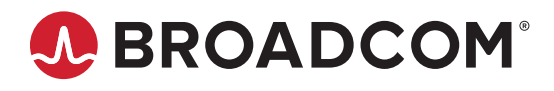